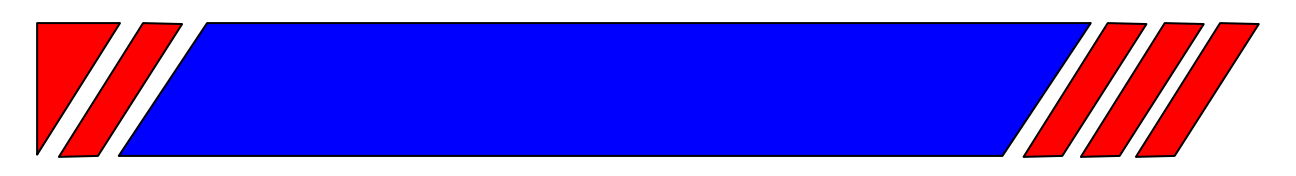

# ЧАСТОТНЫЙ ПРЕОБРАЗОВАТЕЛЬ

РЕГУЛЯТОР СКОРОСТИ ЭЛЕКТРОДВИГАТЕЛЯ ПЕРЕМЕННОГО ТОКА

**~380 В 7,5 … 370 кВт** 

# **Преобразователь частоты для нагрузки насосного типа**

# **EI-Р7012**

# **Руководство по эксплуатации ВАЮУ.435Х21.001-11 РЭ**

# **ВЕСПЕР**

# **СОДЕРЖАНИЕ**

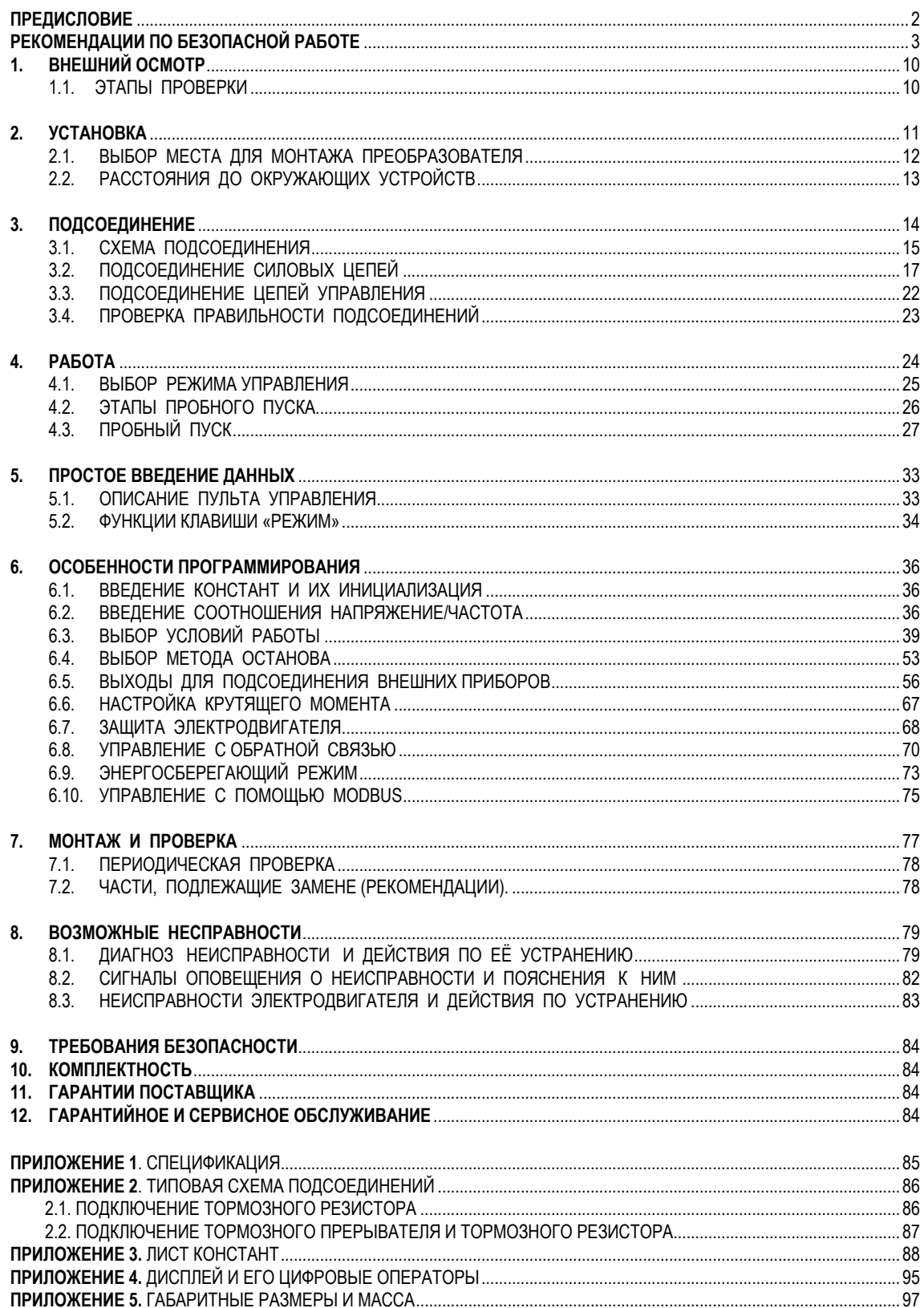

# **ПРЕДИСЛОВИЕ**

Настоящее руководство содержит указания по установке, монтажу, проверке и наладке частотного преобразователя EI-P7012, предназначенного для управления асинхронным двигателем в случаях, когда перегрузка двигателя не превышает 20% за время не более 30 с во всех фазах технологического процесса, включая запуск, работу и остановку. Это условие выполняется для большинства нагрузок с квадратичной зависимостью от скорости, таких, как насосы, вентиляторы, воздуходувки и тому подобное.

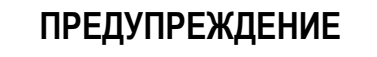

Преобразователь EI-Р7012 предназначен для управления нагрузкой только насосного типа (центробежные насосы, вентиляторы и др.).

#### ОСНОВНЫЕ МЕРЫ ПРЕДОСТОРОЖНОСТИ

- Некоторые изображения в настоящем руководстве по эксплуатации описывают узлы преобразователя с удаленными защитными крышками или экранами с тем, чтобы показать детали и элементы более детально. Перед включением изделия необходимо убелиться, что все зашитные крышки и экраны установлены на место.
- В связи с постоянным усовершенствованием изделия, изменениями спецификаций в настоящее руководство могут быть внесены изменения, соответствующие усовершенствованному образцу изделия.
- Если Ваша копия руководства по эксплуатации повреждена или утеряна, свяжитесь с сервис-центром.
- Фирма-изготовитель не несет ответственности за любые усовершенствования изделия, сделанные пользователем, так как такие действия пользователя нарушают правила эксплуатации, в связи с чем прекращается действие гарантии изготовителя.

# **РЕКОМЕНДАЦИИ ПО БЕЗОПАСНОЙ РАБОТЕ**

Перед установкой изделия, монтажом или проверкой, работой преобразователя частоты полностью прочитайте настоящее руководство по эксплуатации.

**РЕКОМЕНДАЦИИ ПО БЕЗОПАСНОЙ РАБОТЕ** подразделяются на **"ПРЕДУПРЕЖДЕНИЯ"** и **"ПРЕДОСТЕРЕЖЕНИЯ"**.

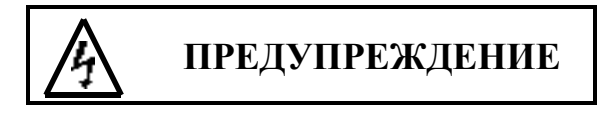

Указывает на потенциально опасную ситуацию, которая, если ее не устранить, может повлечь серьезные поражения персонала или смерть.

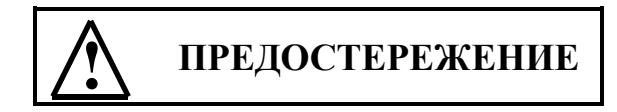

Указывает на потенциально опасную ситуацию, которая, если ее не устранить, может повлечь травматизм персонала в большей или меньшей степени и поломку оборудования. Предостережение используется также для профилактики, препятствует неправильному с точки зрения обеспечения безопасности обращению с изделием.

Даже ситуации, по поводу которых в руководстве имеются предостережения, могут приводить к несчастным случаям с опасностью для жизни. Во всех случаях необходимо следовать рекомендациям как предупреждающего, так и предостерегающего характера.

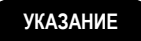

Показывает совокупность шагов, которые надо предпринять для обеспечения правильной и безопасной работы.

# **ПРЕДВАРИТЕЛЬНЫЙ ОСМОТР**

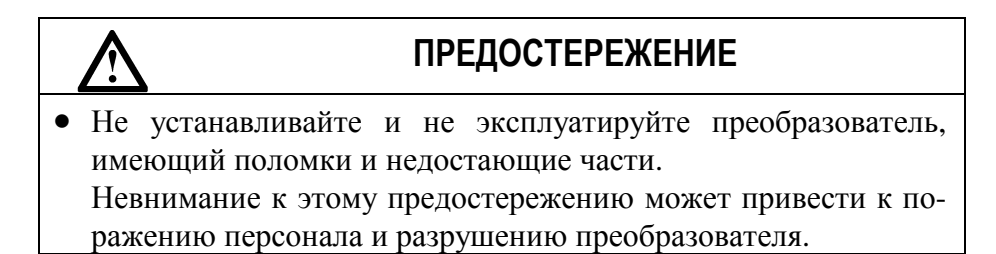

# **УСТАНОВКА**

# **! ПРЕДОСТЕРЕЖЕНИЕ**

- Поднимайте корпус преобразователя за основание. При перемещении никогда не поднимайте его за переднюю крышку. В противном случае основная часть преобразователя может упасть, что приведет к разрушению преобразователя.
- Монтируйте преобразователь на материале, не поддерживающем горение, например на металле. Невнимание к этому предостережению может привести к пожару.
- При монтаже устройства в шкафу устанавливайте вентилятор, либо другой прибор охлаждения для обеспечения температуры воздуха внутри оболочки ниже 45 °С. Перегрев может служить причиной пожара и выхода прибора из строя.

# **ПОДСОЕДИНЕНИЕ**

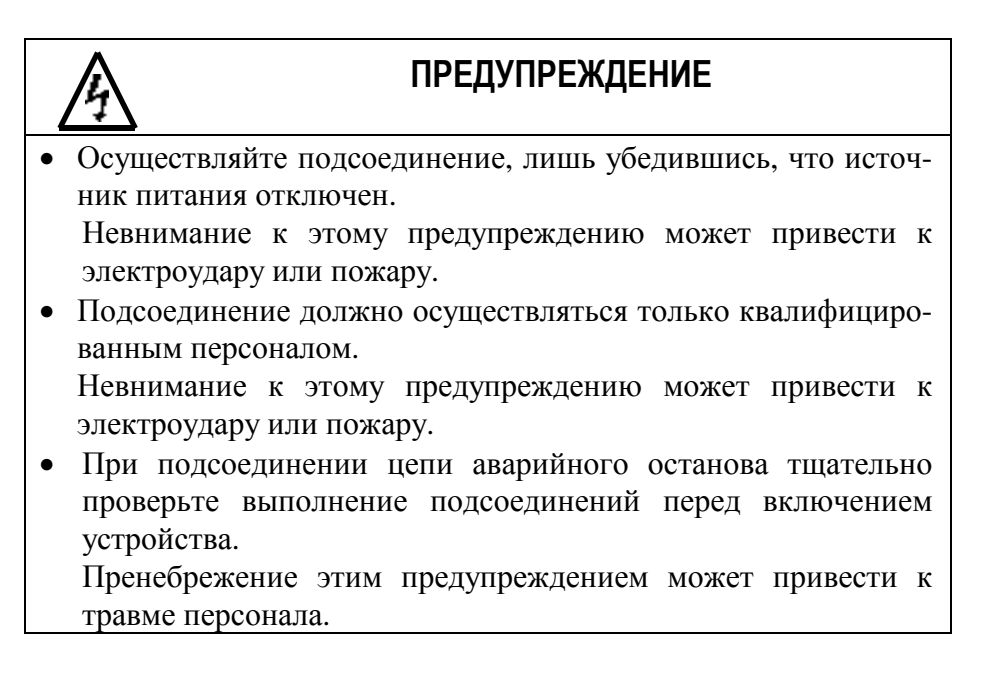

• Убедитесь, что клемма "Земля" заземлена. Сопротивление "Земли" должно быть не более 10 Ом. Несоблюдение этого предупреждения может привести к электроудару или пожару.

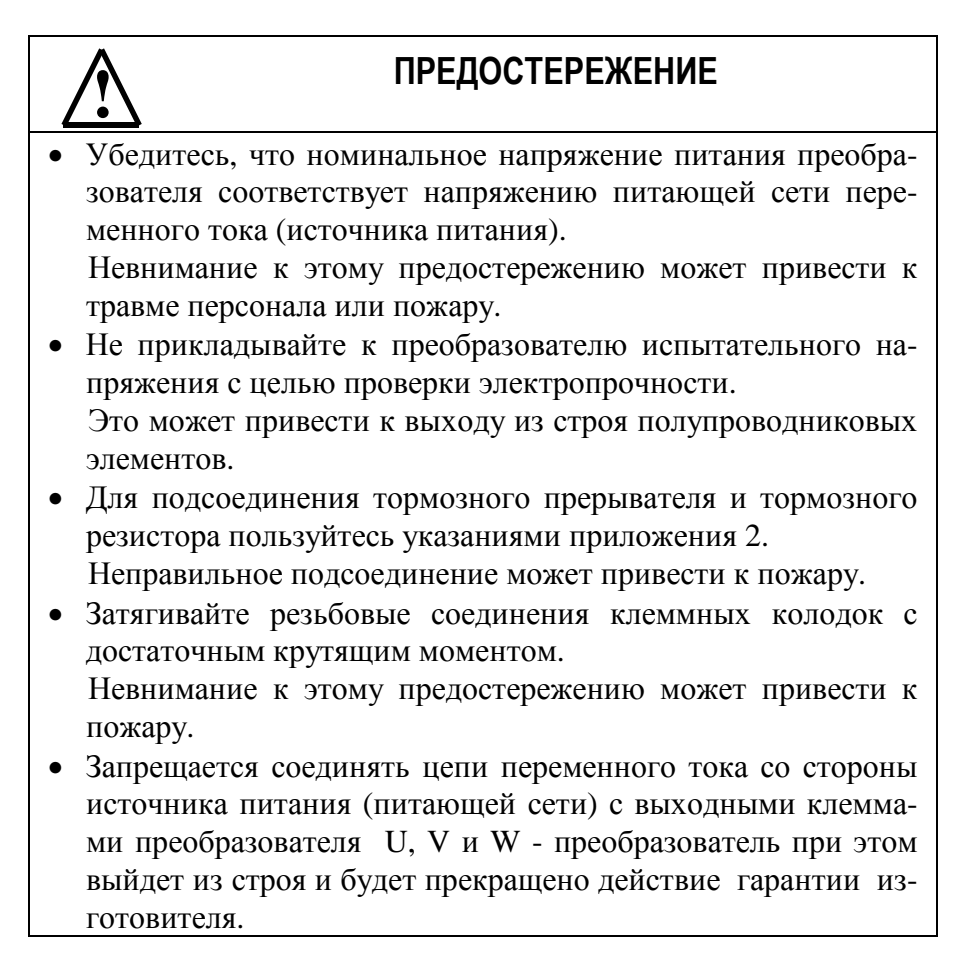

# **РАБОТА**

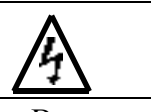

# **ПРЕДУПРЕЖДЕНИЕ**

- Включение источника питания производится лишь после того, как преобразователь укомплектован передней крышкой. Не снимайте переднюю крышку пока прибор включен. Невнимание к этому предупреждению может привести к электроудару.
- Когда выбран режим функции повторного пуска (CD-056) не должно быть доступа персонала к преобразователю и нагрузку, так как повторный пуск может произойти внезапно после останова.

 Конструируйте машинную часть, управляемую преобразователем так, чтобы безопасность персонала обеспечивалась, в том числе, и в условиях внезапного повторного пуска электродвигателя.

 Пренебрежение этим предупреждением может привести к травме персонала.

• С учетом ситуации возможного выхода из строя кнопки "СТОП" установите отдельный выключатель для аварийного останова.

Пренебрежение этим предупреждением может привести к травме персонала.

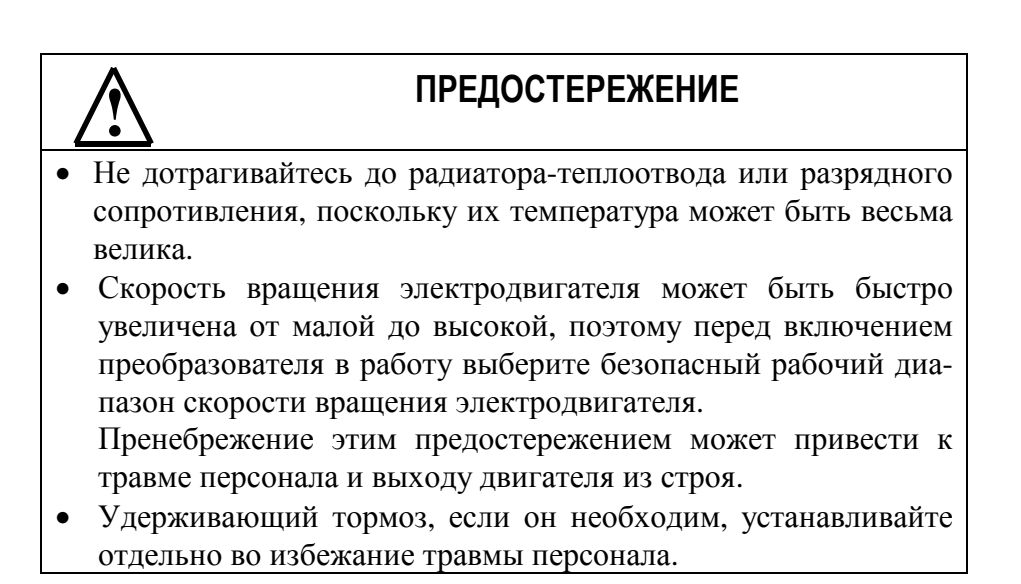

- Не меняйте режимы во время работы преобразователя, так как при этом могут быть повреждены электродвигатель или преобразователь.
- Все уставки преобразователя произведены на заводеизготовителе. Не меняйте заводскую настройку без необходимости, так как в результате этого преобразователь может быть поврежден. В части напряжения источника питания следуйте параграфу 3.2.

# **МОНТАЖ И ПРОВЕРКА**

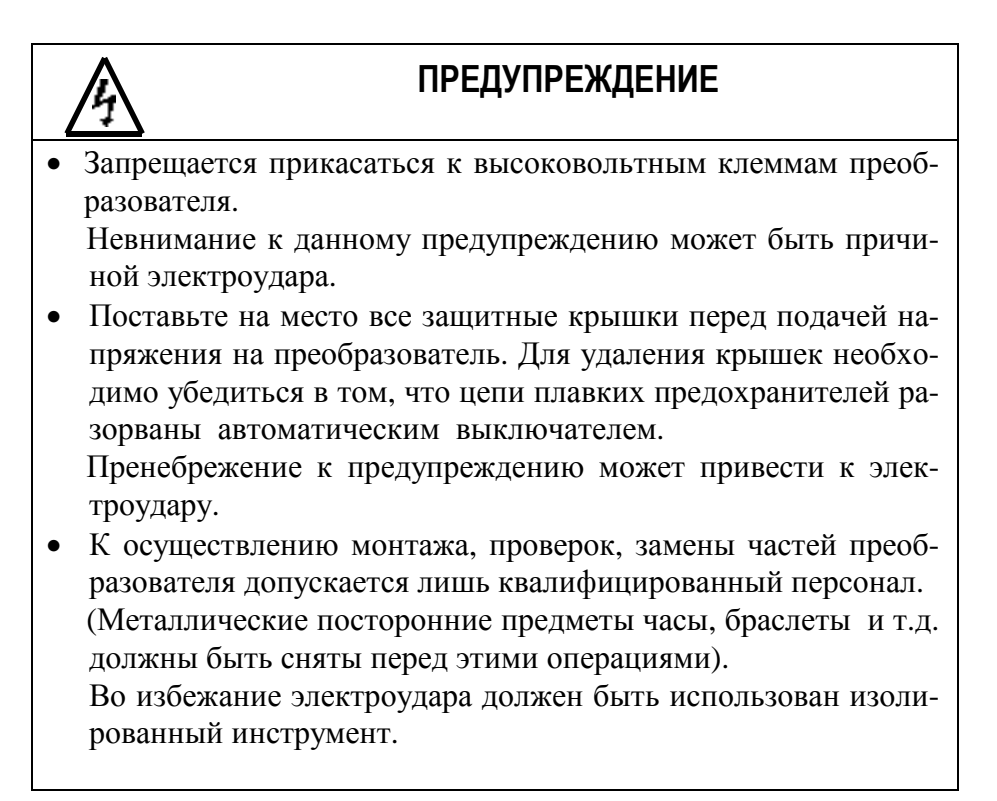

# **! ПРЕДОСТЕРЕЖЕНИЕ**

- Плата управления процессора включает в себя интегральные схемы на основе КМОП. Не касайтесь КМОП элементов, так как они могут выйти из строя под воздействием статического электричества.
- Не подсоединяйте и не разъединяйте проводники и соединители пока на цепи преобразователя подано электропитание. Невнимание к этому предостережению может быть причиной травмы персонала.

# **ДРУГОЕ**

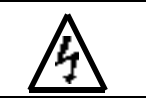

# **ПРЕДУПРЕЖДЕНИЕ**

• Не пытайтесь усовершенствовать преобразователь. Пренебрежение этим предупреждением влечет прекращение действия гарантии изготовителя и может быть причиной электроудара или другой травмы персонала.

# **ПРЕДУПРЕЖДАЮЩАЯ ТАБЛИЧКА**

Предупреждающая табличка располагается на передней крышке преобразователя. Следуйте приведенным в руководстве инструкциям при обращении с преобразователем.

#### **СОДЕРЖАНИЕ ПРЕДУПРЕЖДАЮЩЕЙ ТАБЛИЧКИ**

- КАТЕГОРИЧЕСКИ ЗАПРЕЩАЕТСЯ подключение цепей питающей сети к выходным клеммам U, V, W преобразователя.
- Перед снятием крышки отключите питающую сеть и дождитесь пока погаснут индикаторы на пульте управления.

# 1. ВНЕШНИЙ ОСМОТР

# **ПРЕДОСТЕРЕЖЕНИЕ** • Не устанавливайте преобразователь и не работайте с ним, если преобразователь имеет поломки или недостающие части. Невнимание к этому предостережению может привести к травме персонала и порче оборудования.

Ниже описано, как проводить проверку преобразователя после получения его потребителем.

# 1.1. ЭТАПЫ ПРОВЕРКИ

#### $(1)$  Осмотр

Таблица 1

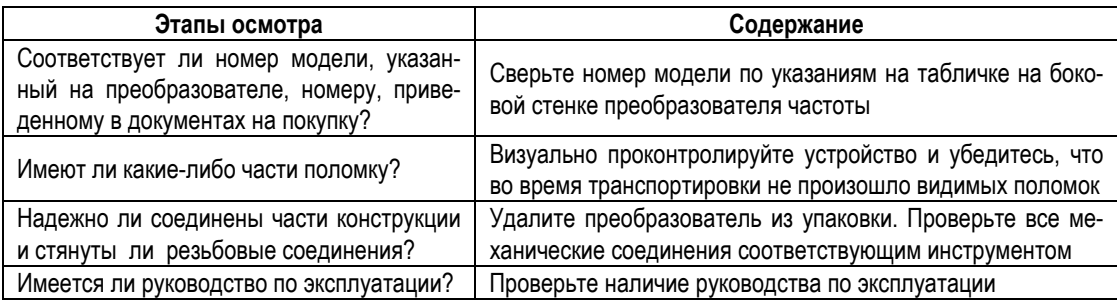

Если по какому-то этапу проверки у Вас есть замечания, обратитесь в Ваш сервис-центр.

#### (2) Проведение проверки данных таблички

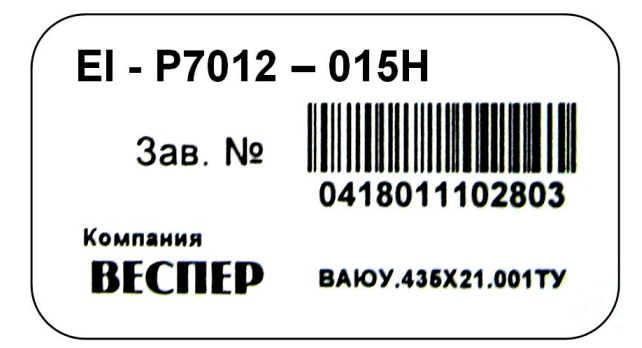

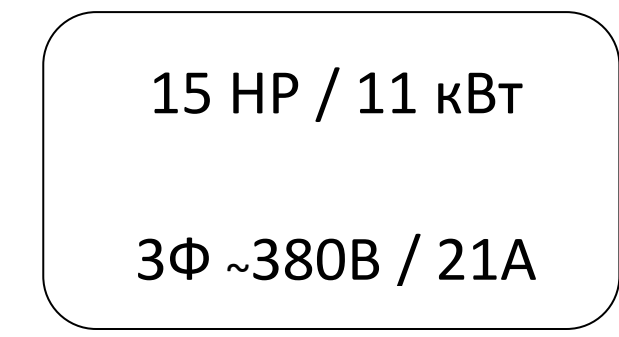

# 2. УСТАНОВКА

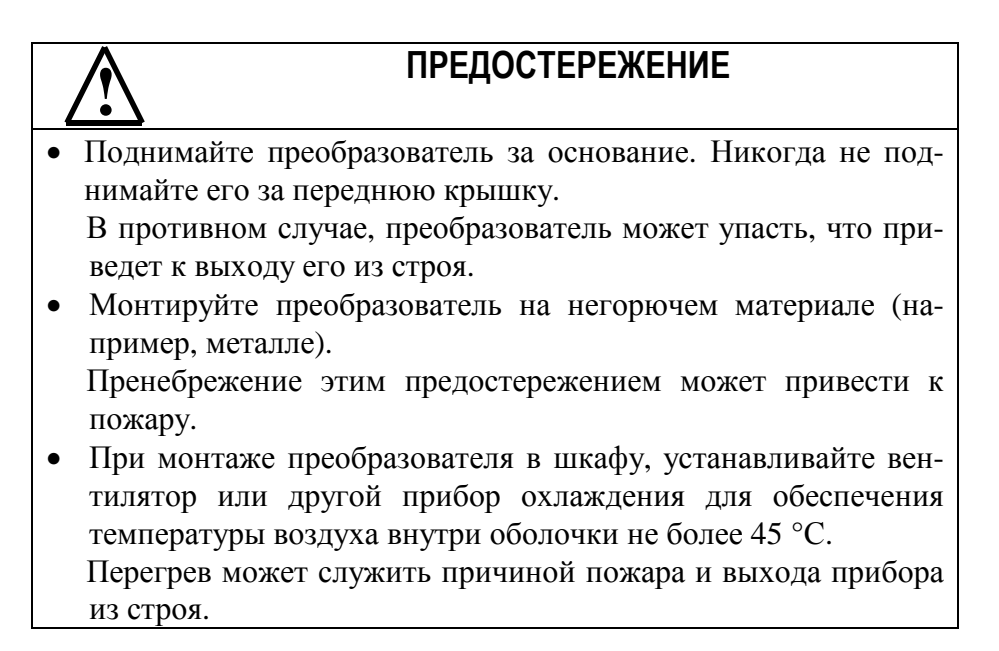

# **2.1. ВЫБОР МЕСТА ДЛЯ МОНТАЖА ПРЕОБРАЗОВАТЕЛЯ**

В обеспечение необходимых рабочих характеристик и долгого срока службы следуйте рекомендациям, приводимым ниже при выборе места для установки преобразователя частоты. Убедитесь, что преобразователь защищен от следующих воздействий:

- Чрезмерный холод и тепло. Используйте только при температуре окружающего воздуха от - 10 до + 40 °С
- Дождь, влажность
- Масляный туман или брызги
- Соляной туман
- Прямой солнечный свет (исключить использование на открытом воздухе)
- Коррозионные газы и жидкости
- Пыль и металлические частицы в воздухе
- Удары и вибрация
- Магнитный фон (например: сварочные агрегаты, энергетическое оборудование, размещенные поблизости)
- Высокая влажность
- Радиоактивные материалы
- Горючие вещества: разбавители, растворители и т.д.

# **2.2. РАССТОЯНИЯ ДО ОКРУЖАЮЩИХ УСТРОЙСТВ**

Устанавливайте преобразователь частоты вертикально и обеспечивайте достаточные расстояния до окружающих устройств с целью обеспечения эффективного охлаждения, как это показано на рис. 8.

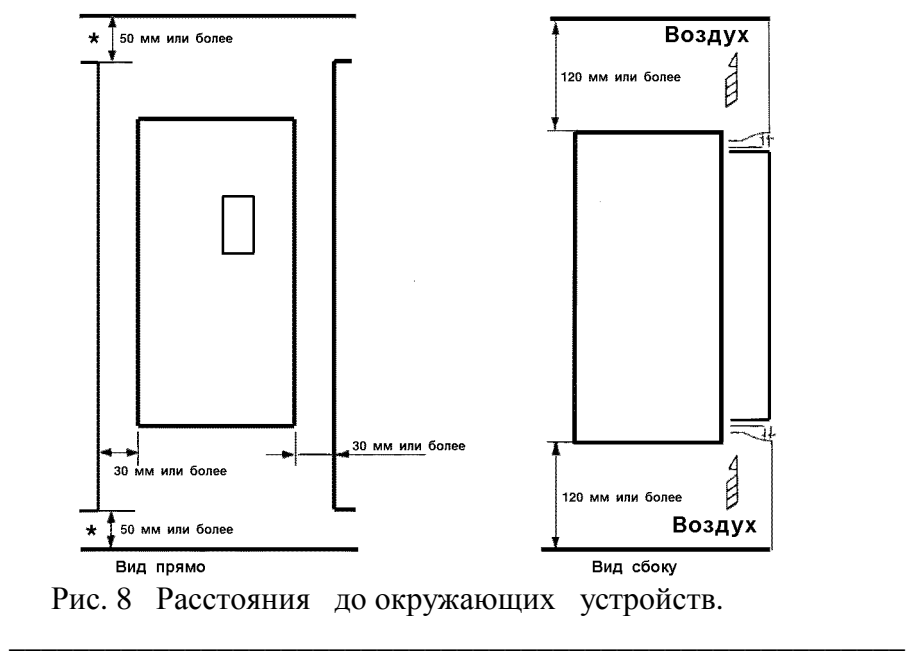

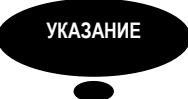

- 1. При установке моделей мощностью 45 кВт и более с рым-болтами, с той или иной стороны может понадобиться дополнительно свободное пространство. Для получения детальной информации о размерах консультируйтесь с Вашим представительством сервис-центра.
- 2. Необходимый температурный режим окружающего воздуха для преобразователя:
	- Для исполнения в металлическом корпусе:........................ 10 ...+ 45 °С
	- Для исполнения в пластмассовом корпусе: ....................... 10 ...+ 40 °С

# **3. ПОДСОЕДИНЕНИЕ**

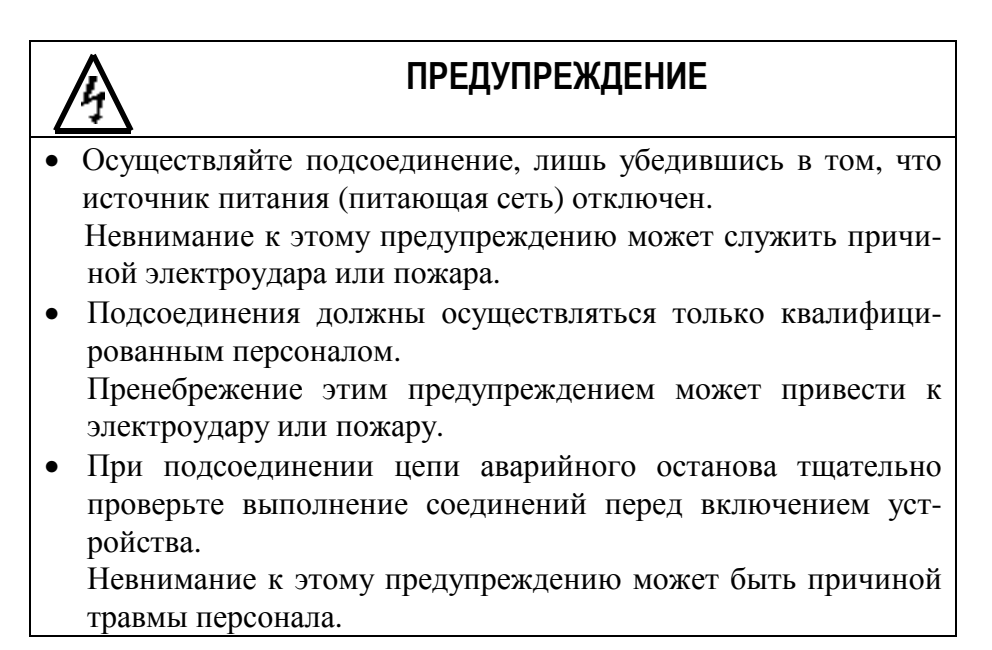

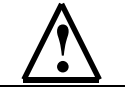

# **! ПРЕДОСТЕРЕЖЕНИЕ**

• Убедитесь, что номинальное напряжение питания преобразователя соответствует напряжению питающей сети переменного тока.

Невнимание к этому предостережению может привести к травме персонала или пожару.

- Не прикладывайте к преобразователю испытательного напряжения с целью проверки электропрочности. Это может привести к выходу из строя полупроводниковых элементов.
- Для подсоединения устройства торможения и тормозного резистора пользуйтесь уточнениями приложения 2. Неправильное подсоединение может привести к пожару.
- Затягивайте резьбовые соединения клеммных колодок с достаточным крутящим моментом. Невнимание к этому предостережению может привести к пожару.

# **3.1. СХЕМА ПОДСОЕДИНЕНИЯ**

Ниже приведена схема подсоединения силовых цепей и цепей управления. При использовании местного пульта управления возможно управление электродвигателем сразу после подсоединения силовых цепей.

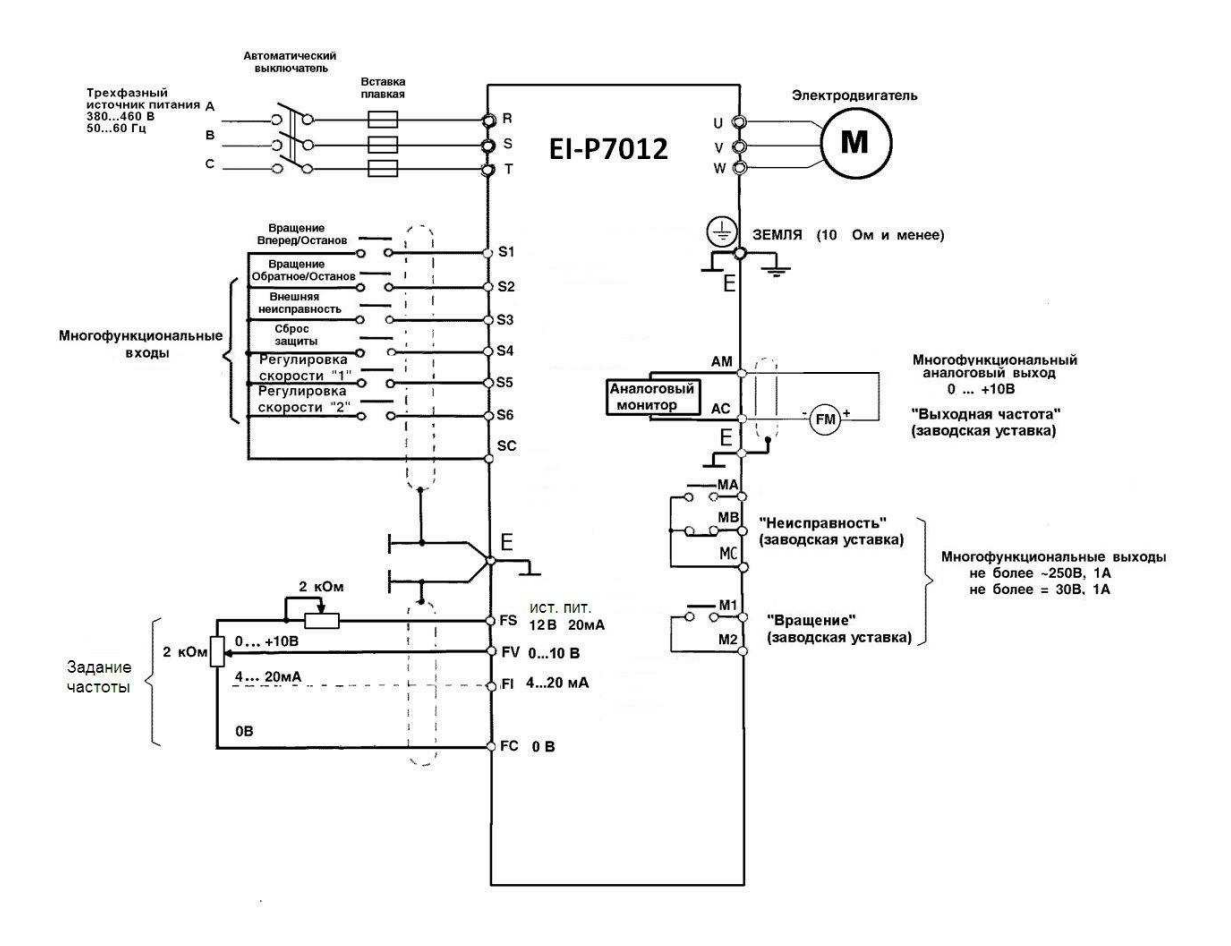

Рис. 9. Схема подсоединения.

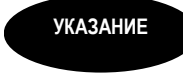

- указывает на то, что провода экраниро-1. Схемное обозначение ваны и/или на то, что экранированные провода скручены попарно.
- 2. Выбор напряжения или тока на аналоговом входе преобразователя для регулирования опорной частоты может быть сделан с помощью константы CD-042. Уставка по входному напряжению выставлена на заводе-изготовителе.
- 3. Выход цепи управления FS +12 В обеспечивает максимальный ток 20 MA.
- 4. Многофункциональный аналоговый выход может быть использован для подсоединения измерительных приборов (например, выходного частотомера) и не может быть использован для системы управления обратной связью.

# **3.2. ПОДСОЕДИНЕНИЕ СИЛОВЫХ ЦЕПЕЙ**

# **ПРЕДУПРЕЖДЕНИЕ**

• Убелитесь, что клемма "Земля"  $\left(\frac{1}{2}\right)$ заземлена. Сопротивление "Земли" должно быть не более 10 Ом. Несоблюдение этого предупреждения может привести к электроудару или пожару.

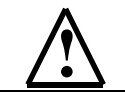

# **! ПРЕДОСТЕРЕЖЕНИЕ**

• Категорически запрещается соединять силовые цепи переменного тока со стороны источника питания (питающей сети) с выходными клеммами U, V и W.

Преобразователь при этом выйдет из строя и будет прекращено действие гарантии изготовителя.

**(1) Основные предосторожности при подсоединении силовых цепей.** 

#### **(а) Установка автоматического выключателя и закрытых плавких предохранителей.**

Убедитесь, что между силовыми цепями переменного тока (клеммы R, S, T) и питающей сетью (клеммы А, В, С) установлены автоматический выключатель и плавкие вставки для защиты цепей.

#### **(b) Установка устройства защитного отключения.**

При подсоединения устройства защитного отключения к входным клеммам R, S, T, используйте устройство, не подверженное действию высокой частоты.

#### **(с) Установка магнитного контактора**

Преобразователи могут использоваться без магнитного контактора, установленного на стороне питающей сети (источника питания). Если необходимо преднамеренно отключить основные цепи от питающей сети, может быть использован магнитный контактор. Однако, при этом регенеративное торможение невозможно и электродвигатель стремится остановиться инерционно.

• Нагрузка может быть пущена или остановлена путем использования магнитного контактора на первичной стороне (со стороны питающей сети переменного тока). Однако, частое пользование контактором может привести к выходу преобразователя из строя.

#### **(d) Последовательность подсоединения фазных проводов**

Фазные проводники со стороны питающей сети переменного тока А, В, С могут быть подсоединены к клеммам R, S и T преобразователя в любой последовательности.

#### **(е) Установка реактора**

При подсоединении преобразователя мощностью 15 кВт или менее к трансформатору источника питания 600 кВА или более с большой емкостью или, в случае подключения фазосдвигающего конденсатора, во входных цепях протекает экстраток, пиковое значение которого может вывести элементы преобразователя из строя. В таких случаях устанавливайте (по желанию) реактор постоянного тока между клеммами Р и РR преобразователя или реактор переменного тока (по желанию) со стороны входа. Установка реакторов полезна для увеличения коэффициента мощности на стороне источника питания.

#### **(f) Установка подавителя импульсов перенапряжения.**

Для индуктивных нагрузок (магнитных контакторов и реле, магнитных тормозов, магнитных клапанов, соленоидов и т.д.), подсоединенных вблизи с преобразователем, используйте (общий) подавитель импульсов перенапряжения.

#### **(g) Запрет установки фазосдвигающего конденсатора.**

Если фазосдвигающий конденсатор или подавитель импульсов перенапряжения подключены с тем, чтобы увеличить коэффициент мощности, может наступить их перегрев за счет высших гармонических составляющих преобразователя. Также и преобразователь может выйти из строя за счет перегрузки сверхтоком.

#### **(2) Предосторожности при подсоединении силовых выходных цепей.**

#### **(а) Соединение с нагрузкой.**

Соедините выходные клеммы U, V, W с соответствующими клеммами выводов U, V, W выбранного электродвигателя. Убедитесь, что при выполнении команды **Вращение ВПЕРЕД** двигатель вращается в нужном Вам направлении. Если электродвигатель вращается в неправильном направлении, поменяйте местами любые 2 из 3-х мест подсоединения проводников U, V, W.

**(b) Строгий запрет на соединение силовых выходных цепей с входными цепями источника питания**.

Запрещается соединять входные цепи преобразователя с выходными клеммами U, V, W.

#### **(с) Строгий запрет короткого замыкания выходных цепей.**

Запрещается прикасаться к выходным цепям непосредственно и допускать контакта этих цепей с корпусом преобразователя. Это может привести к электроудару или соединению выходных цепей с "Землей". Кроме того, запрещается закорачивать выходные цепи.

**(d) Запрет на соединение фазосдвигающего конденсатора или LC/RC шумоподавляющего фильтра для снижения помех в сети с выходными цепями.** 

Запрещается соединять фазосдвигающий конденсатор или помехозащитный фильтр с выходными цепями.

#### **(e) Старайтесь избегать установки магнитного пускателя.**

Не подсоединяйте магнитный пускатель или магнитный контактор к выходным цепям. Если нагрузка подключается в то время, когда преобразователь работает, срабатывает защитная цепь перегрузки по току из-за резкого изменения тока.

#### **(f) Установка реле термической перегрузки**

В преобразователе заложена функция электронной защиты от перегрузок. Однако, в случаях питания нескольких электродвигателей от одного преобразователя или при использовании многополюсных двигателей используйте также реле термической перегрузки. При этом установочная константа преобразователя CD-033 должна быть равна 0. ("Выбор защиты электродвигателя": нет защиты). Кроме того, при использовании реле термической перегрузки следует помнить, что при частоте 50 Гц номинальная величина тока соответствует указанной на табличке двигателя, при 60 Гц в 1,1 раза больше указанной на табличке двигателя величины.

#### **(g) Длина электропроводки от преобразователя до электродвигателя**

 Если длина кабеля между преобразователем и электродвигателем велика, и несущая частота преобразователя (частота переключения транзисторов) высока, гармонические токи утечки с кабеля могут отрицательно влиять как на преобразователь, так и на периферийные приборы.

Если длина проводки между преобразователем и электродвигателем велика, уменьшите несущую частоту преобразователя, как описано ниже. Несущая частота может быть установлена с помощью константы CD-050.

Таблица 2. Длина проводки от преобразователя до электродвигателя

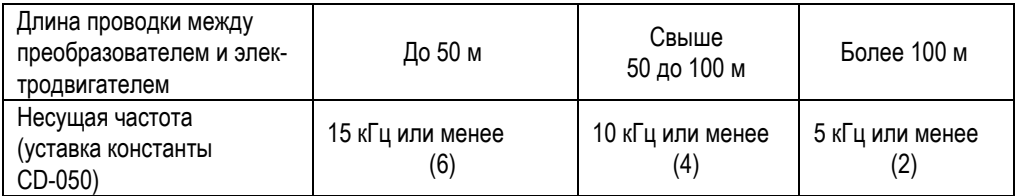

#### **(3) Заземление**

- Сопротивление "Земли":
- 10 Ом или менее.
- Не допускается заземление преобразователя с использованием общей заземляющей шины со сварочным оборудованием, машинами, электромоторами или другим сильноточным оборудованием.
- Применяйте заземляющие проводники минимально возможной длины.
- При использовании нескольких преобразователей рядом заземляйте устройства, как показано на рис. 10, (а), и ни в коем случае, как указано на рис. 10 (б, в).

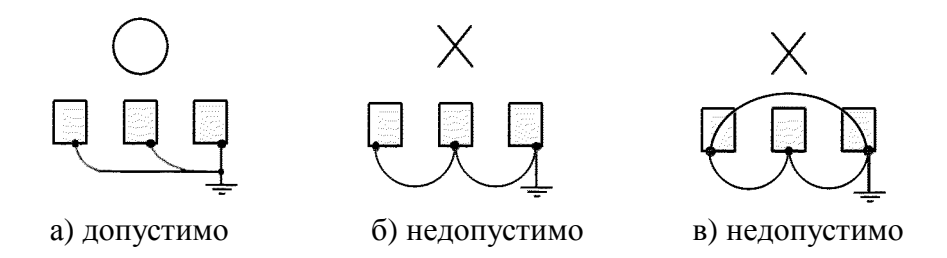

Рис. 10. Заземление нескольких преобразователей.

#### (4) Функции клемм силовых цепей.

Ниже приведенная таблица описывает функции силовых клемм.

Таблица 3. Функции силовых клемм преобразователя.

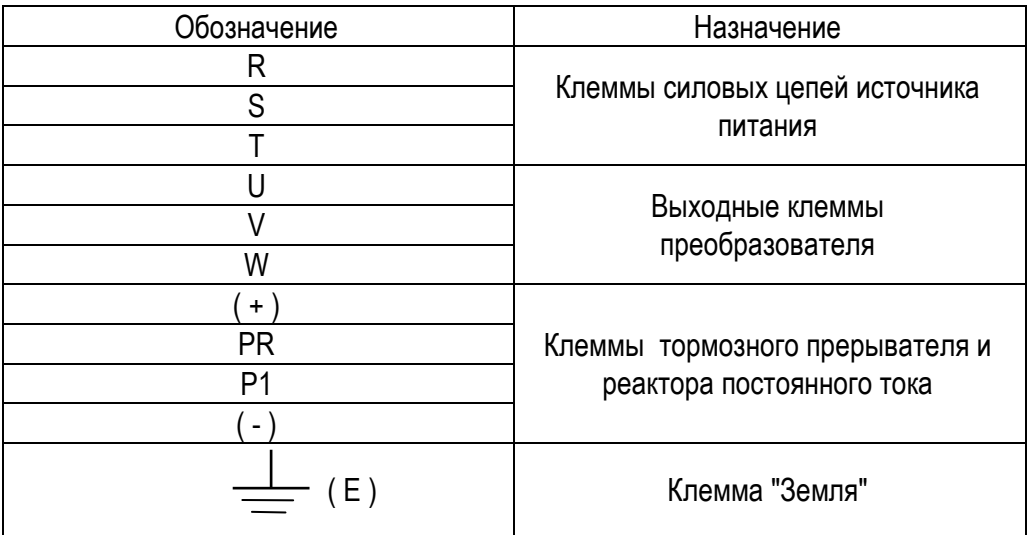

# **3.3. ПОДСОЕДИНЕНИЕ ЦЕПЕЙ УПРАВЛЕНИЯ**

Нижеследующая таблица описывает функции клемм управления

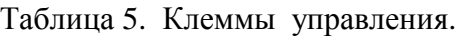

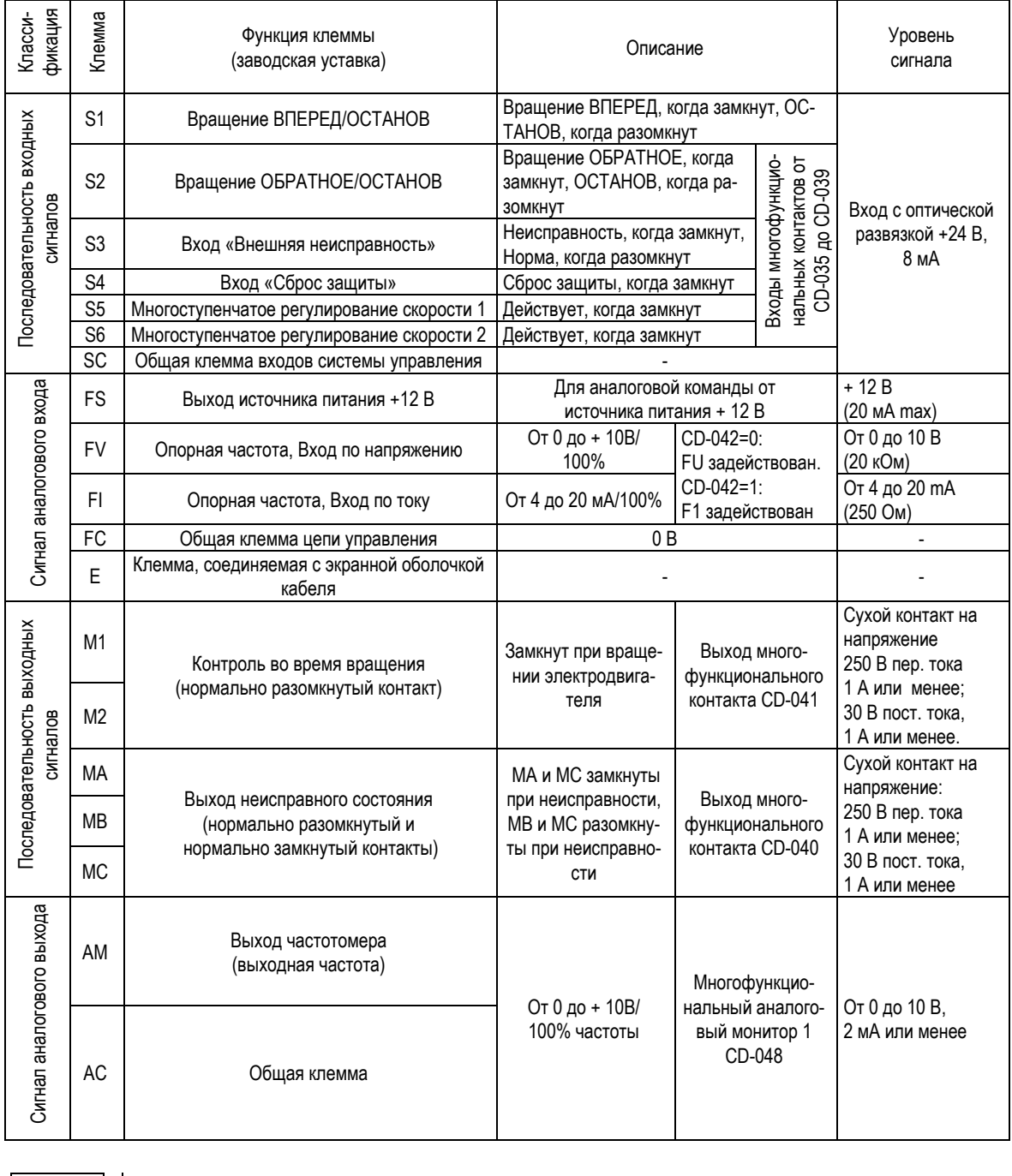

|  |  |  |  |  |  | S1   S2   S3   SC   SC   S4   S5   S6   FV   FI   FS   FC   AM   AC   M1 |  | M2   MA   MB   MC |  |  |
|--|--|--|--|--|--|--------------------------------------------------------------------------|--|-------------------|--|--|

Рис. 11. Расположение клемм на клеммной колодке управления.

#### **(2) Подсоединение к клеммам управления.**

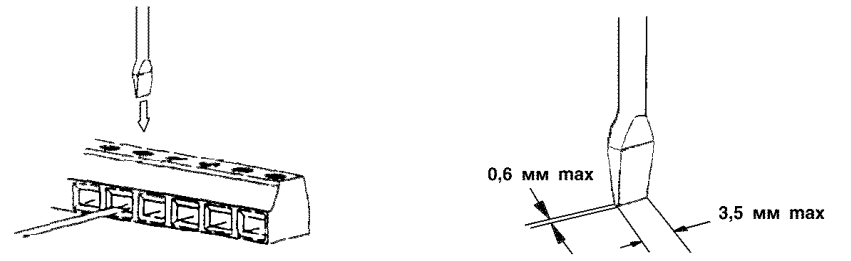

Введите провод в нижнюю часть клеммной колодки и надежно закрепите в соответствующей ячейке колодки с помощью отвертки. Освобожденный от оболочки участок провода должен иметь длину 7 мм.

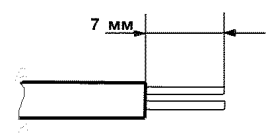

#### **(3) Предосторожности при подсоединении управления.**

- Отделите проводники цепей управления от проводов основной цепи и других силовых кабелей, чтобы не допустить их путаницу, если Вас отвлекут.
- Используйте скрученные экранированные или скрученные попарно экранированные провода для цепей управления и подсоединяйте окончания экранной оплетки к клемме E преобразователя. На рис. 12 показан образец экранировки кабеля.

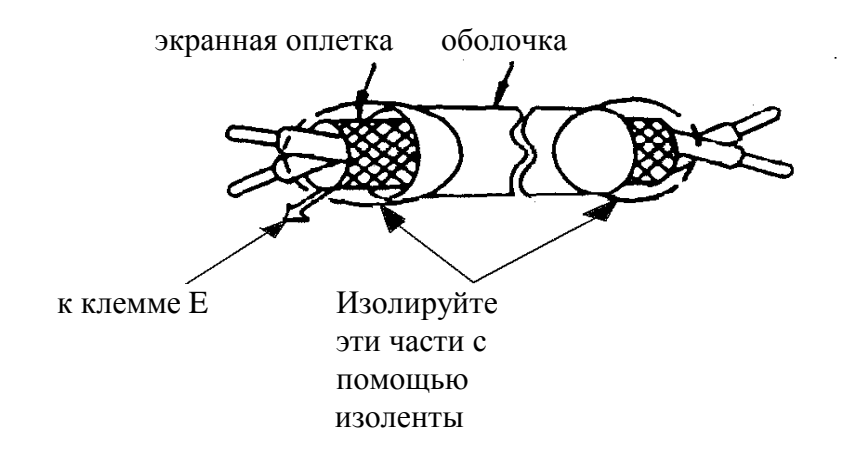

# **3.4. ПРОВЕРКА ПРАВИЛЬНОСТИ ПОДСОЕДИНЕНИЙ.**

По окончании установки и подсоединения проверьте соответствие следующим пунктам.

- Соединение выполнено правильно.
- В изделии не осталось зажимов или лишних гаек.
- Резьбовые соединения клеммной колодки надежно затянуты.
- Неизолированные участки проводов, подходящих к клеммам, не находятся в контакте с посторонними клеммами.

#### **Запрещается использовать для проверки цепей управления зуммер!**

# **4. РАБОТА**

## **ПРЕДУПРЕЖДЕНИЕ**

• Включение источника питания производите лишь после того, как преобразователь закрыт передней крышкой. Не снимайте переднюю крышку, пока прибор включен.

 Невнимание к этому предупреждению может привести к электроудару.

• Когда выбран ражим функции повторного пуска (CD-057), не должно быть доступа персонала к преобразователю и электродвигателю, так как повторный пуск может произойти внезапно после останова. Конструируйте машинную часть, управляемую преобразователем так, чтобы безопасность персонала обеспечивалась в том числе и в условиях внезапного повторного пуска электродвигателя.

 Пренебрежение этим предупреждением может привести к травме персонала.

• С учетом ситуации возможного выхода из строя кнопки "СТОП" установите отдельный выключатель для аварийного останова.

 Невнимание к этому предупреждению может привести к травме персонала.

# **! ПРЕДОСТЕРЕЖЕНИЕ**

• Никогда не дотрагивайтесь до теплоотвода или разрядного сопротивления - их температура может быть весьма велика.

 Пренебрежение этим предостережением может послужить причиной серьезных ожогов.

• Так как скорость вращения электродвигателя быстро может быть изменена от малой до высокой, перед включением преобразователя в работу выберите безопасный рабочий диапазон скоростей вращения электродвигателя.

 Пренебрежение этим предостережением может привести к травме персонала и выходу двигателя из строя.

- Удерживающий тормоз, если он необходим, устанавливайте отдельно во избежание травмы персонала.
- Не меняйте режимы во время работы преобразователя с электродвигателем - двигатель или преобразователь могут выйти из строя.

 Все уставки преобразователя произведены на заводеизготовителе. Не меняйте заводскую настройку без необходимости, так как преобразователь в результате этого может быть поврежден. В части напряжения источника следуйте параграфу 3.2.

#### **4.1. ВЫБОР РЕЖИМА УПРАВЛЕНИЯ.**

Преобразователь EI-Р7012 имеет два режима управления: **местный** и **дистанционный**. Требуемый режим может быть выбран с помощью клавиши МЕСТ-НЫЙ/ДИСТАНЦИОННЫЙ только, когда двигатель остановлен. Выбранный режим дистанционного управления может быть конкретизирован (см. таблицу 6), каждому режиму соответствует свое состояние световых индикаторов УПР (управление двигателем – ПУСК/СТОП) и РЕГ (регулирование скорости).

• **Местный**: опорная частота и команды вращения/останова устанавливаются с помощью клавиш пульта управления.

• **Дистанционный**: Способ задания опорной частоты и команды вращения могут быть выбраны из таблицы 6.

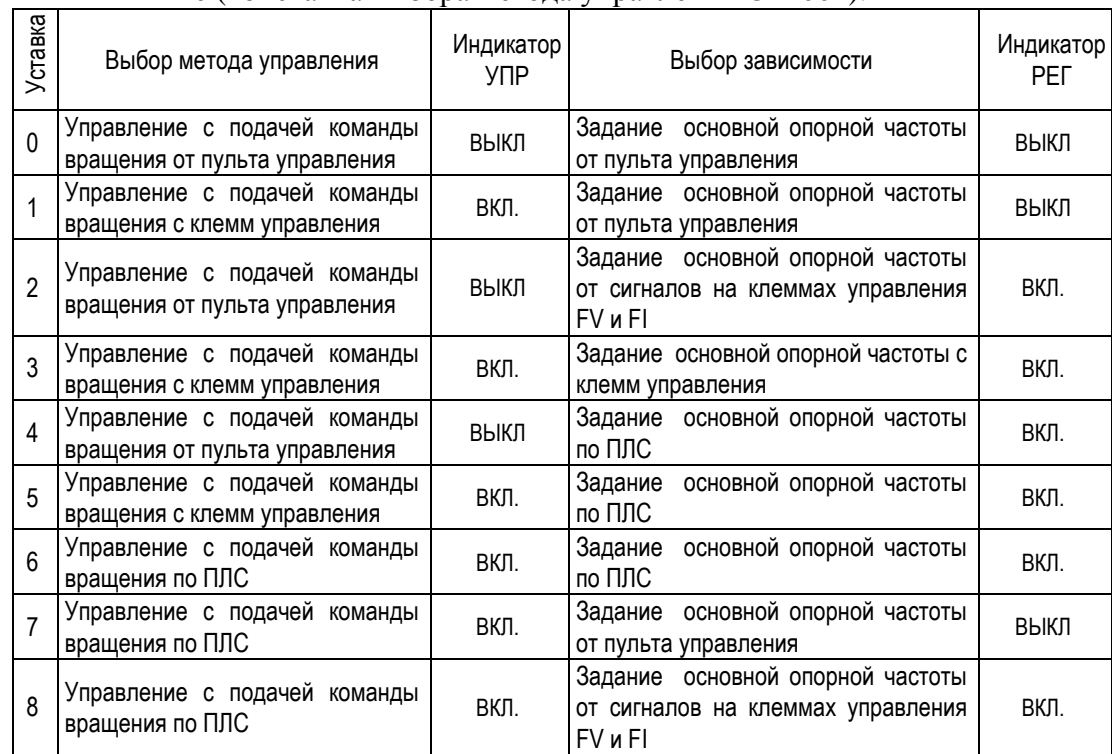

Таблица 6. Выбор опорной частоты и команды вращения в **дистанционном** режиме (константа выбора метода управления CD-002).

**Внимание: При установке управления ПЧ от последовательной линии связи (ПЛС) не рекомендуется отключать функционирование кнопки «МЕСТНЫЙ / ДИСТАНЦИОННЫЙ» (установка значения CD-007 = 0), в противном случае при потере связи по ПЛС работа ПЧ может быть заблокирована.** 

# **4.2. ЭТАПЫ ПРОБНОГО ПУСКА**

Для обеспечения условий безопасности рассоедините электродвигатель и сопряженное с ним оборудование. При первом пуске надо иметь в виду, что, если электродвигатель соединен с другим оборудованием, необходимо со всей тщательностью предпринять меры во избежание воздействия потенциально опасных факторов. Перед пробным включением проверьте выполнение следующих требований:

- Электропроводка и подсоединения к клеммам выполнены правильно.
- Между элементами зажимов клеммной колодки нет коротких замыканий.
- Резьбовые соединения клемм тщательно затянуты.
- Электродвигатель смонтирован с учетом требований безопасности.
- Все составные части, нуждающиеся в заземлении, правильно заземлены.

# **4.3. ПРОБНЫЙ ПУСК**

#### **(1) Состояние пульта управления при включении питания.**

Когда система готова к работе, включите источник электропитания. Убедитесь, что преобразователь включился. Цифровой дисплей должен высветить цифры при включении источника питания, как проиллюстрировано ниже. Если при включении появятся какие-либо затруднения, немедленно отключите источник питания.

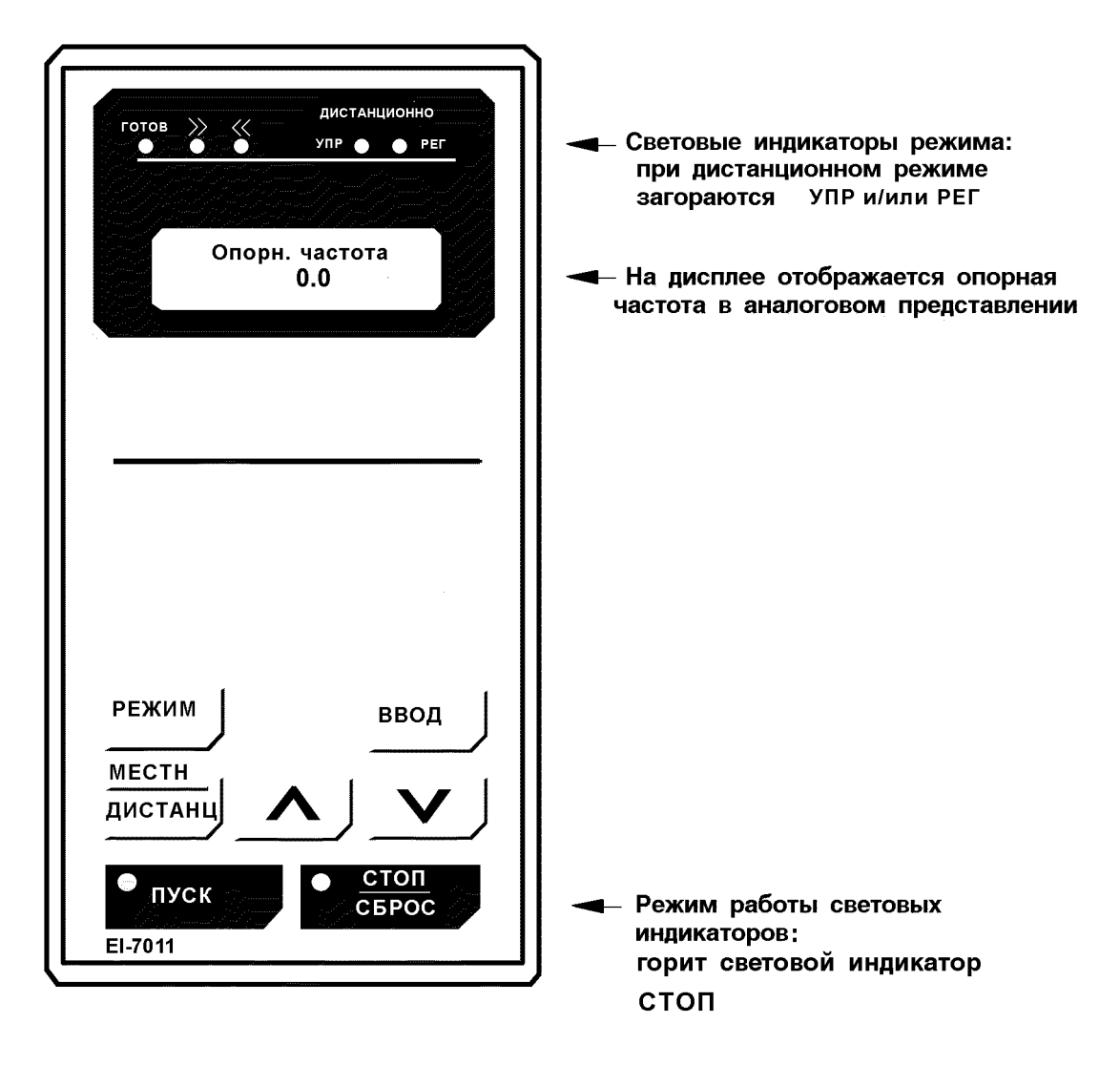

Рис. 14 Состояние пульта управления при включении питания.

#### **(2) Этапы проверки функционирования.**

Проверьте функционирование по следующим этапам.

- Электродвигатель работает плавно.
- Электродвигатель вращается в правильном направлении.
- Электродвигатель не дает ненормальной вибрации или шума.
- Разгон и торможение происходят плавно.
- Протекающий ток соответствует выбранной нагрузке.
- Световые индикаторы пульта управления работают нормально.

#### **(3) Пример типового функционирования**

#### **(а) Работа с пульта управления.**

Диаграмма, приведенная ниже, показывает типовую модель функционирования при работе с пульта управления.

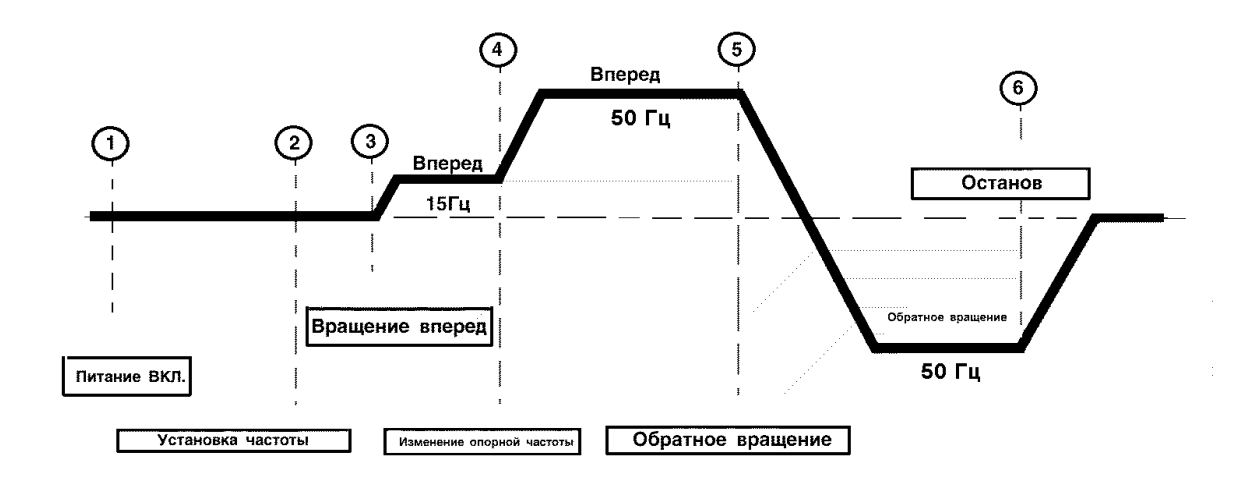

Рис. 15. Последовательность операций при работе с пульта управления.

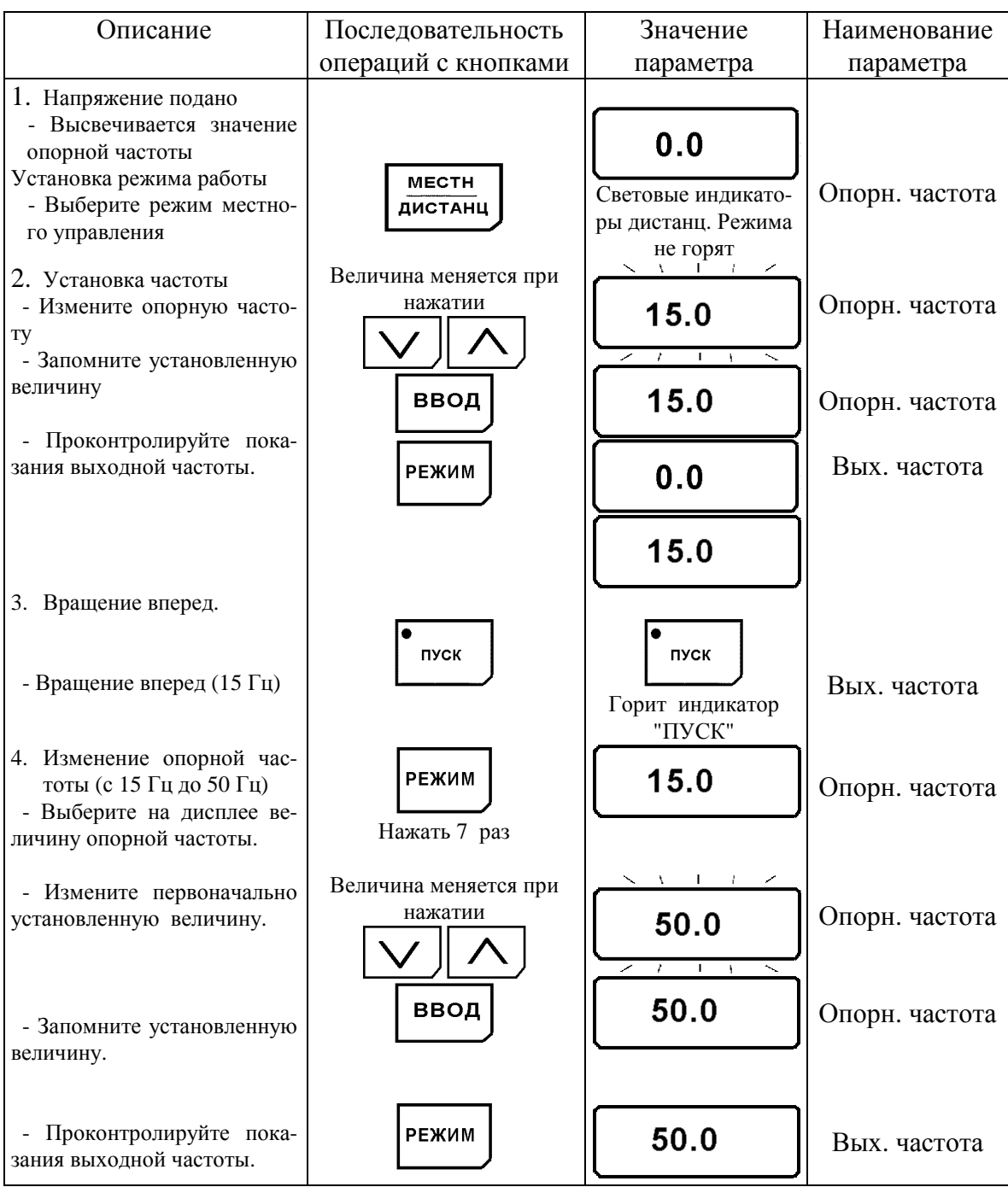

Таблица 7. Типовая последовательность работы с пульта управления.

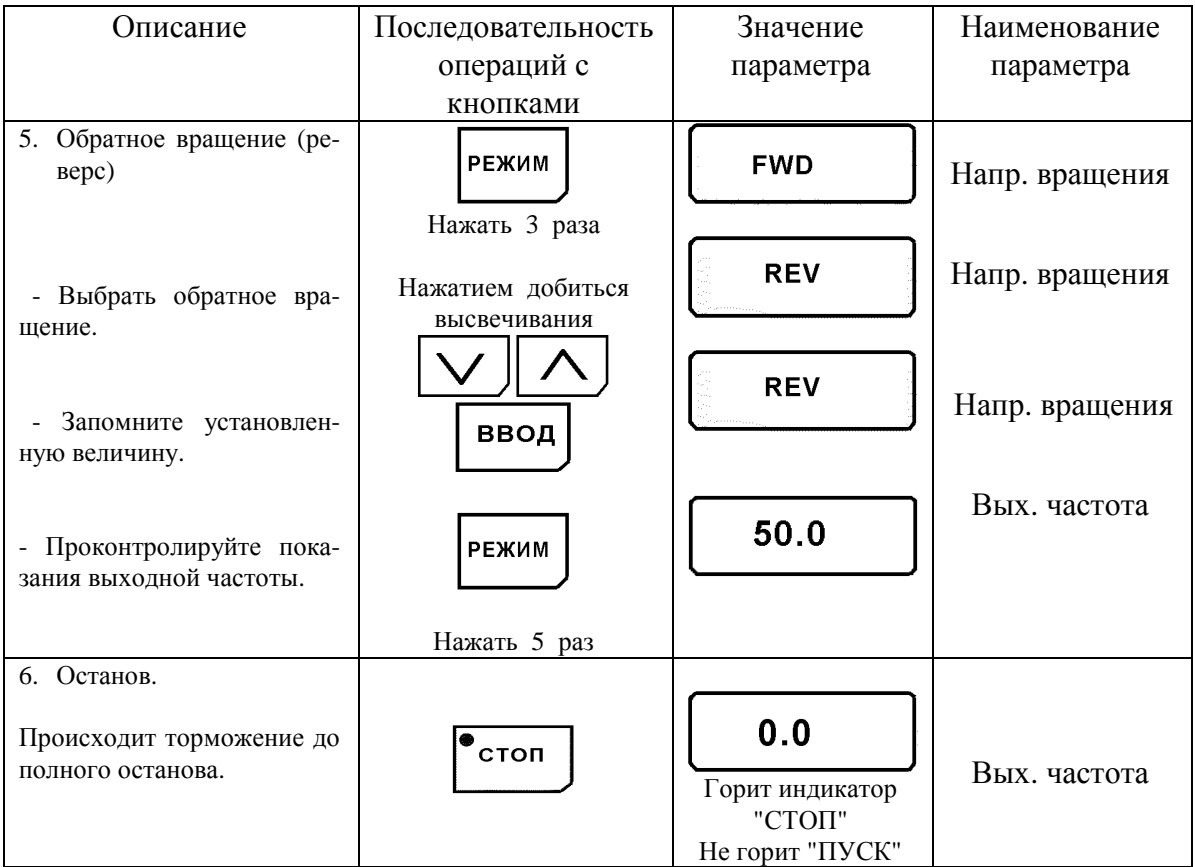

#### Таблица 7. Типовая последовательность работы с пульта управления (продолжение).

#### (b) Управление с подачей сигналов с клемм управления.

Диаграмма, приведенная ниже, показывает типовую модель функционирования при использовании сигналов с клемм цепи управления.

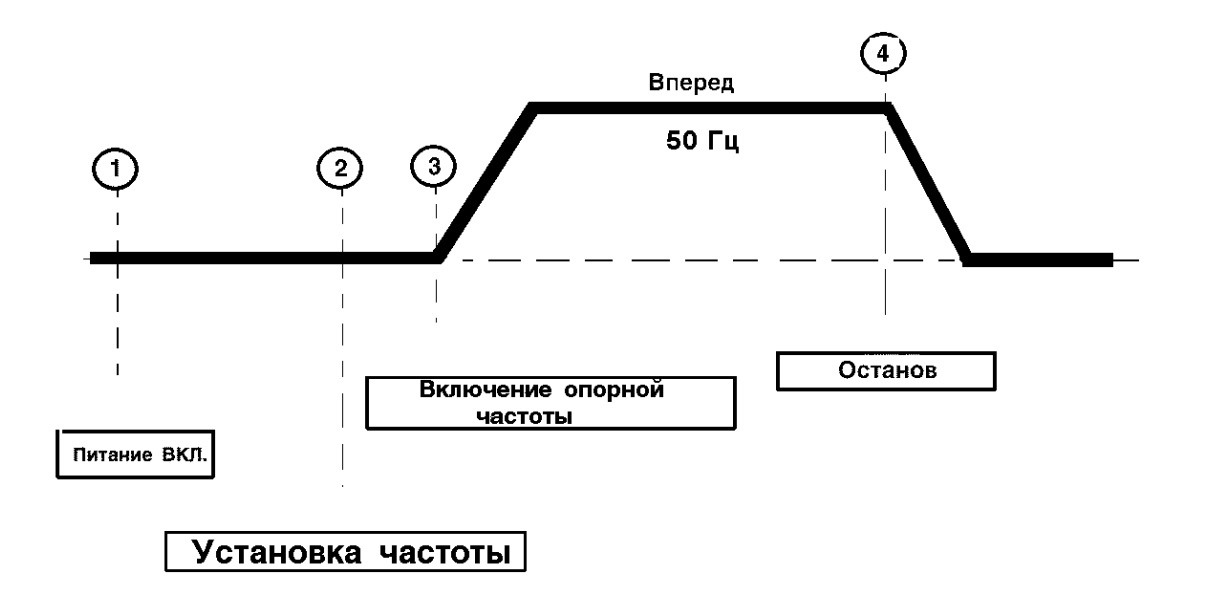

Рис. 16. Последовательность действий при подаче сигналов с клемм управления.

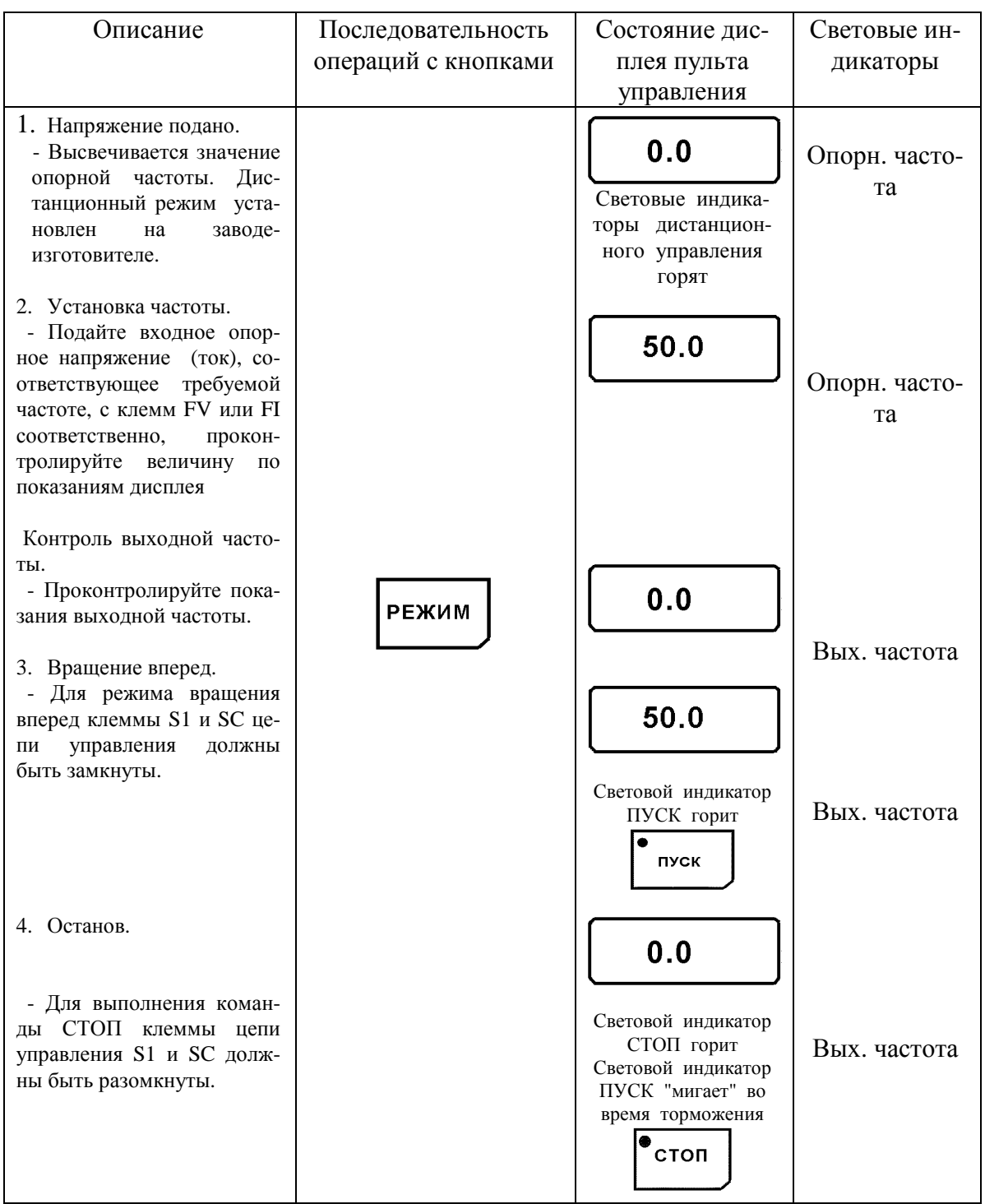

#### Таблица 8. Типовая последовательность работы при подаче сигналов с клемм управления

### **5. ПРОСТОЕ ВВЕДЕНИЕ ДАННЫХ 5.1. ОПИСАНИЕ ПУЛЬТА УПРАВЛЕНИЯ**

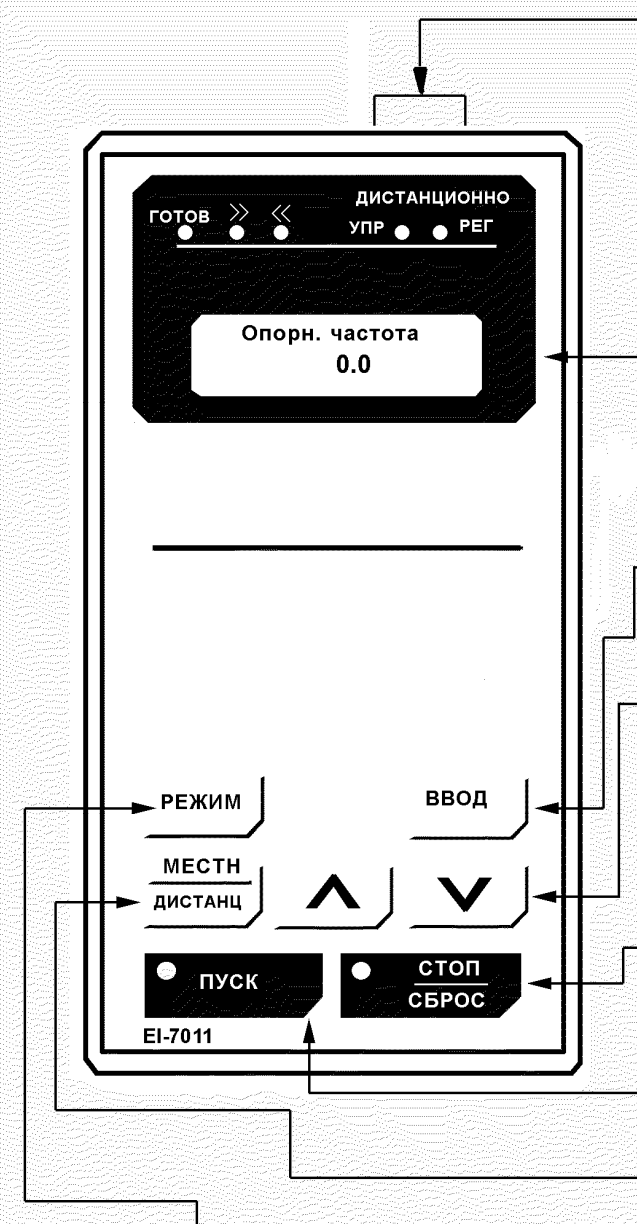

#### **Световые индикаторы дистанционного режима**

загораются при выборе режима управления от клемм управления или ПЛС.

 **УПР:** Загорается при подаче команды **ВРАЩЕ-НИЕ** от клемм управления или ПЛС.

 **РЕГ:** Загорается при выборе опорной частоты с клемм **FV** и **FI** или от ПЛС.

**Дисплей** высвечивает устанавливаемые величины для каждой из функций или величины **ЧАСТОТЫ, ТОКА** на выходе и т. д.

#### **Кнопка ввода**.

Высвечивает установленное значение каждой величины. При повторном нажатии устанавливаемое значение запоминается.

#### **Кнопки изменения величин**.

Изменяют значения вводимых величин или номера констант.

- ∧ **:** Кнопка увеличения
- ∨ **:** Кнопка уменьшения

#### **Кнопки команд управления**.

Управляют преобразователем.

**СТОП/СБРОС -** красный светодиод загорается при нажатии кнопки СТОП, а также эта кнопка выполняет функцию **Сброс защиты** при неисправности.

#### **ПУСК**.

Красный световой индикатор загорается при нажатии кнопки ПУСК.

#### **Кнопка выбора режима МЕСТНЫЙ/ДИСТАНЦИОННЫЙ**.

 **Кнопка РЕЖИМ**. Выбор режима отображения.

| Наименование па-<br>раметра | Описание                                    | Устан. / Считыв.<br>при вращении |  |  |  |
|-----------------------------|---------------------------------------------|----------------------------------|--|--|--|
| Опорн. частота              | Установка / контроль опорной частоты        | <b>ВОЗМОЖНО</b>                  |  |  |  |
| Выхолн. частота             | Контроль выходной частоты                   | <b>ВОЗМОЖНО</b>                  |  |  |  |
| Выходной ток                | Контроль выходного тока                     | <b>ВОЗМОЖНО</b>                  |  |  |  |
| Выходн. мощность            | Контроль выходной мощности                  | возможно                         |  |  |  |
| Напр. вращения              | Выбор направления вращения ВПЕРЕД / ОБРАТНО | <b>ВОЗМОЖНО</b>                  |  |  |  |
| Режим монитора              | Выбор монитора                              | возможно                         |  |  |  |
| Время разгона               | Время разгона                               | <b>ВОЗМОЖНО</b>                  |  |  |  |
| Время торможения            | Время торможения                            | возможно                         |  |  |  |

Продолжение таблицы.

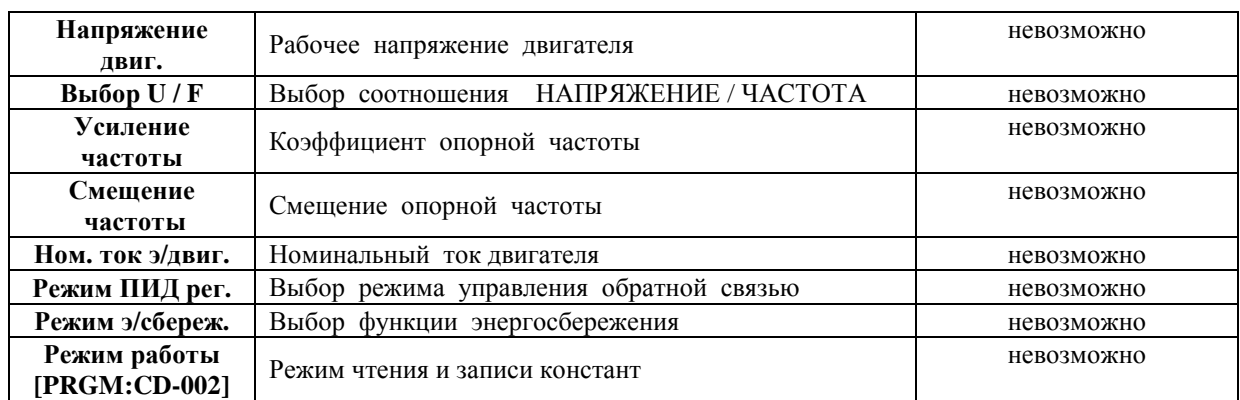

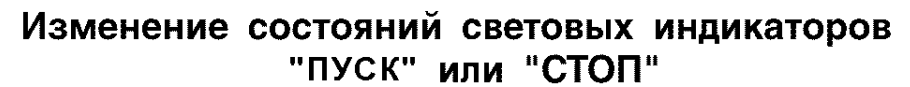

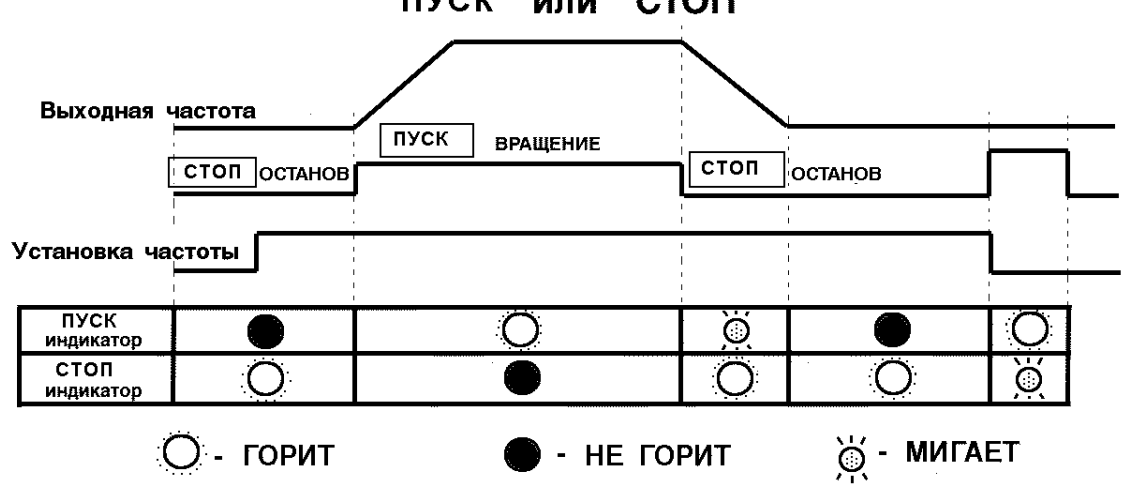

### **5.2. ФУНКЦИИ КЛАВИШИ РЕЖИМ**

 Использование клавиши РЕЖИМ пульта управления дает возможность простого управления преобразователем. Каждый раз при нажатии клавиши РЕ-ЖИМ на пульте управления может быть выбран любой параметр. Ниже, в таблице 9 приведена карта, описывающая последовательность действий.

РУКОВОДСТВО ПО ЭКСПЛУАТАЦИИ **EI-Р7012**

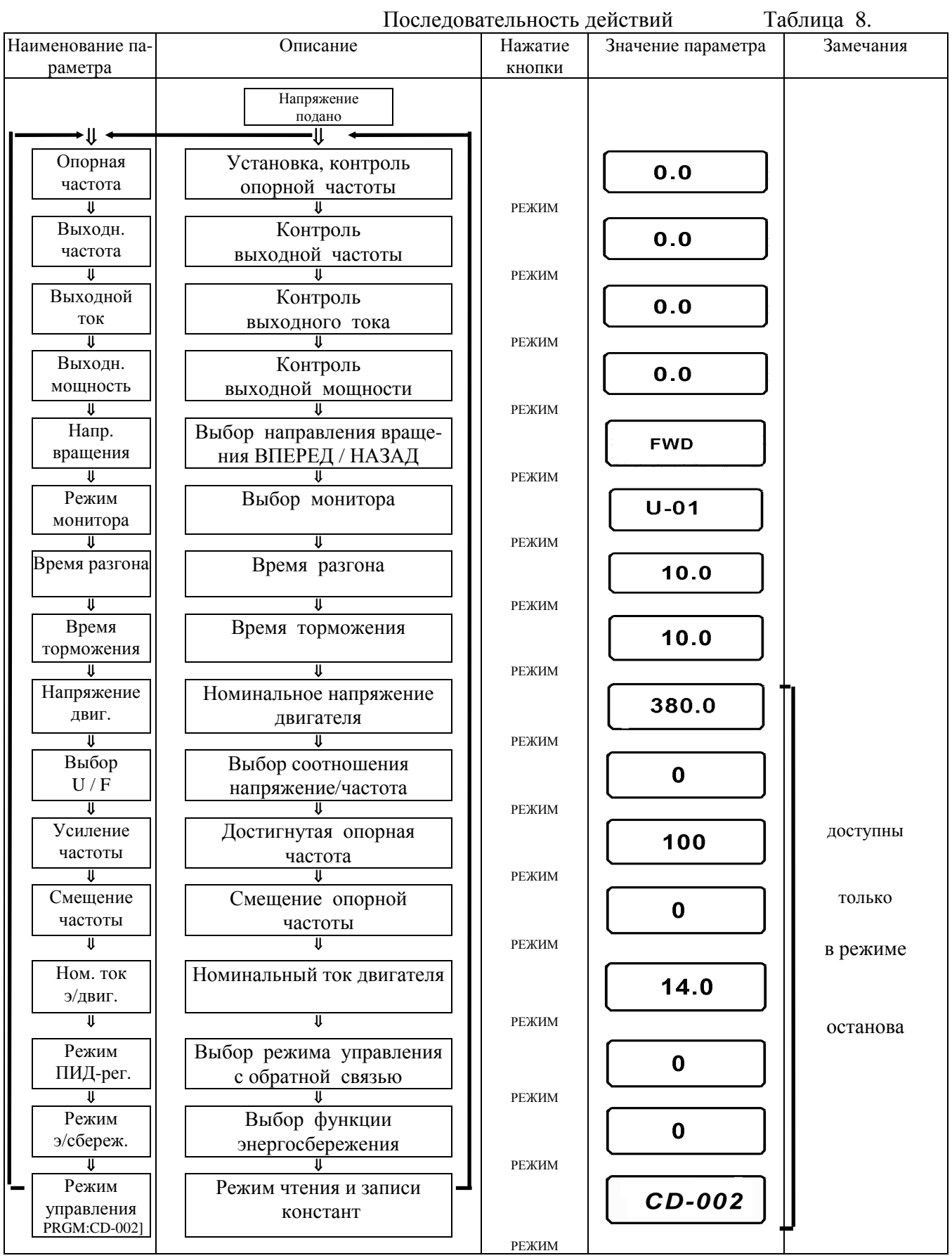
### **6. ОСОБЕННОСТИ ПРОГРАММИРОВАНИЯ 6.1. ВВЕДЕНИЕ КОНСТАНТ И ИХ ИНИЦИАЛИЗАЦИЯ**

#### **(1) Константа Выбор/Инициализация (CD-001)**

Следующая таблица поясняет, какие данные могут быть введены или считаны при выборе константы CD-001.

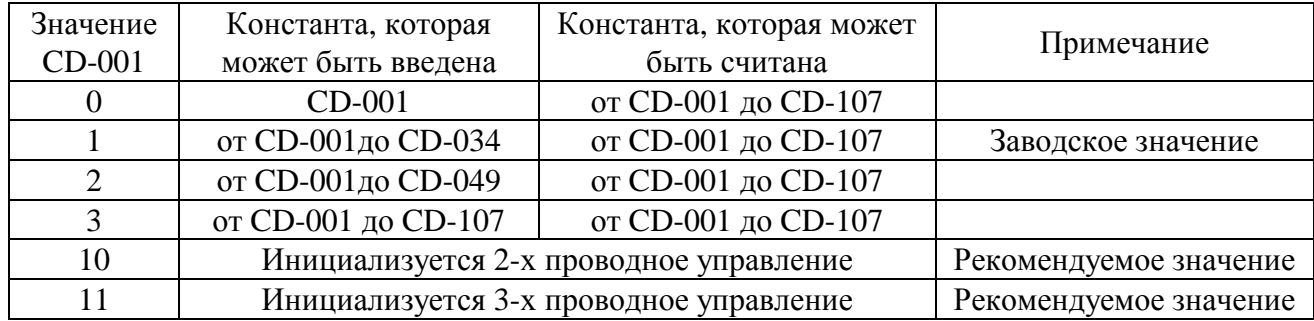

### **6.2. ВВЕДЕНИЕ СООТНОШЕНИЯ НАПРЯЖЕНИЕ/ЧАСТОТА**

Соотношение U/f может быть введено с помощью константы (CD-010)

Уставкой от 0 до Е может быть выбрано одно из предустановленных соотношений U/f.

Уставкой F выбирается соотношение U/f, параметры которого вводятся пользователем.

#### (1) **Предустановленные соотношения U/f.**

Изучите графики для различных случаев и примечания, отмеченные \*.

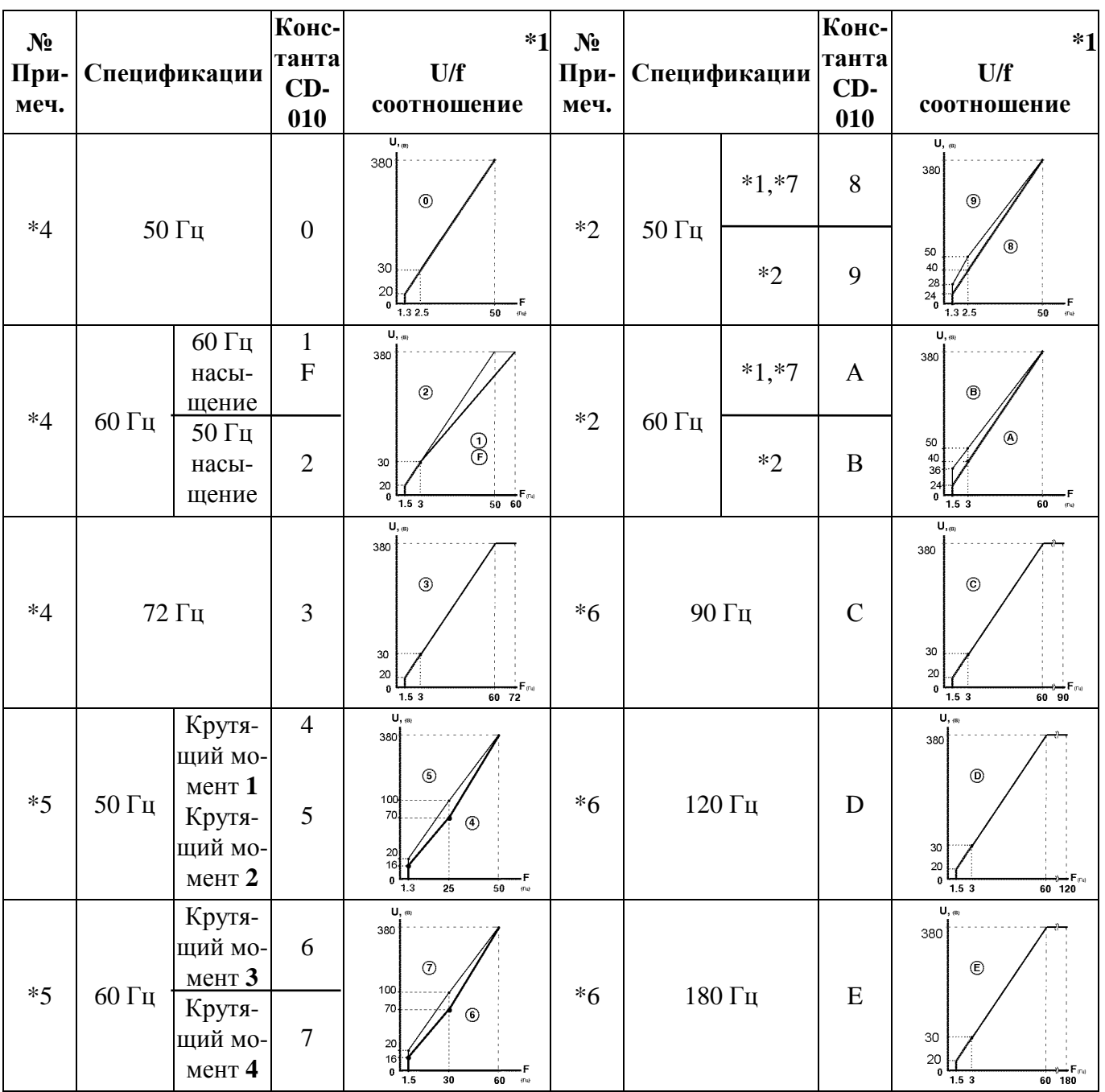

**Предустановленные соотношения U/f (CD-0 10 от 0 до E)** 

**Примечания:** 

**\*1** Принимайте во внимание выше приведенные графики как условие для выбора соотношений **U/f**. Они должны соответствовать напряжению и частотным характеристикам электродвигателя, максимальной скорости вращения электродвигателя.

**\*2** Электродвигатели с высоким пусковым крутящим моментом. Применяйте такие электродвигатели только для описанных условий. Обычно их выбор не рекомендуется!

**\*4** Характеристики для электропривода основного применения.

**\*5** Характеристики для электропривода с изменяющимся крутящим моментом.

**\*6** Высокоскоростное применение.

**\*7** Электродвигатели с низким пусковым крутящим моментом.

#### **Соотношение U/f, устанавливаемое пользователем.**

Устанавливайте нужное значение соотношения U/f, в случае использования электродвигателя специального назначения, например, высокоскоростного или, когда требуется специальная регулировка крутящего момента оборудования:

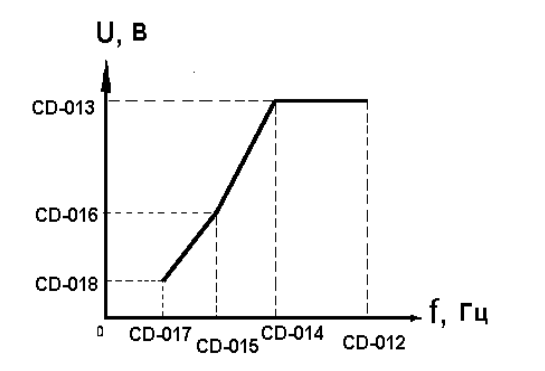

Убедитесь, что константы от CD-012 до CD-018 удовлетворяют следующим условиям:

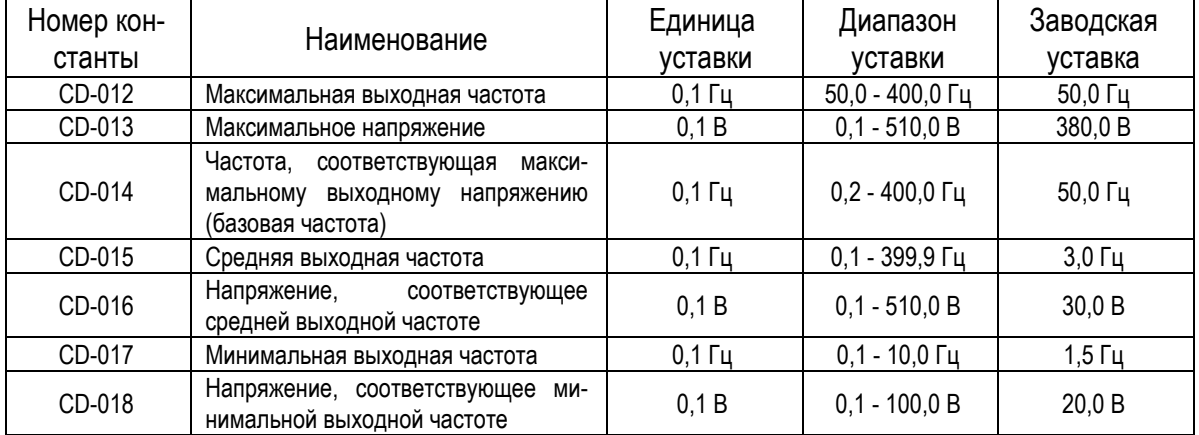

#### CD-017≤CD-15≤CD-014≤CD-012

С ростом напряжения в соотношении U/f растет крутящий момент, однако чрезмерный его рост может привести к следующему:

- Преобразователь выйдет из строя из-за перевозбуждения электродвигателя.
- Электродвигатель перегреется или появится чрезмерная вибрация.

Увеличивайте напряжение постепенно, контролируя ток электродвигателя.

### **6.3. ВЫБОР УСЛОВИЙ РАБОТЫ**

#### **(1) Запрет обратного вращения (CD-006)**

"Обратное вращение невозможно" - введение этого значения не позволяет подать команду на обратное вращение как от клемм управления, так и от пульта управления. Уставка по этой константе используется в случаях, когда команда на обратное вращение может создать дополнительные проблемы.

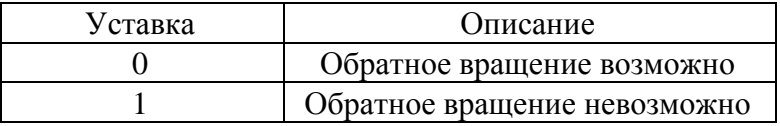

#### **(2) Многоступенчатый выбор скорости**

Используя две входные клеммы управления, например S5 и S6, можно ступенчато задавать скорость, максимально – четыре значения.

> Изменение скорости по четырем ступеням: CD-002 = 1 (выбор режима работы)  $CD - 025 = 15.0$   $\Gamma$ II CD-026 =  $25.0$   $\Gamma$ II  $CD-027 = 30.0$  Гц  $CD-028 = 40,0 \Gamma$ ц CD-038 = 9 (Многофункциональная входная клемма управления S5 – «Регулировка скорости 1»)

> CD-039 = 10 (Многофункциональная входная клемма управления S6 – «Регулировка скорости 2»)

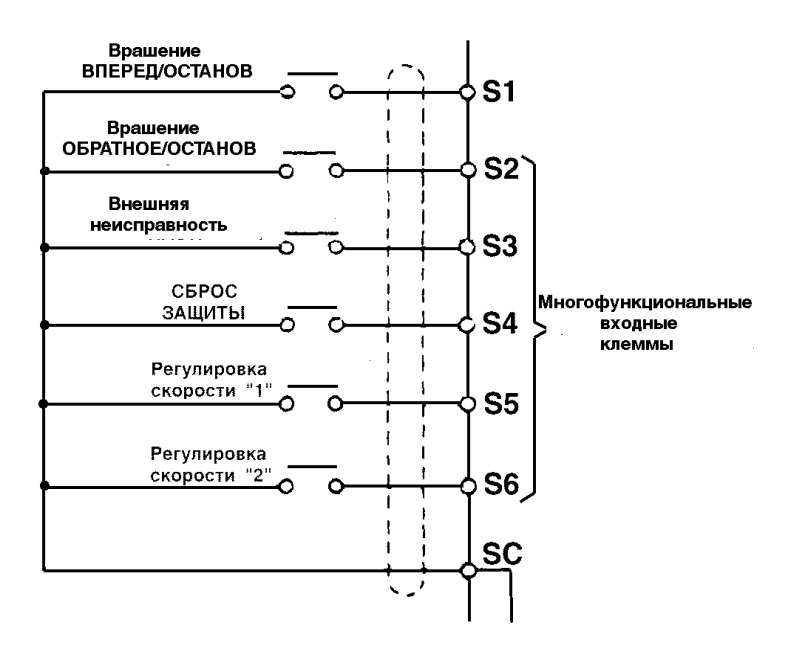

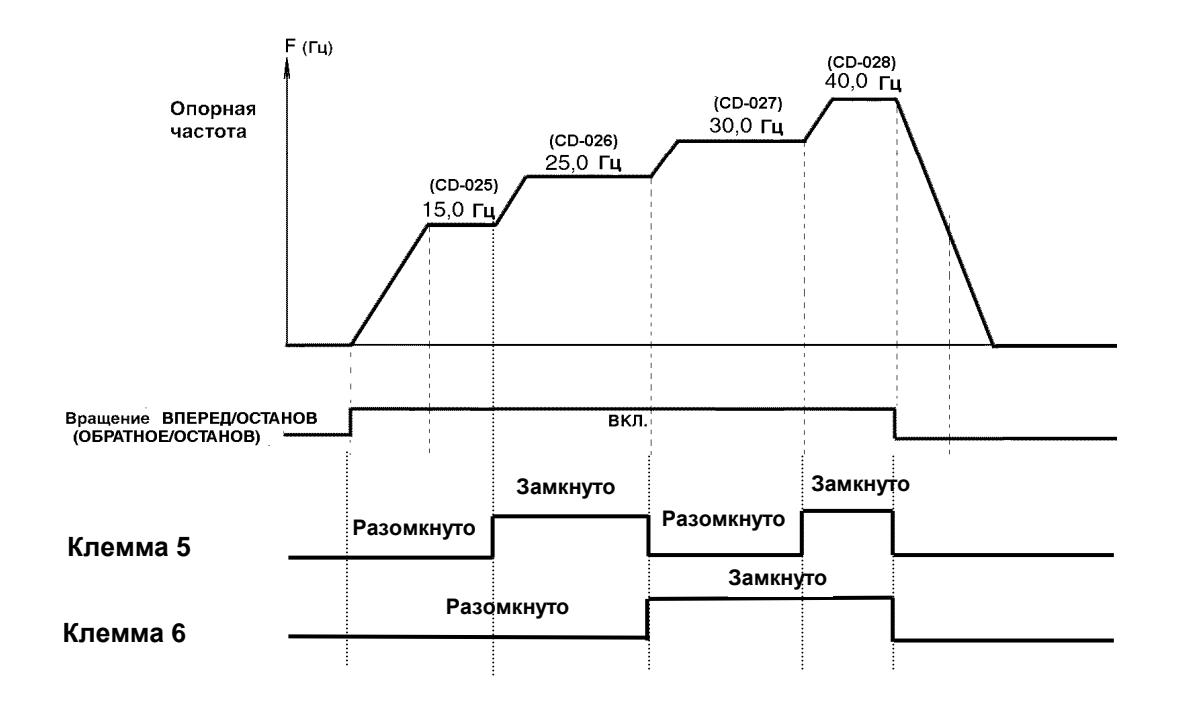

#### **(3) Работа в шаговом режиме.**

Произведите выбор включения шагового режима с помощью многофункциональных входных клемм (от S2 до S6). Затем введите команду вращение ВПЕРЕД (ОБРАТНОЕ). Частота шагового режима задается в константе CD-029. Когда установлены режимы многоступенчатого регулирования скорости 1 или 2 одновременно с шаговым режимом, шаговый режим имеет приоритет.

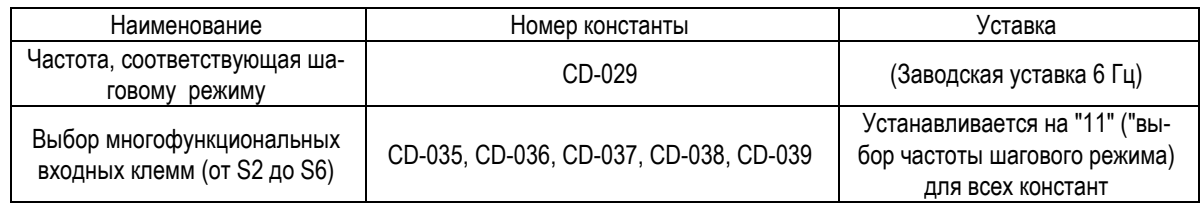

#### **(4) Настройка сигнала установки частоты.**

Когда нужная опорная частота устанавливается при посредстве клемм аналоговых входов FV и FI, может быть установлено соотношение между напряжением/током на аналоговом входе и опорной частотой.

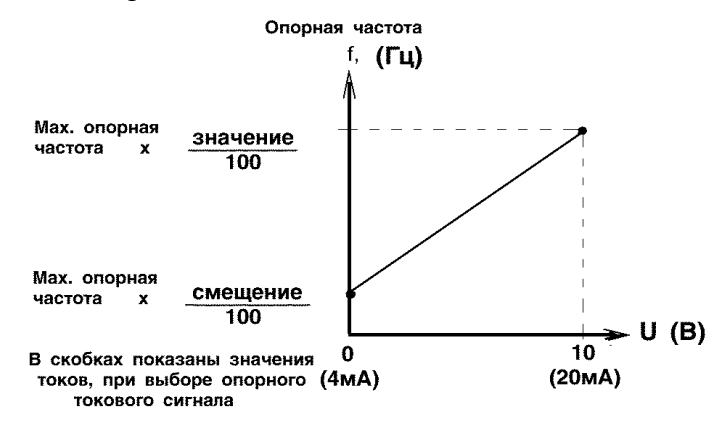

#### **(а) Усиление опорной частоты (CD-046)**

Опорная частота при аналоговой величине сигнала на входе порядка 10 В (20 мА) может быть установлена в процентах. (CD-012 Максимальная частота на выходе: 100%). Заводская уставка: 100%.

#### **(b) Смещение опорной частоты (CD-047)**

Опорная частота при аналоговой величине сигнала на входе 0В (4 мА) может быть установлена в процентах. (CD-012 Максимальная частота на выходе: 100%). Заводская уставка: 0%.

Пример уставки:

• Для работы преобразователя с опорной частотой от 0% до 100% при входном аналоговом сигнале от 0 до 5 В.

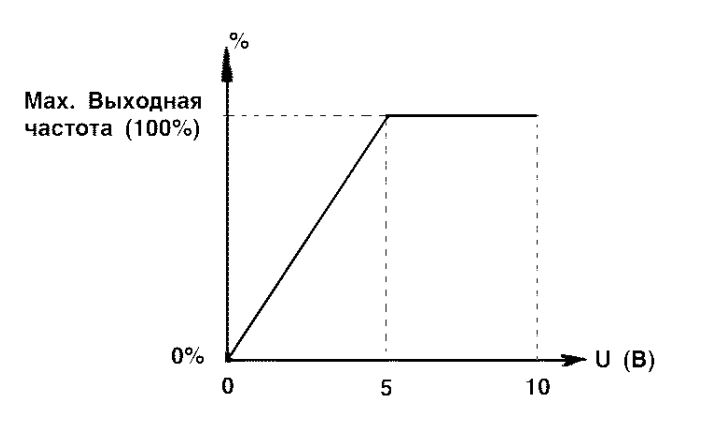

Усиление: Константа CD-046 = 200 Смещение: Константа CD-047 = 0

• Для работы преобразователя с опорной частотой от 50% до 100% при аналоговом сигнале на входе от 0 до 10 В.

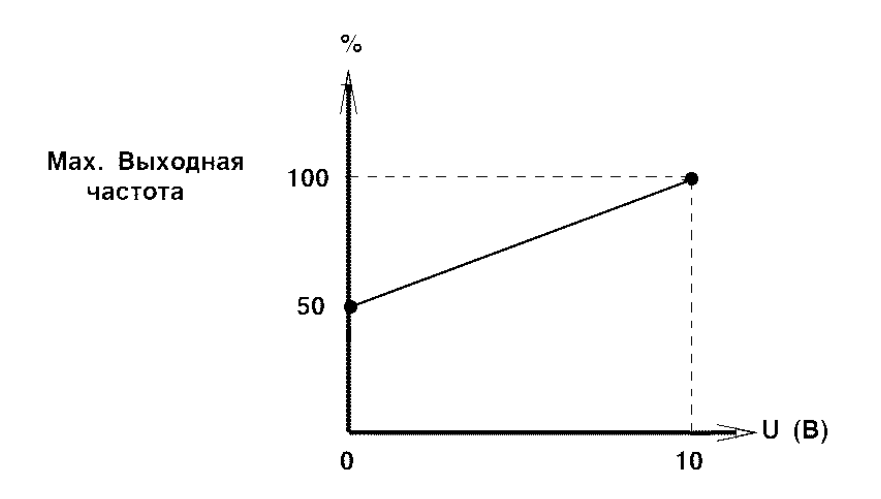

Усиление: Константа CD-046 = 100 Смещение: Константа CD-047 = 50

#### **(5) Регулирование верхнего и нижнего пределов выходной частоты.**

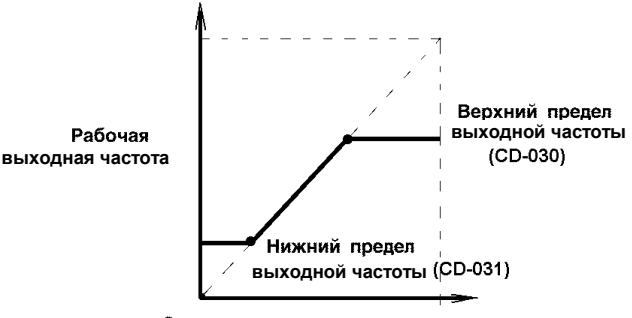

Значения сигналов установки частоты

#### **(а) Верхний предел выходной частоты (CD-030)**

Верхний предел выходной частоты устанавливается в процентах. (CD-012 Максимальная частота на выходе: 100%). Заводская уставка: 100%.

#### **(b) Нижний предел выходной частоты (CD-031)**

Нижний предел выходной частоты устанавливается в процентах. (CD-012 Максимальная частота на выходе: 100%). При работе с входным сигналом опорной частоты порядка нуля выходная частота стремится к нижнему пределу. Однако, при достижении нижнего предела, дальнейшее уменьшение регулирующего сигнала ниже минимальной выходной частоты (CD-017) не эффективно. Заводская уставка: 0%.

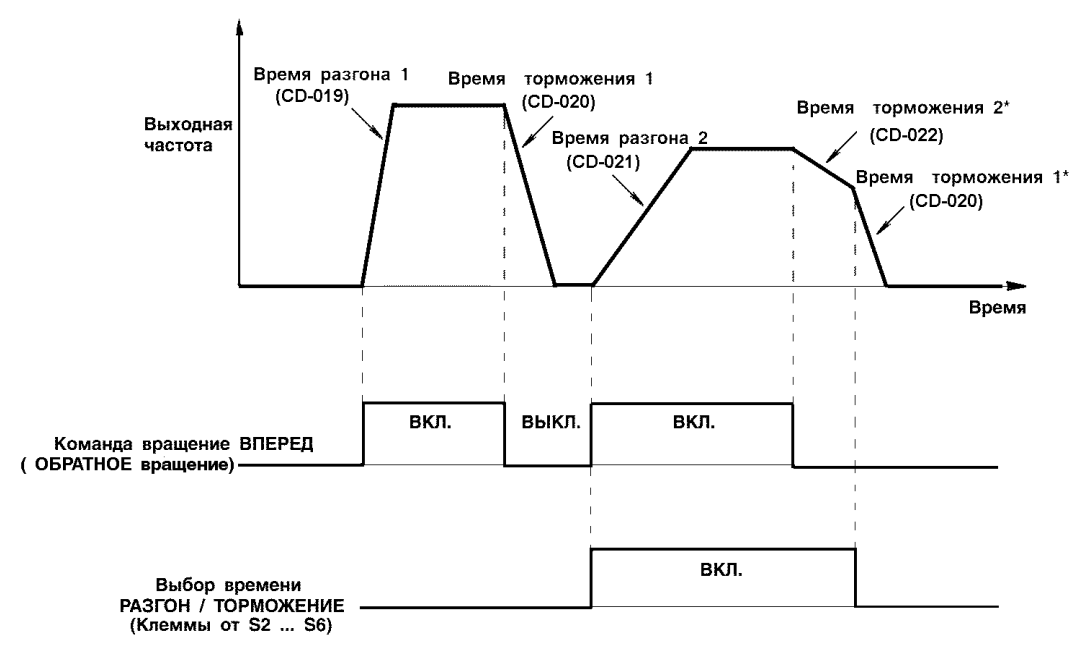

#### **(6) Использование двух периодов Разгон/Торможение**

 $*$  При выборе торможения до останова (CD-004 = 0)

При выборе управления от входов многофункциональных контактов (константы CD-035, CD-036, CD-037, CD-038 или CD-039) принимают значение "12" ("Выбор времени разгона/торможения"). Время разгона/торможения выбирается включением/выключением режима времени разгона/торможения (клеммы S2, S3, S4, S5, S6).

"ВЫКЛ.": CD-019 (Время разгона 1), CD-020 (Время торможения 1) "ВКЛ.": CD-021 (Время разгона 2), CD-022 (Время торможения 2)

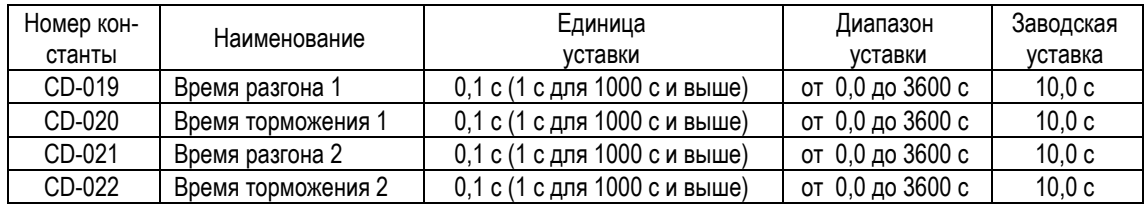

• Время разгона

Устанавливайте необходимое время изменения выходной частоты от 0% к 100%.

• Время торможения

Устанавливайте необходимое время изменения выходной частоты от 100% к 0%.

#### **(7) Продолжение управления после пропадания электропитания (CD-051)**

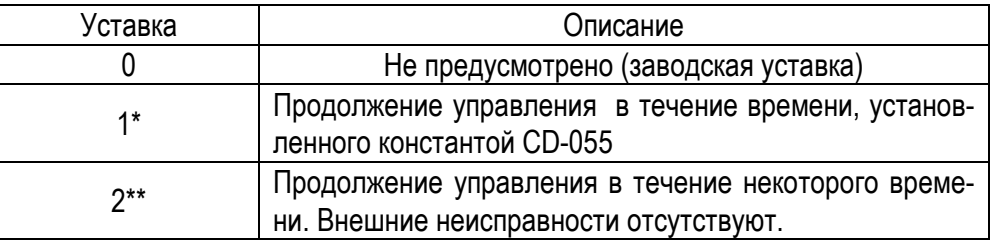

\* Поддерживает команду управления для продолжения работы после восстановления электропитания после его кратковременного сбоя.

\*\*При выборе уставки повторное включение возможно, если напряжение источника питания достигло номинального значения и нет сигнала неисправности.

#### **(8) Характеристики плавного разгона (CD-023)**

Во избежание рывков во время пуска/останова, разгона, торможения электродвигателя, указанные процессы должны подчиняться некоторым закономерностям, выбираемым соответствующими значениями уставки в виде S - кривых.

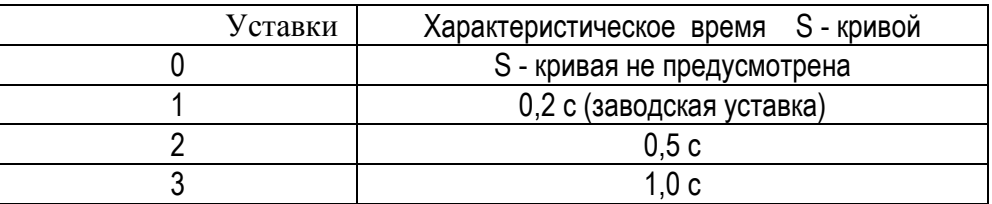

**Примечание**: Характеристическое время S - кривой - это время изменения скорости разгона/торможения от 0 до требуемой величины, определяемой заданием времени разгона/торможения.

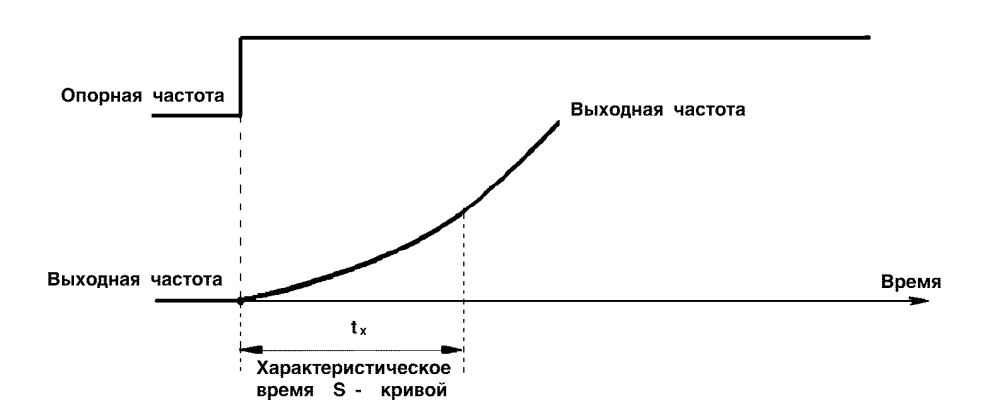

На временных диаграммах, приведенных ниже, показан режим коммутации вращение **ВПЕРЕД/ОБРАТНОЕ** при торможении в прямом и обратном вращении до полного останова.

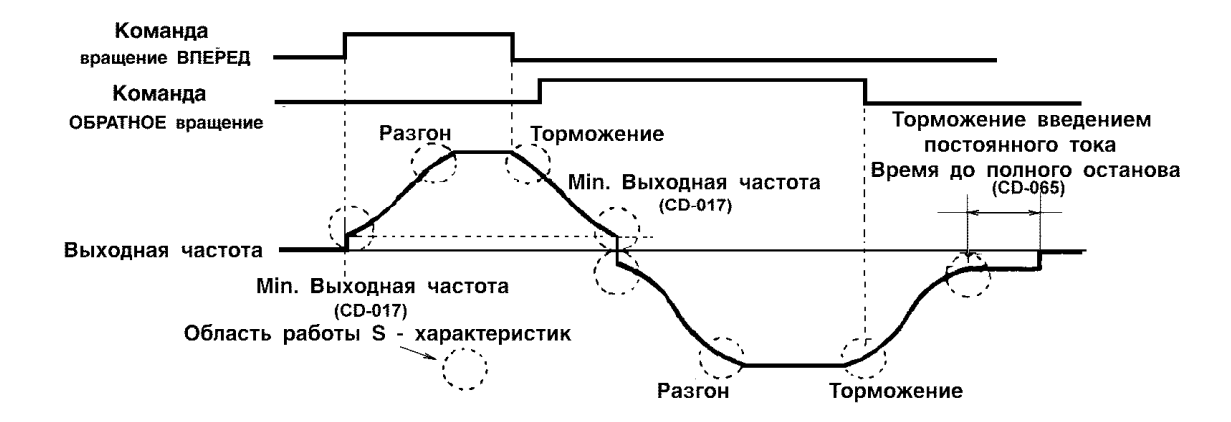

#### **(9) Контроль крутящего момента.**

Если к электродвигателю приложена чрезмерная нагрузка, рост выходного тока может быть отслежен при использовании сигналов с клемм МА, МВ и М1 выходов многофункциональных контактов. Для отслеживания выходного сигнала перегрузки по крутящему моменту установите выходные клеммы многофункциональных контактов, введя константы CD-040 или CD-041 ("Индикация перегрузки по крутящему моменту") (Уставка: "6" - нормально разомкнутый контакт или "7" - нормально замкнутый контакт).

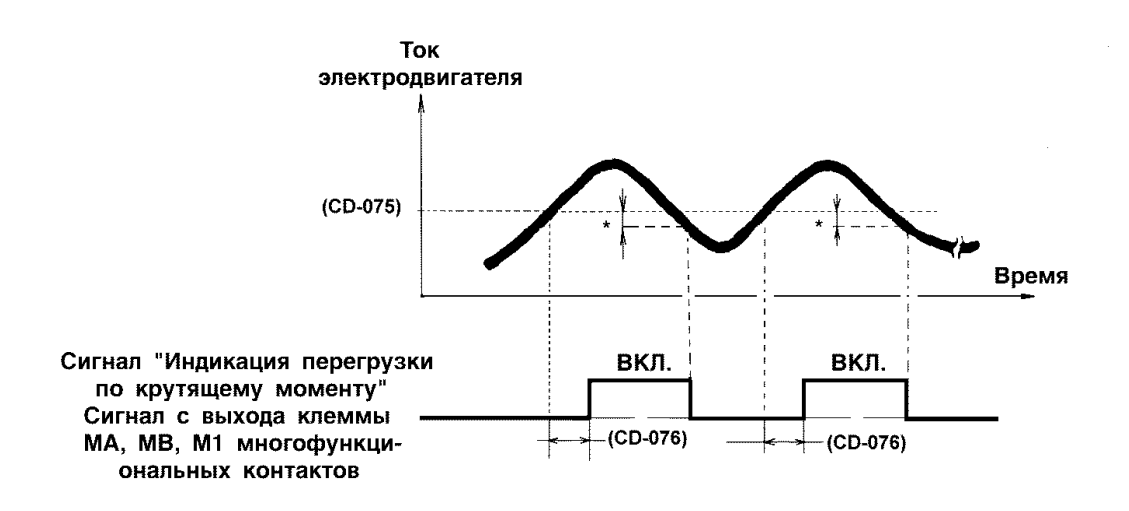

\* Токовый гистерезис во время индикации перегрузки по крутящему моменту составляет порядка 5% от уровня потребляемого тока преобразователя.

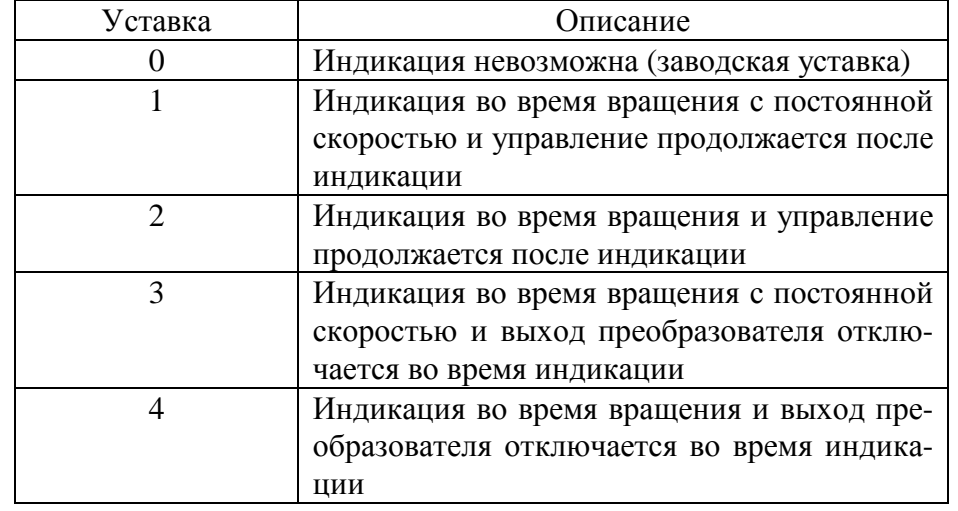

#### **(а) Выбор функции индикации перегрузки по крутящему моменту (CD-074).**

- 1. Для индикации перегрузки по крутящему моменту во время разгона или торможения, уставка "2" или "4".
- 2. Для продолжения управления после индикации перегрузки по крутящему моменту, уставка "1" или "2". Во время индикации горит и мигает на дисплее "o L 3"
- 3. Для предотвращения поломок преобразователя, когда индицируется перегрузка по крутящему моменту, выбирайте уставку "3" или "4". При этом постоянно высвечивается "o L 3" на дисплее.

#### **(b) Уровень индикации перегрузки по крутящему моменту (CD-075)**

Устанавливается уровень тока индикации перегрузки по крутящему моменту в %.

 (Номинальный ток преобразователя: 100%) Заводская уставка: 160%.

#### **(с) Время индикации перегрузки по крутящему моменту (CD-076)**

Если время, в течение которого ток электродвигателя больше значения константы CD-075 ("уровень индикации перегрузки по крутящему моменту"), превышает установленное значение - CD-076, срабатывает функция индикации перегрузки по крутящему моменту.

Заводская уставка 0,1 с.

#### **(10) Функция определения частоты (CD-073).**

Функция определения частоты (CD-073) действует, когда уставка константы CD-040 или CD-041 выбора выхода многофункциональных контактов принимает значение "4" или "5" ("Определение частоты"). Функция работает, когда выходная частота выше или ниже "уровня определения частоты" (константа CD-073).

### **(а) Определение частоты 1 (выходная частота** ≤ **"Уровня определения частоты")**

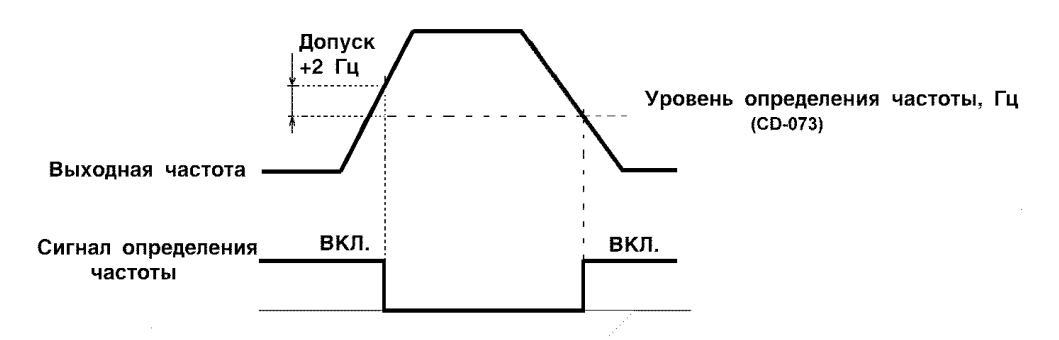

(Уставка CD-040 или CD-041 на "4")

**(b) Определение частоты 2 (Выходная частота** ≥ **"Уровня определения частоты")** 

(Уставка CD-040 или CD-041 на "5")

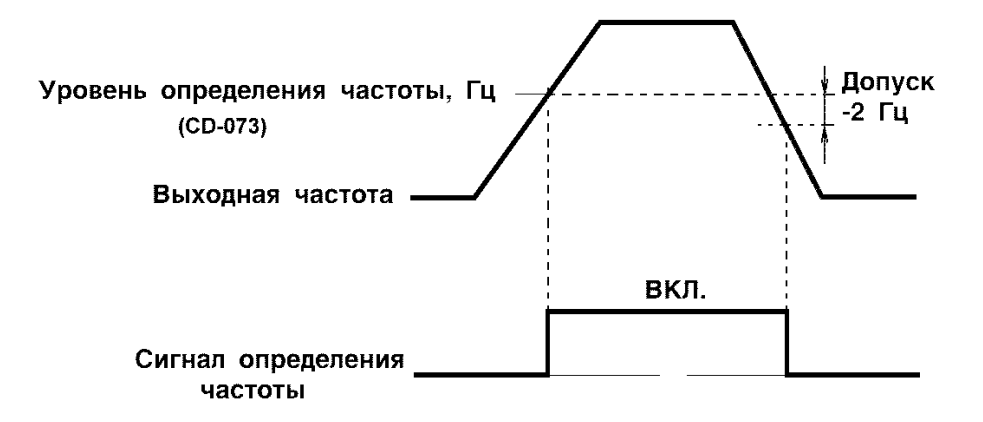

#### **(11) Частоты перескока (запрета) (от CD-058 до CD-060)**

Эта функция позволяет запретить или "перескочить" критические частоты таким образом, чтобы обеспечить работу механизма без резонанса, возможного в системах электропривода. Функция используется также для определения нерабочего диапазона частот. Установка частоты 0,0 Гц невозможна для этой функции.

Установите частоту перескока 1 или 2, как показано на графике: CD-058<CD-059-CD-060

Если эти условия не соблюдены, на дисплее панели управления высвечивается "ОРЕ6".

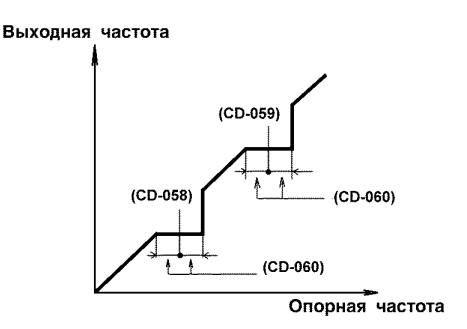

#### **(12) Автоматический повторный пуск после сброса защиты (рестарт) (CD-056)**

Позволяет повторно включить привод после сброса защиты, если произошло ее срабатывание по причине неисправности. Число актов самодиагностики и попыток повторного включения может быть введено уставкой константы CD-056 до "10". Преобразователь автоматически включится после отключения по причине неисправности, а именно:

- перегрузки по току (ОС)
- перегрузки по напряжению  $(OV)$
- недогруза по напряжению  $(UV1)$  (при выборе CD-051=1)
- неисправности в цепи "земли" (GF)
- обратимого нарушения рабочего режима транзисторов (rr)

Вводимое число попыток повторного включения может быть равно "0" в следующих случаях:

- Если за 10 минут после повторной попытки включения не произошло другой неисправности
- Когда сигнал сброса защиты включен после того, как произошла индикация неисправности
- В случае если источник питания был выключен.

#### **Автоматический пуск электродвигателя при подаче электропитания и/или его провалах**

Для автоматического пуска электродвигателя необходимо запрограммировать дистанционную подачу команд ПУСК/СТОП (CD-002 = 1 или 3), 2-х проводную схему пуска/останова двигателя (CD-035 = 0), режим возобновления работы при сбоях электропитания (CD-051 = 2), и подключить замыкающую перемычку между клеммами SC и S1:

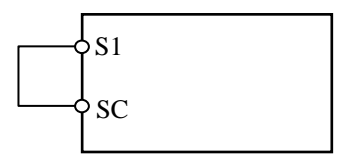

#### **(13) Работа с инерционно вращающимся электродвигателем без его останова**

Для управления инерционным электродвигателем без его останова используйте команду поиска скорости.

#### **(а) Команда поиска скорости**

Команда повторно включает электродвигатель, вращающийся по инерции (подхват).

Произведите выбор входа многофункциональных контактов (константы от CD-035 до CD-039) выбором уставки "15" (поиск скорости от максимальной частоты) или уставки "16" (поиск скорости от опорной частоты).

Выберите последовательность так, чтобы команда **ВРАЩЕНИЕ ВПЕРЕД** (**ОБРАТНОЕ ВРАЩЕНИЕ**) была подана одновременно или после подачи команды поиска скорости. Если команда на вращение приходит раньше команды поиска скорости, команда поиска не выполняется.

Диаграмма, приведенная ниже, описывает пример работы при подаче команды поиска скорости.

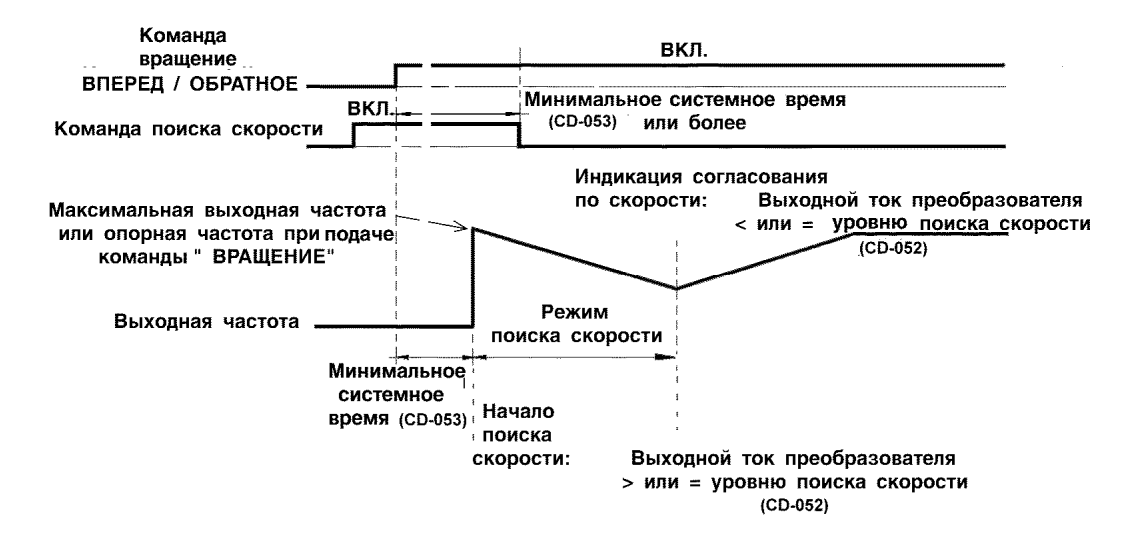

#### **(b) Торможение постоянным током при старте (CD-064, CD-066).**

Функция используется для принудительного останова инерционно вращающегося двигателя и его последующего повторного пуска. Установите время торможения постоянным током с помощью константы CD-066. В случае выбора значения уставки константы CD-066 равной "0" торможение не осуществляется, и разгон начинается с минимальной выходной частотой.

Постоянный ток торможения вводится с помощью константы CD-064 в процентах. При этом номинальный ток двигателя принимается за 100%.

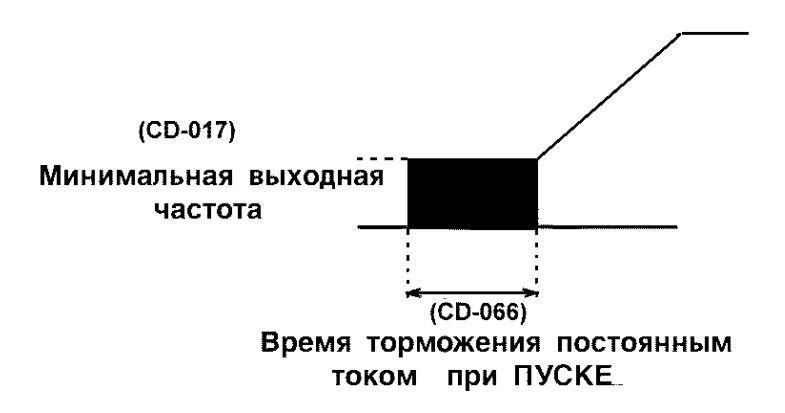

#### **(14) Использование аналогового монитора (CD-048)**

Функция позволяет выводить сигнал на клеммы АМ-АС аналогового выхода для контроля.

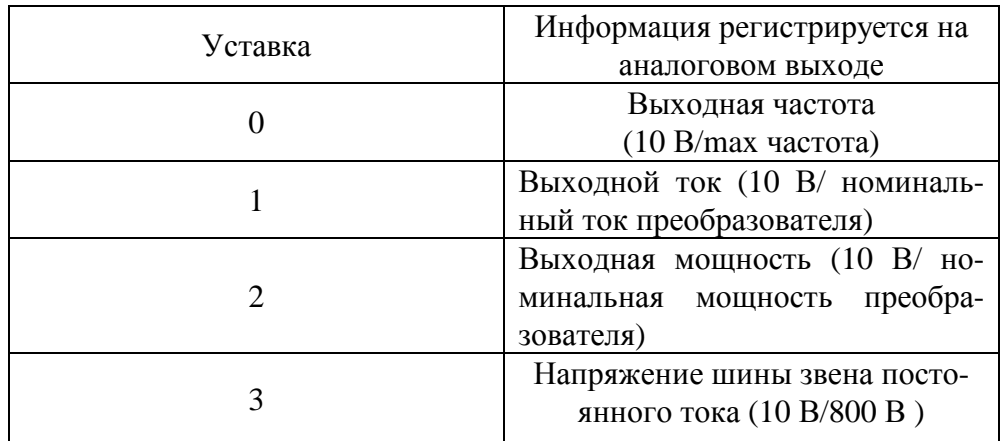

#### **(15) Калибровка аналогового монитора (CD-049)**

Функция используется для настройки значения аналогового выходного сигнала.

**Пример:** необходим диапазон выходного напряжения монитора от 0 до 3 В, соответствующего 100% выходной частоты.

Устанавливаем CD-049 = 0,30 (3В/10В)

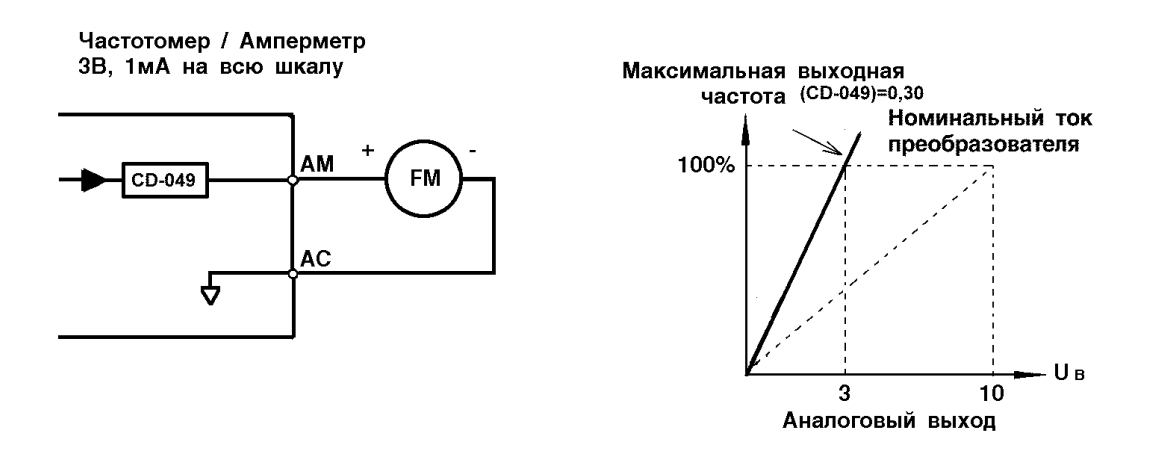

#### **(16) Уменьшение шума двигателя и помех на электрооборудование (CD-050)**

Функция устанавливает частоту переключения транзисторов преобразователя (несущую частоту).

Используйте уставки константы CD-050 от "1" до "9".

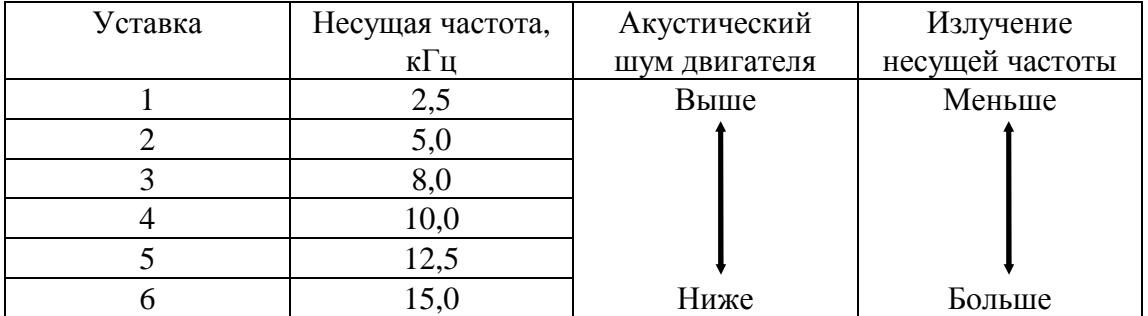

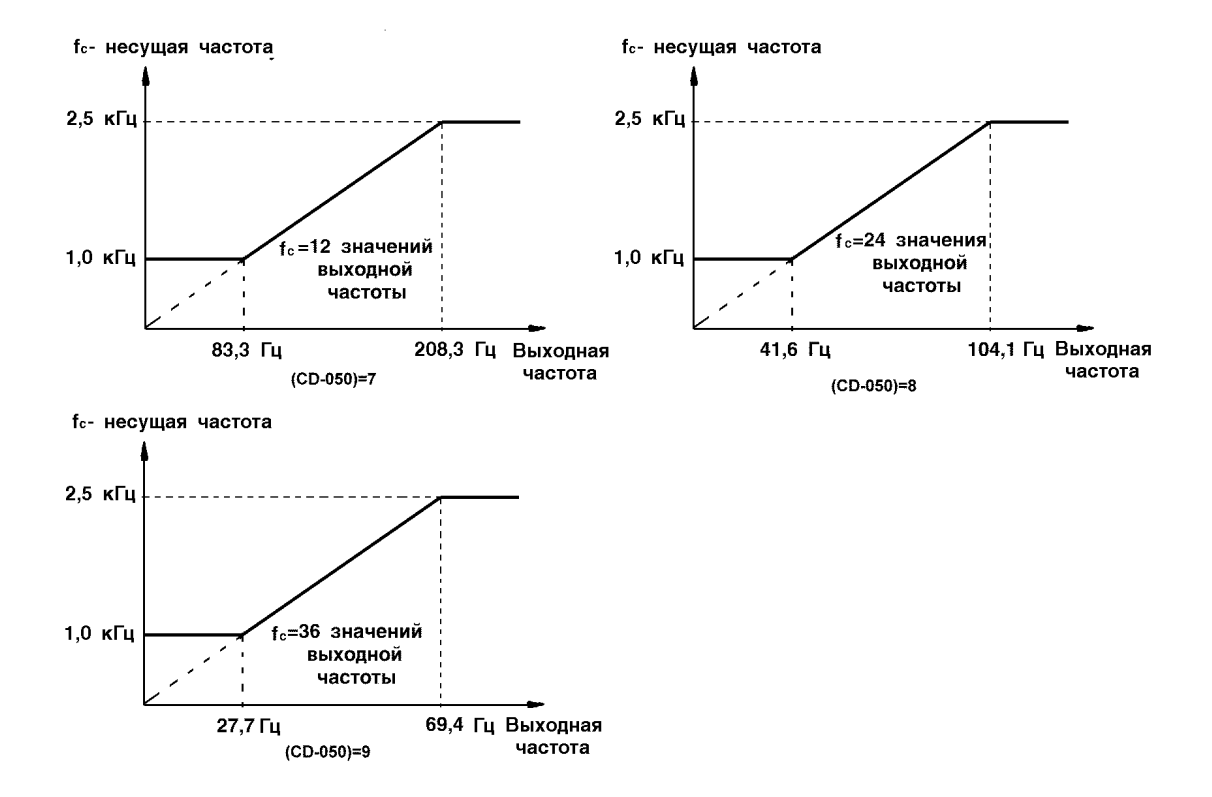

### **6.4. ВЫБОР МЕТОДА ОСТАНОВА**

#### **(1) Функция выбора метода останова (CD-004)**

Позволяет выбрать метод останова в соответствии с применением.

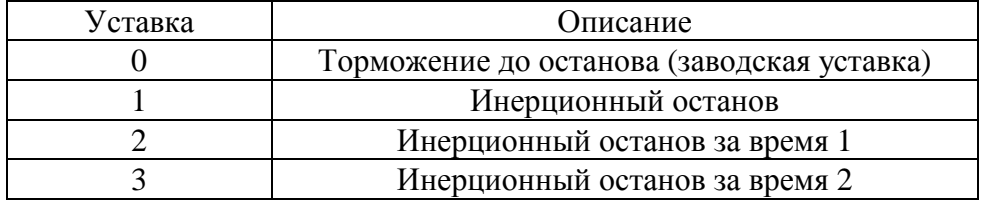

#### **(а) Торможение до останова (CD-004=0)**

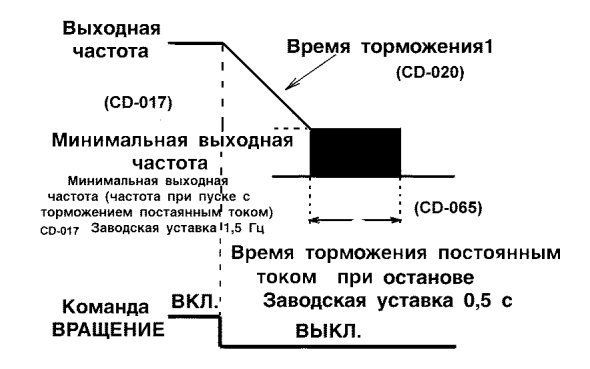

С момента отключения команды на **вращение ВПЕРЕД** (**ОБРАТНОЕ вращение)** электродвигатель тормозится со скоростью торможения, определяемой уставкой времени торможения 1 (CD-020), и торможение постоянным током прикладывается непосредственно перед остановом. Если время торможения мало или инерция нагрузки велика, при торможении может наблюдаться неисправность в виде перегрузки по напряжению.

В этом случае необходимо увеличить время торможения или установить резистор торможения (в комплект поставки не входит, поставляется по отдельному заказу).

Тормозной момент - без тормозного резистора: приблизительно 20% от величины номинального крутящего момента электродвигателя. - с тормозным резистором: приблизительно 100% от величины номинального крутящего момента

электродвигателя.

#### **(b) Инерционное торможение до останова (CD-004=1)**

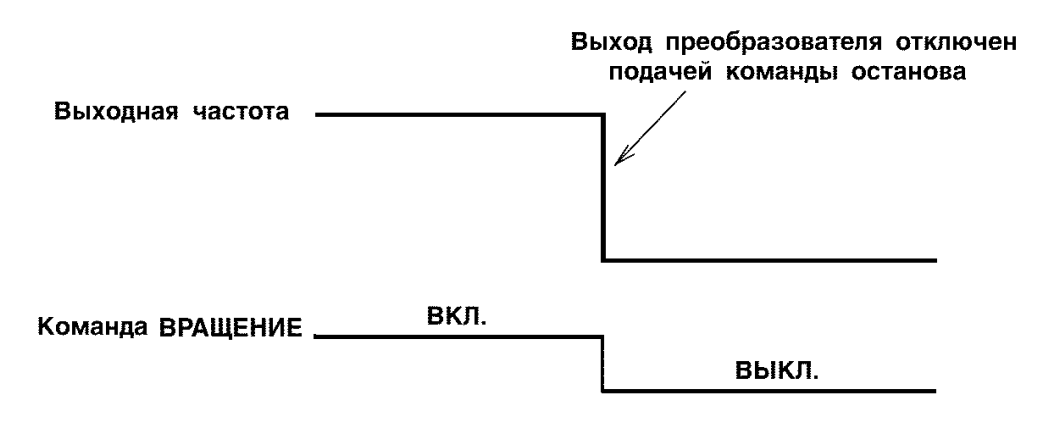

С момента отключения (команда **вращение ВПЕРЕД/ОБРАТНОЕ вращение**) мотор начинает инерционно тормозиться.

#### **(2) Инерционное торможение в течение времени (а) Инерционное торможение в течение времени 1 (CD-004=2)**

Пример выбора времен разгона/торможения 1.

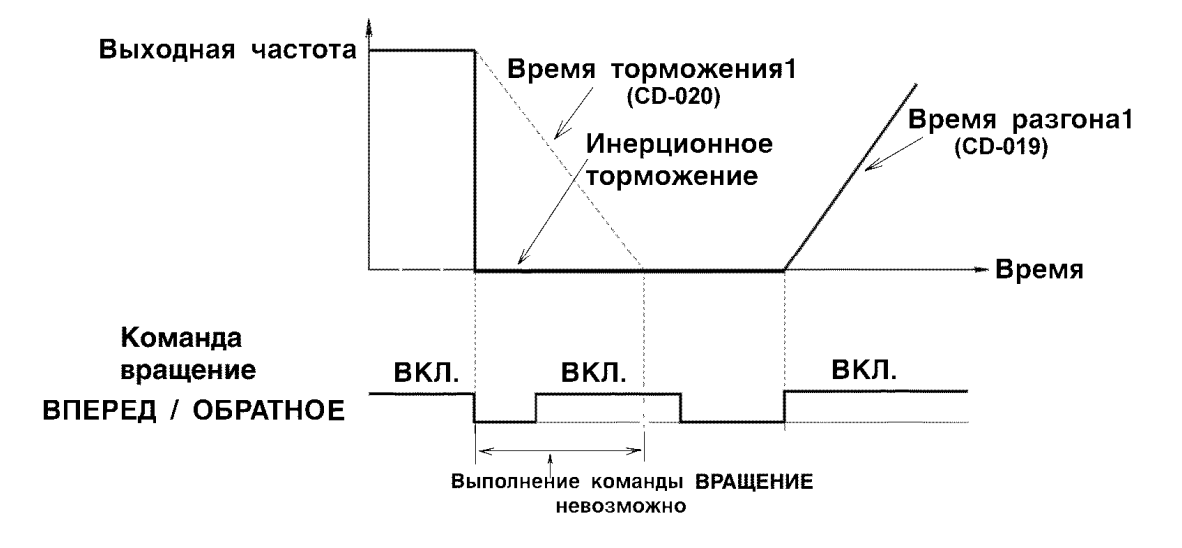

После того, как подана команда на останов, пока электродвигатель тормозится, подача команды на вращение невозможна. Однако, если время, необходимое для торможения электродвигателя до останова меньше времени, введенного с помощью константы CD-053 ("Минимальное системное время"), команда ВРА-ШЕНИЕ невозможна только в течение минимального установленного времени.

#### **(b) Инерционное торможение в течение времени 2 (CD-004=3)**

Выходная частота Время торможения1  $(CD-020)$ ,<br>Время разгона1<br>╱ (СD-019) Инерционное торможение Время Команда вращение вкл. вкл. ВПЕРЕД / ОБРАТНОЕ

Пример выбора времени разгона/торможения 1

После того, как подана команда на останов, пока электродвигатель тормозится, управление невозможно. Команда ВРАЩЕНИЕ проходит, но до останова электродвигателя управление не может быть начато. Однако, если время торможения меньше минимального, установленного с помощью константы CD-053, управление преобразователем невозможно в течение времени, установленного CD-053.

#### **(3) Торможение постоянным током**

#### **(а) Постоянный ток торможения (CD-064)**

Уставка постоянного тока торможения производится в %. (Номинальный ток преобразователя принимается за 100%).

**(b) Время торможения постоянным током при останове (CD-065)**  Время торможения постоянным током при останове устанавливается с точностью 0,1 с. Когда время устанавливается "0", торможение постоянным током не осуществляется, но в момент включения торможения постоянным током выход преобразователя отключен.

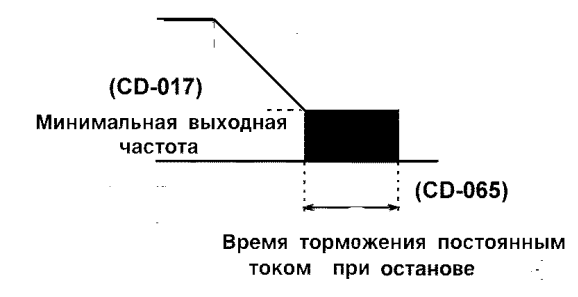

Когда осуществляется инерционное торможение до останова (при выборе соответствующего значения константы CD-004), торможение постоянным током при останове не осуществляется.

### **6.5. ВЫХОДЫ ДЛЯ ПОДСОЕДИНЕНИЯ ВНЕШНИХ ПРИБОРОВ**

#### **(1) Использование входных сигналов (от CD-035 до CD-039)**

Функции входных клемм многофункциональных контактов могут быть выбраны, а при необходимости изменены соответствующей уставкой констант (от CD-035 до CD-039).

- Функция клеммы S2: константа CD-035
- Функция клеммы S3: константа CD-036
- Функция клеммы S4: константа CD-037
- Функция клеммы S5: константа CD-038
- Функция клеммы S6: константа CD-039

## РУКОВОДСТВО ПО ЭКСПЛУАТАЦИИ **EI-Р7012**

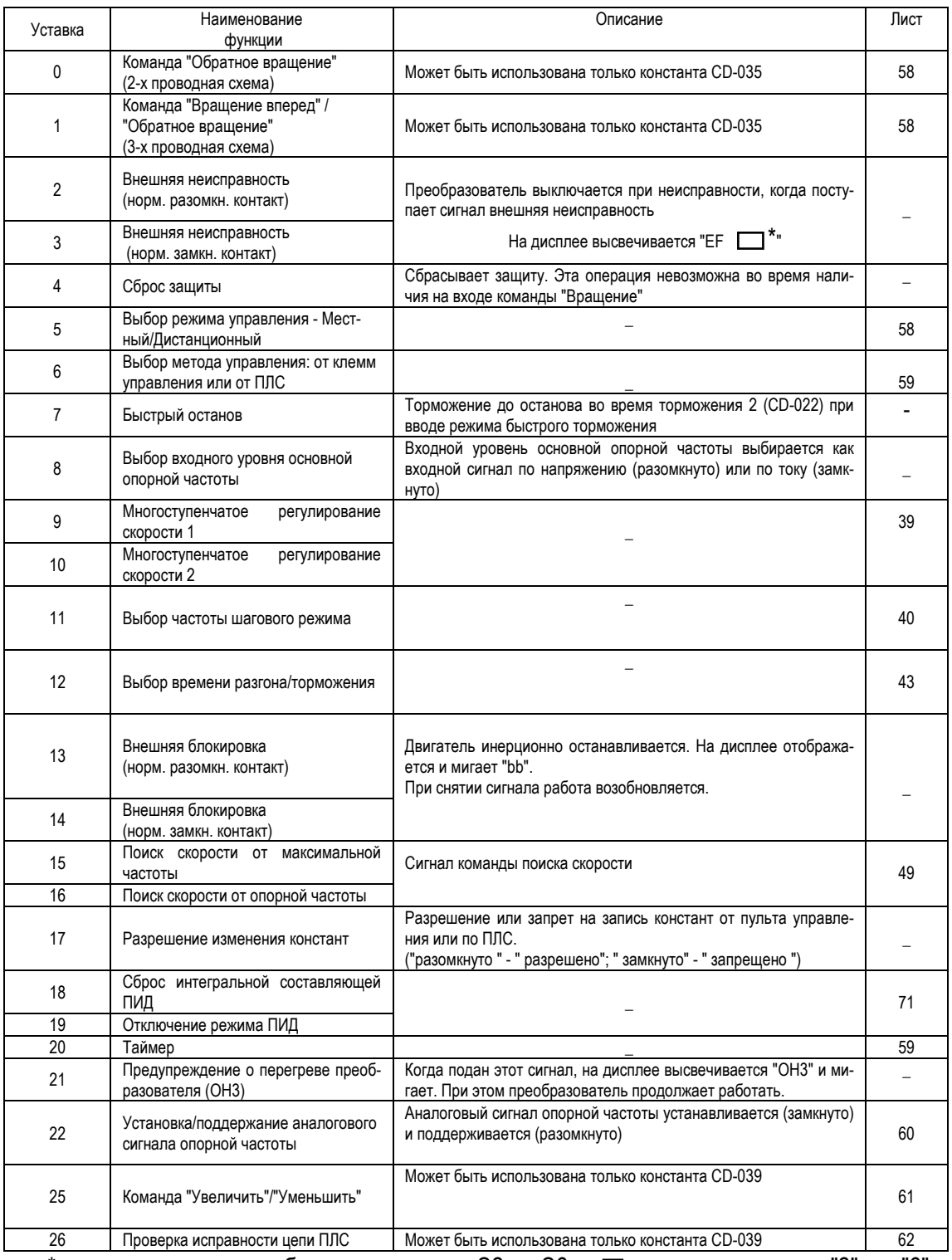

 $*$  в зависимости от выбранных клемм от S2 до S6, в  $\Box$  высвечивается от "2" до "6"

Заводские уставки: CD-035=0 CD-036=2 CD-037=4 CD-038=9 CD-039=10

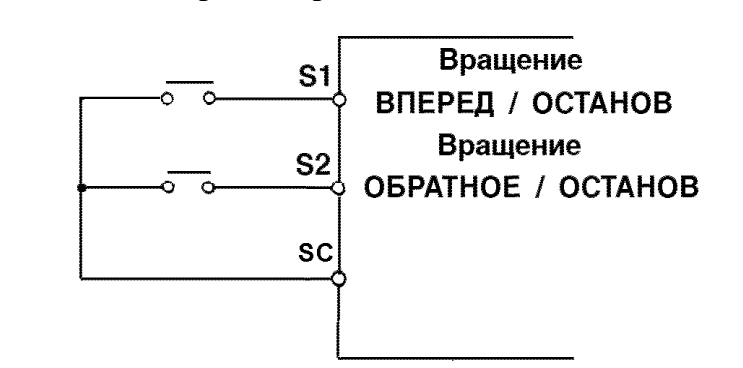

#### **(а) Функции контактов при 2-х проводной схеме (Уставка: «0»)**

#### **(b) Функции контактов при 3-х проводной схеме (Уставка: "1")**

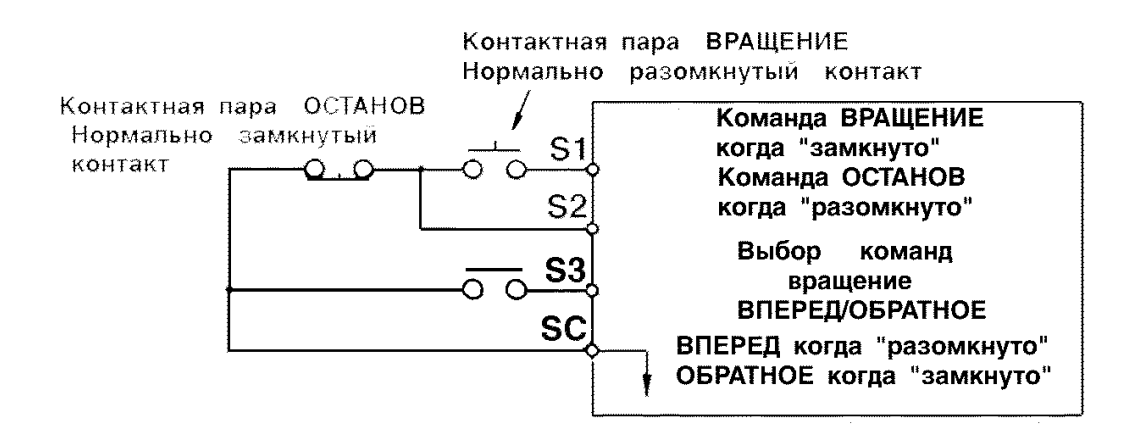

#### **(с) Выбор режима управления Местный/Дистанционный (Уставка: "5")**

Выбор режима осуществляется с помощью кнопки-оператора пульта управления или клемм цепи управления. Выбор режима возможен только во время останова двигателя.

Разомкнуто: вращение при выборе режима управления в соответствии с константой CD-002.

Замкнуто: вращение при задании опорной частоты и команды **ВРАЩЕНИЕ** от цифровой панели управления.

Пример: установим CD-002 на 3.

Разомкнуто: вращение при подаче аналогового сигнала опорной частоты с клеммы FV и команды **ВРАЩЕНИЕ** от клемм S1, S2 цепи управления.

Замкнуто: вращение при подаче опорной частоты и команды **ВРАЩЕНИЕ** с пульта управления.

#### **(d) Выбор метода управления: от клемм цепи управления или от последовательной линии связи ПЛС (Уставка: "6")**

Позволяет выбрать управление от клемм цепи управления или от ПЛС. Этот выбор возможен только во время останова.

Разомкнуто: вращение в соответствие с константой CD-002. Замкнуто: вращение с использованием опорной частоты и команды **ВРАЩЕНИЕ** от ПЛС.

Пример: Уставка CD-002 на "3".

Разомкнуто: вращение с использованием опорной частоты с клемм FV, FI и команды **ВРАЩЕНИЕ** с клемм S1, S2.

Замкнуто: вращение с использованием опорной частоты и команды **ВРАЩЕНИЕ** от ПЛС.

#### **(е) Таймер (Уставка: "20")**

Когда вход таймера замкнут длительнее, чем задержка включения, выбираемая константой CD-077, выход таймера замыкается.

Когда вход таймера разомкнут дольше, чем задержка выключения, устанавливаемая константой CD-078, выход таймера размыкается.

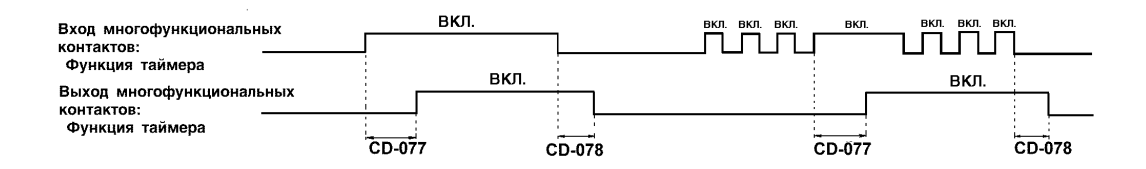

#### **(f) Установка/Поддержание аналогового сигнала опорной частоты (Уставка: "22")**

Если входная клемма замкнута 100 мс или более, аналоговый сигнал опорной частоты может быть установлен; при размыкании клемм аналоговый сигнал опорной частоты поддерживается.

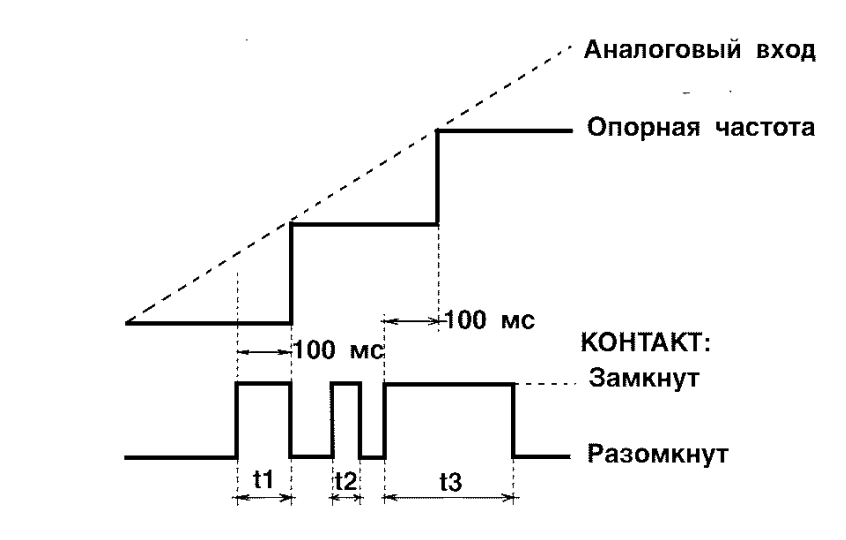

Примечание: t1, t3 - опорная частота при 100 мс или более t2 - опорная частота не поддерживается при меньшем временном интервале, чем 100 мс.

#### **(g) Команда УВЕЛИЧИТЬ/УМЕНЬШИТЬ (Уставка: CD-039=25)**

При поданной команде **УВЕЛИЧИТЬ/УМЕНЬШИТЬ** возможен разгон/торможение с подачей сигналов **УВЕЛИЧИТЬ** или **УМЕНЬШИТЬ** на клеммы цепи управления S5 и S6 без изменения опорной частоты таким образом, чтобы вращение осуществлялось с заданной скоростью.

Когда команда **УВЕЛИЧИТЬ/УМЕНЬШИТЬ** задается константой CD-039, некоторые функции, устанавливаемые константой CD-038, становятся невозможны, так как клемма S5 становится входной для команды **УВЕЛИЧИТЬ**, а клемма S6 - входной для команды **УМЕНЬШИТЬ**.

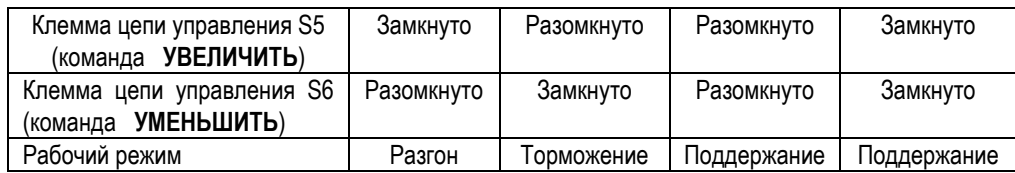

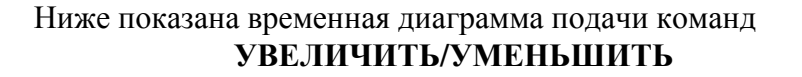

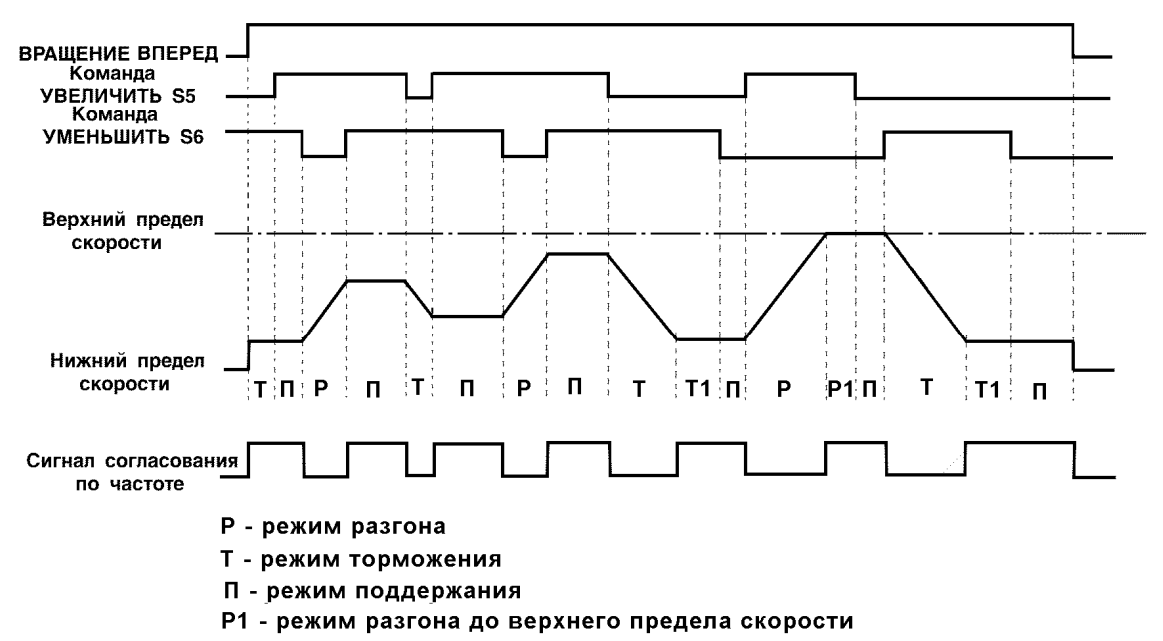

Т1 - режим торможения до нижнего предела скорости

# **УКАЗАНИЕ**

1. Когда выбрана команда **УВЕЛИЧИТЬ/УМЕНЬШИТЬ**, верхний предел скорости устанавливается независимо от опорной частоты. Верхний предел скорости = максимальная выходная частота (CD-012) x верхний предел опорной частоты (CD-030)/100

\_\_\_\_\_\_\_\_\_\_\_\_\_\_\_\_\_\_\_\_\_\_\_\_\_\_\_\_\_\_\_\_\_\_\_\_\_\_\_\_\_\_\_\_\_\_\_\_\_\_\_\_\_\_\_\_\_

- 2. Величина, соответствующая нижнему пределу скорости, может быть задана как частота в виде аналогового сигнала от клемм FV, FI цепи управления, либо как нижний предел опорной частоты (CD-031) (смотря, какая из величин больше).
- 3. Когда выбрана команда **вращение ВПЕРЕД/ОБРАТНОЕ вращение**, работа начинается с нижнего предела скорости без команды **УВЕЛИЧИТЬ/УМЕНЬШИТЬ**.
- 4. В случае подачи команды на медленное вращение, в то время как происходит вращение с выполнением команды **УВЕЛИ-ЧИТЬ/УМЕНЬШИТЬ**, команда на медленное вращение пользуется приоритетом.

\_\_\_\_\_\_\_\_\_\_\_\_\_\_\_\_\_\_\_\_\_\_\_\_\_\_\_\_\_\_\_\_\_\_\_\_\_\_\_\_\_\_\_\_\_\_\_\_\_\_\_\_\_\_\_\_\_

#### **(h) Проверка исправности цепи ПЛС (Уставка: "26")**

Позволяет проверить работу цепи ПЛС.

Метод проверки:

- 1. После подачи питания на преобразователь запрограммируйте вход многофункциональных контактов S6 (CD-039=26), после чего отключите питание преобразователя.
- 2. Замкните "накоротко" клеммы S6 и SC.
- 3. Замкните "накоротко" контакты TXD и RXD разъема СN2 (если к ним были подключены другие цепи – отключите их).
- 4. Подайте питание преобразователя. Если цепь исправна на дисплее высветится величина установленной опорной частоты. В случае неисправности на дисплее высвечивается "СЕ".

#### **(2) Применение аналоговых входных сигналов (константы CD-042 … CD-045) в режиме прямого управления скоростью**

#### **(а) Выбор аналогового входа для задания опорной частоты (константа CD-042)**

Для задания опорной частоты от внешнего аналогового сигнала выберите клемму FV или клемму FI с помощью значения константы CD-042.

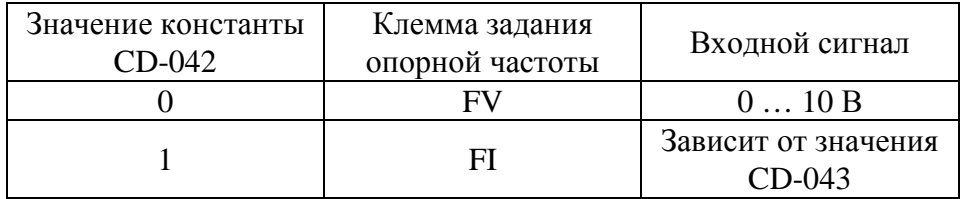

#### **(b) Выбор типа сигнала аналогового входа FI**

Тип сигнала на входе FI цепи управления устанавливается значением константы CD-043.

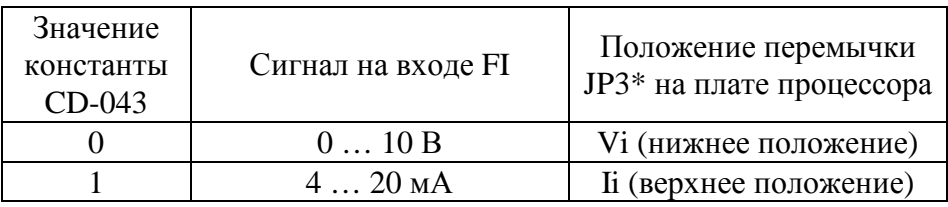

\* В моделях более ранних выпусков – JP1 .

#### **(с) Сохранение опорной частоты (CD-044)**

Функция действует, когда с помощью многофункциональных входов выбраны команды **УВЕЛИЧИТЬ/УМЕНЬШИТЬ** или **УСТАНОВ-КА/ПОДДЕРЖАНИЕ**. Для сохранения текущего значения опорной частоты при выключении питания надо выбрать уставку CD-044 "0".

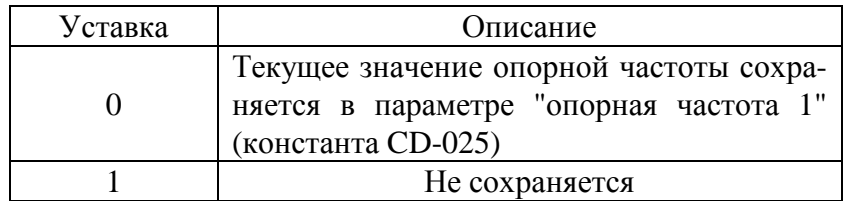

#### **(d) Метод управления при потере определения опорной частоты (CD-045)**

Выберите с помощью данной функции метод управления в случае быстрого\* падения сигнала задания опорной частоты.

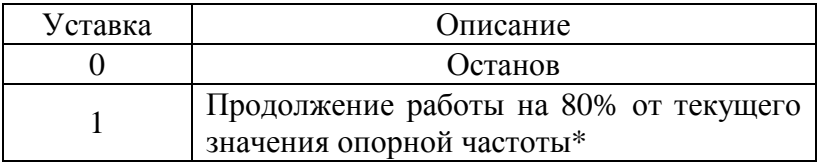

**\*** Падение порядка 90% за 400 мс.

#### **(3) Многофункциональные выходы МА-МВ-МС и М1-М2 (CD-040, CD-041)**

При необходимости функции выходных контактов МА-МВ-МС и М1-М2 могут быть изменены уставками констант:

- Функции клемм МА и МВ устанавливаются с помощью константы CD-040.
- Функции клеммы М1 устанавливаются с помощью константы CD-041.

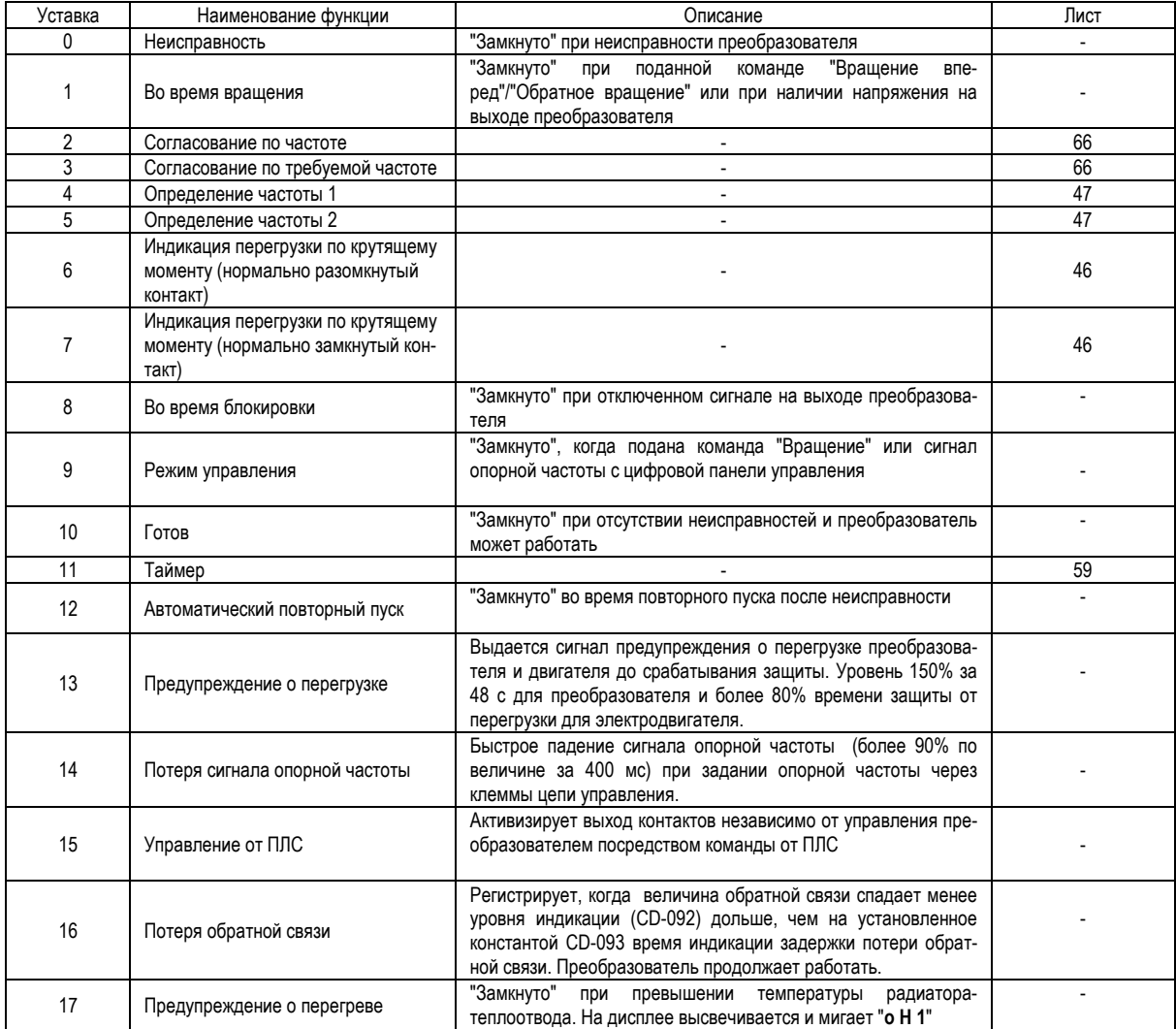

Заводские уставки: CD-040=1;  $CD - 041=0$ 

#### (а) Пример уставки "Сигнала согласования по частоте" (Уставка: "2")

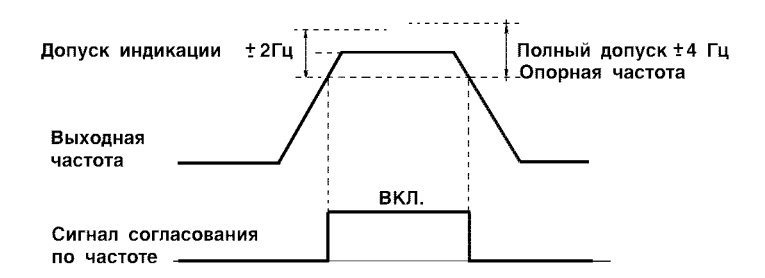

(в) Пример уставки "Сигнала согласования по требуемой частоте" (Уставка: "3")

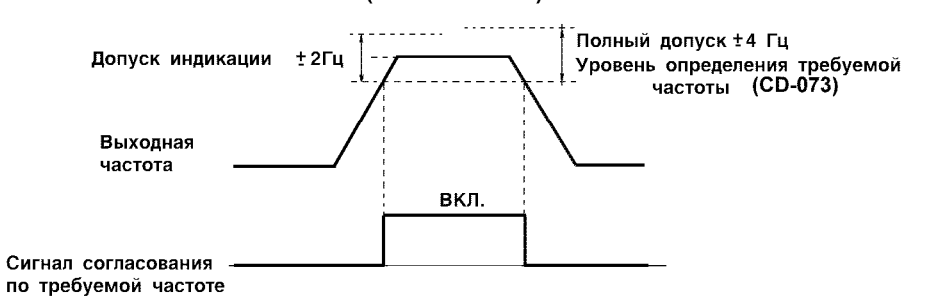

### **6.6. НАСТРОЙКА КРУТЯЩЕГО МОМЕНТА**

#### **(1) Величина компенсации крутящего момента (CD-067)**

Требования к крутящему моменту электродвигателя меняются в зависимости от нагрузки. Полностью автоматическое регулирование крутящего момента производится напряжением в функции соотношения U/f в зависимости от требуемого соотношения. Преобразователь автоматически настраивает напряжение во время вращения электродвигателя с постоянной скоростью, либо во время разгона. Требуемый крутящий момент подсчитывается преобразователем. Это позволяет обеспечить бесперебойное управление и реализовать функции энергосбережения.

Выходное напряжение = Величина компенсации крутящего момента (CD-067) x Требуемый крутящий момент.

• Пример управления

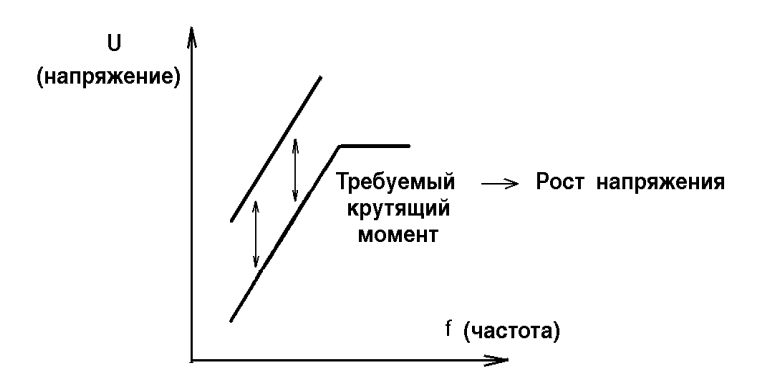

Обычно нет необходимости в настройке значения компенсации крутящего момента (CD-067), соответствующего уставке "1,0". В случае, когда велико расстояние от электродвигателя до преобразователя (длина электропроводки) или, когда в результате работы двигателя возникает вибрация, измените величину компенсации крутящего момента.

С ростом величины CD-067 растет крутящий момент. Однако чрезмерный рост крутящего момента может приводить к следующему:

- Поломки преобразователя из-за перевозбуждения электродвигателя
- Перегрев электродвигателя или чрезмерная вибрация

Увеличивайте величину компенсации крутящего момента постепенно, контролируя ток электродвигателя.

### **6.7. ЗАЩИТА ЭЛЕКТРОДВИГАТЕЛЯ**

#### **(1) Индикация перегрузки электродвигателя**

Преобразователь имеет встроенную электронную защиту электродвигателя перегрузки (электронное термореле).

Установите значение номинального тока электродвигателя (CD-032), приведенное в его паспорте или табличке (шильдике).

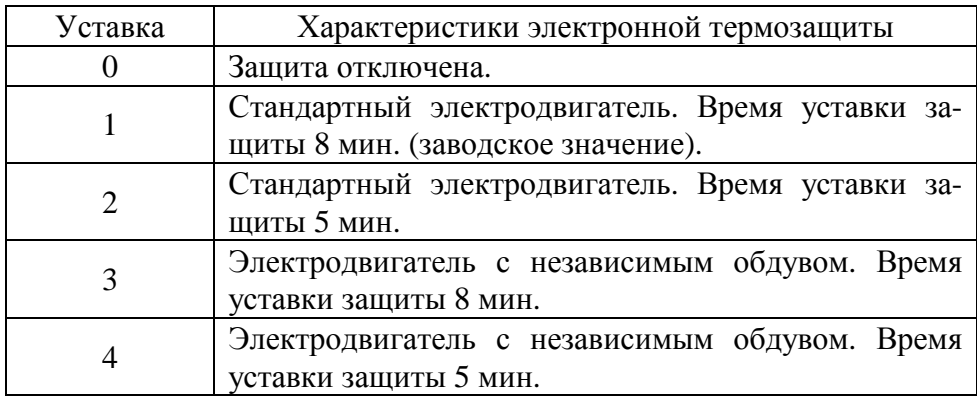

Выбор защиты электродвигателя от перегрузки (CD-033)

В функцию электронного термореле перегрузки входит определение температуры электродвигателя, основанное на измерении выходного тока преобразователя и времени с целью защиты электродвигателя от перегрева. Для стандартных электродвигателей дополнительно учитывается его частота вращения.

Когда реле перегрузки сработало, на дисплее высвечивается ошибка «OL1». Происходит отключение выхода преобразователя от нагрузки и предотвращается перегрев электродвигателя.

При подсоединении к одному преобразователю нескольких электродвигателей необходимо установить отдельное термореле на каждый электродвигатель. В этом случае константа CD-033 должна быть установлена в значение "0".

Электродвигатели в зависимости от их конструкции в части охлаждения могут быть классифицированы как стандартные двигатели и электродвигатели с независимым обдувом. Функция перегрузки ведет себя различно для этих двух типов электродвигателей.

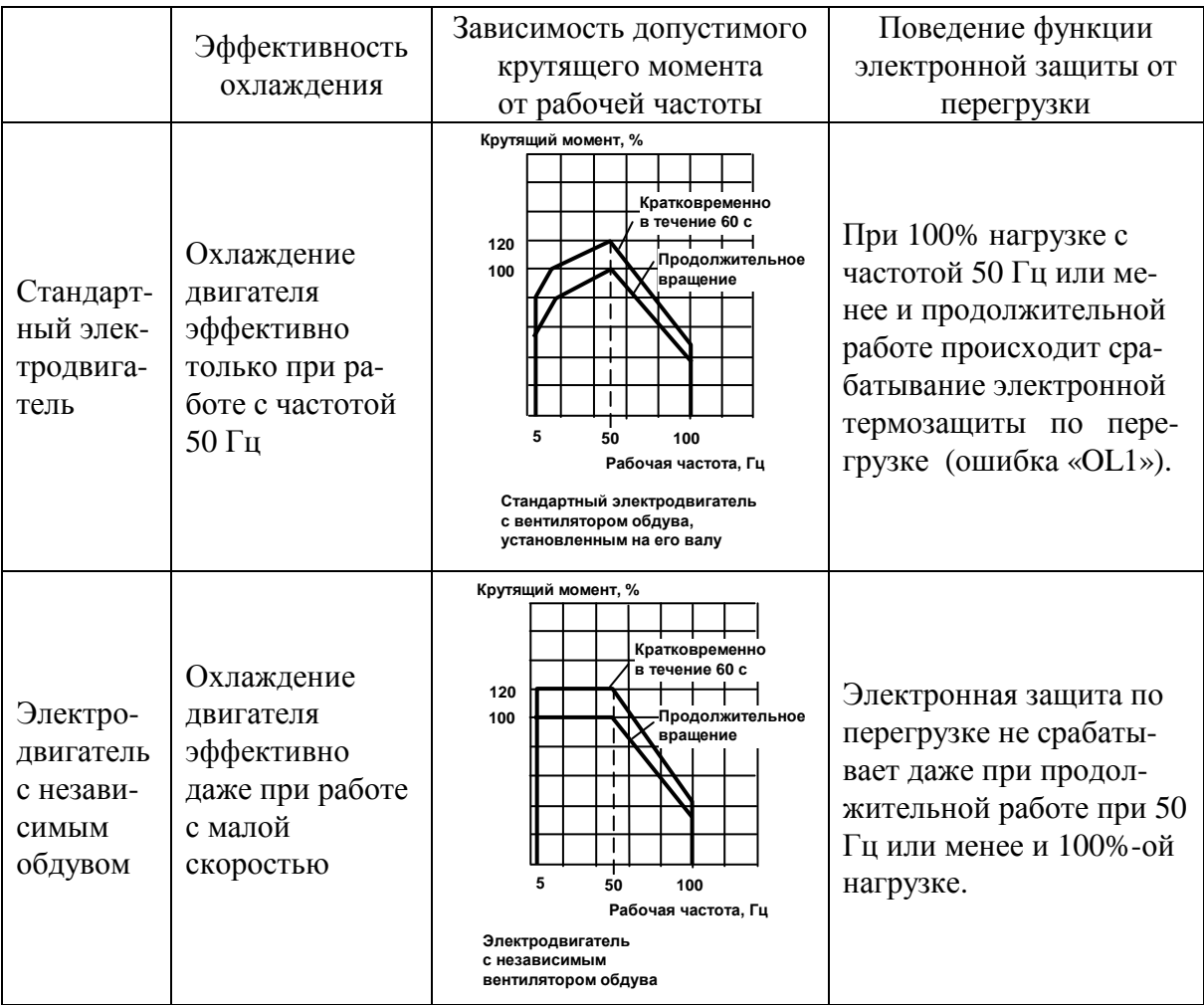

### **6.8. УПРАВЛЕНИЕ С ОБРАТНОЙ СВЯЗЬЮ (РЕЖИМ ПИД - РЕГУЛИРОВАНИЯ)**

Для работы преобразователя в режиме с обратной связью необходимо установить значение константы CD-084 в значение от "1" до "3".

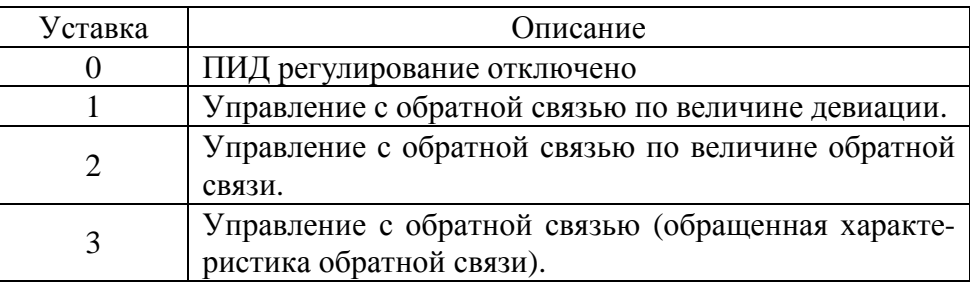

Затем необходимо задать значение параметра, которое требуется поддерживать в автоматическом режиме с обратной связью и подключить датчик технологического параметра (давления, температуры и т.д.).

#### **(1) Задание значения технологического параметра (давления, температуры и т.д.)**

Задание значения технологического параметра (давления, температуры и т.д.) в режиме управления с обратной связью производится путем задания опорной частоты.

Опорная частота может быть задана как с местного пульта управления, так и дистанционно. Дистанционное задание должно быть произведено внешним задатчиком (потенциометром либо аналоговым сигналом от управляющего прибора), подключенным к аналоговому входу FV цепи управления, сигналом от 0 до 10 В (константа CD-042 должна быть равна «0»), или посредством ступенчатого задания опорной частоты замыканием входных клемм S2…S6 (константы ступенчатого задания скорости от CD-025 до CD-029). При этом максимальному выходному сигналу датчика (максимальному значению технологического параметра) соответствует максимальная опорная частота, равная максимальной выходной частоте (константа CD-012).

#### **(2) Подключение датчика технологического параметра**

Для подключения датчика технологического параметра в режиме с обратной связью используется клемма аналогового входа FI. В зависимости от типа выходного сигнала датчика, вход FI должен быть, соответственно, запрограммирован следующим образом:

• *Токовый сигнал 4-20 мА на клемме FI цепи управления:*

Константа CD-043 должна быть установлена в значение "1" (перемычка JP3\* на процессорной плате преобразователя должна быть в верхнем положении «Ii»).

• *Сигнал напряжения 0-10 В на клемме FI цепи управления:* 

Константа CD-043 должна быть установлена в значение "0" (перемычка JP3\* на процессорной плате преобразователя должна быть в нижнем положении «Vi»).

\_\_\_\_\_\_\_\_\_\_\_\_\_\_\_\_\_\_\_\_\_\_\_\_\_\_\_\_\_\_\_\_\_\_\_\_ \* В моделях более ранних выпусков - JP1.

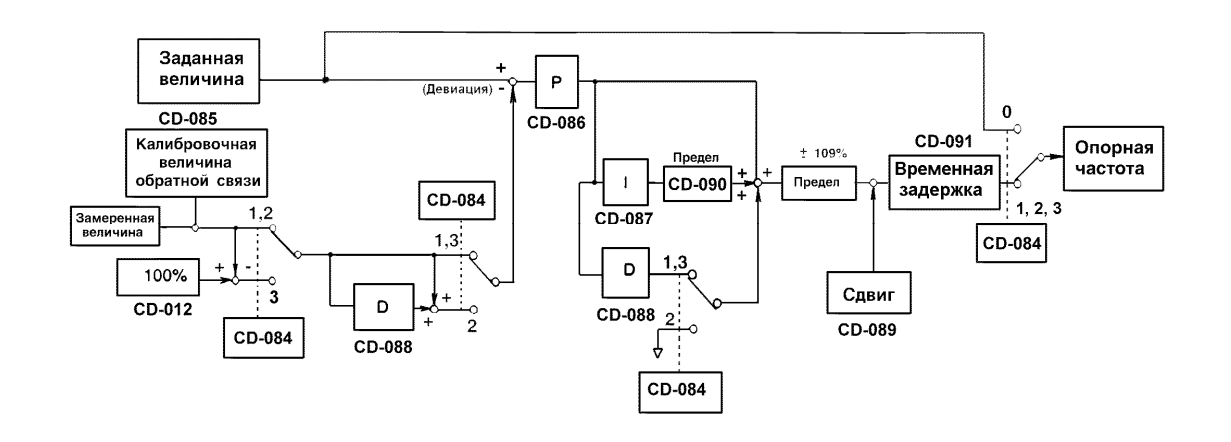

Ниже показана блок-схема ПИД-регулятора.

**УКАЗАНИЕ**

- \_\_\_\_\_\_\_\_\_\_\_\_\_\_\_\_\_\_\_\_\_\_\_\_\_\_\_\_\_\_\_\_\_\_\_\_\_\_\_\_\_\_\_\_\_\_\_\_\_\_\_\_\_\_\_\_\_\_\_\_\_\_\_\_\_\_\_\_\_\_ 1. Интегральная величина I становится равной "0" в следующих случаях:
	- Когда управление прекращается
	- Когда новое значение интегральной величины I введено с помощью выбора входа многофункциональных контактов (любая из констант ряда от CD-035 до CD-039 имеет значение "18").
- 2. Верхний предел величины I может быть установлен с помощью константы CD-090.

Увеличивайте величину константы CD-090 с целью расширения возможности управления за счет интегрирования. Если система управления вибрирует, и это не может быть прекращено настройкой времени интегрирования или времени задержки на выходе, уменьшите значение константы CD-090.

3. Управление обратной связью может быть отменено с помощью сигнала на соответствующей клемме многофункциональных контактов. Установив любую из констант от CD-035 до CD-039 на "19", и замыкая контакт во время вращения, можно сделать управление обратной связью невозможным, а собственно сигнал заданной величины в этом случае будет использован как сигнал опорной частоты.
Пример: применение преобразователя частоты для поддержания необходимого технологического параметра (в данном случае – давления в магистрали).

Исходные данные: - необходимая величина давления в магистрали – 4 bar;

- датчик давления ОТ-1 (0…10 bar, 4…20 мА);
	- задание давления с пульта ПЧ;
	- управление с клемм.

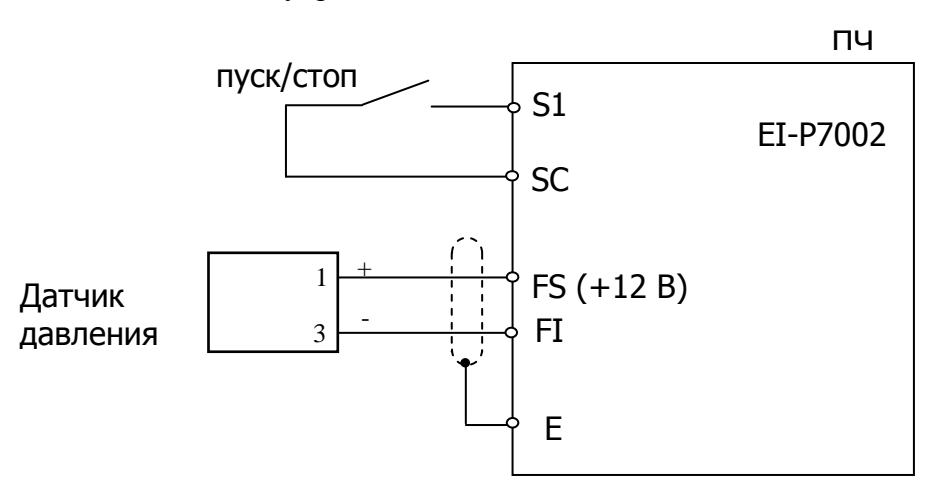

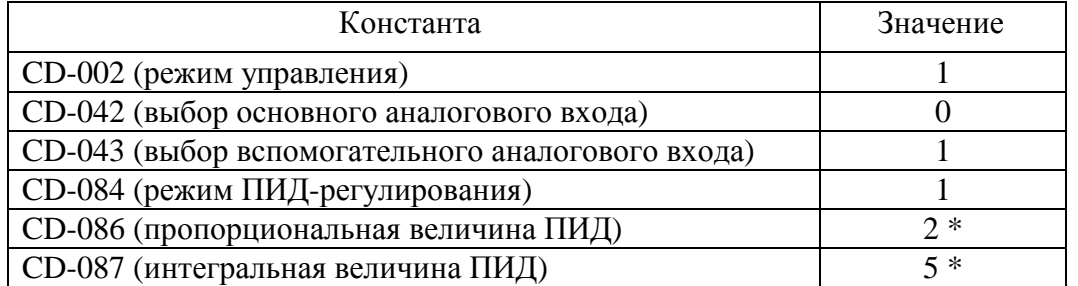

\* Значения констант, возможно, потребует изменения в процессе настройки ПИД-регулятора.

Необходимый поддерживаемый уровень давления задается в частотном преобразователе посредством задания опорной частоты. Ее значение определяется по

$$
\text{p} = \frac{P \times F \text{ max}}{P \text{ max}},
$$

где: Fo – опорная частота, Гц;

Fmax – максимальная выходная частота (CD-012), Гц;

P – необходимое давление в системе, bar;

Pmax – максимальное давление по паспорту датчика, bar.

В данном случае (Fmax = 50 Гц, Pmax = 10 bar, P = 4 bar) опорная частота Fo= 20,0 Гц.

Измеренную преобразователем частоты величину давления (приведенную к опорной частоте), можно проконтролировать через параметр монитора U-13.

В данном примере в установившемся режиме (давление в магистрали 4 bar) значение U-13 должно быть «20.0».

#### ЭНЕРГОСБЕРЕГАЮЩИЙ РЕЖИМ  $6.9.$

Для осуществления энергосберегающего управления установите константу CD-095 на "1".

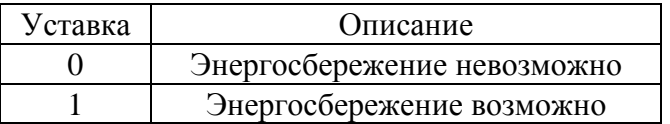

Так как константы, используемые для реализации режима управления с энергосбережением, имеют оптимальные заводские уставки, выставленные перед отгрузкой потребителю, нет необходимости в их регулировке при нормальной эксплуатации. Если характеристики используемого Вами двигателя сильно отличаются от характеристик стандартных двигателей, для изменения констант воспользуйтесь следующими рекомендациями.

#### (1) Режим управления с энергосбережением

(а) Коэффициент энергосбережения (CD-096)

Используйте эту величину энергосбережения при вращении электродвигателя в режиме энергосбережения для подсчета напряжения, при котором к.п.д. электродвигателя максимален, и установите это значение напряжения как выходное опорное. Эта величина заранее установлена на заводе-изготовителе для стандартного электродвигателя. С увеличением величины растет также и величина выходного напряжения.

(b) Нижний предел по напряжению, когда еще обеспечивается режим энергосбережения (CD-097, CD-098)

Функции устанавливают нижний предел по выходному напряжению. Если опорное напряжение, подсчитанное для режима энергосбережения меньше, чем характерный для преобразователя нижний предел, значение нижнего предела используется как выходная опорная величина. Нижний предел устанавливается для предотвращения срыва вращения при малых нагрузках. Если установить пределы при 6 Гц и при 60 Гц, величина, полученная с помощью линейной интерполяции, может быть использована для установки любого предела по напряжению (другого, чем 6 Гц и 60 Гц). Уставка производится в % от номинального напряжения электродвигателя.

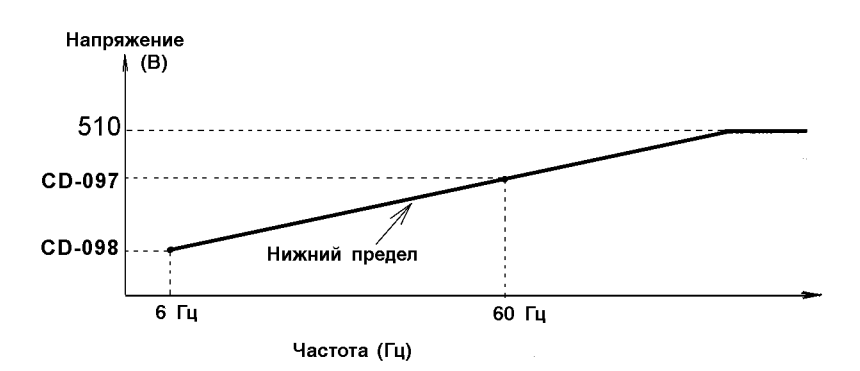

#### **(2) Настройка энергосбережения**

В режиме управления с энергосбережением подсчитывается оптимальное напряжение с учетом мощности нагрузки и приложенного к ней напряжения. Однако устанавливаемая величина может изменяться под действием колебаний температуры, или при использовании электродвигателей других производителей. Таким образом, в ряде случаев прикладываемая величина напряжения может быть не оптимальной. Автоматическая настройка управляет напряжением таким образом, чтобы достигались условия максимального к.п.д.

(а) Предел настройки по напряжению (CD-100)

Ограничивает диапазон регулирования напряжения при настройке. Уставка в процентах от номинального напряжения электродвигателя. При установке этой константы на "0" настройка становится невозможна.

(b) Напряжение ступени настройки (CD-101, CD-102)

Функции устанавливают интервал изменения напряжения за один цикл настройки. Уставка в % от номинального напряжения электродвигателя. С ростом этой величины изменение скорости вращения двигателя увеличивается. Этот интервал изменения напряжения устанавливается для начального напряжения настройки, принимаемого за 100% и номинального напряжения двигателя, принимаемого за 5%. Величины, полученные путем линейной интерполяции, могут быть использованы для уставки по напряжению настройки, за исключением величин 100% и 5%, определяющих границы интервала.

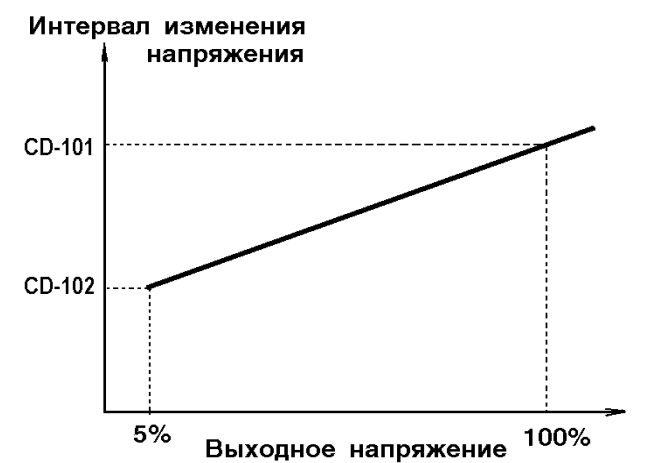

## **6.10. УПРАВЛЕНИЕ С ПОМОЩЬЮ MODBUS**

Преобразователь EI - P7012 может дистанционно управляться по ПЛС с использованием протокола MODBUS.

Сеть MODBUS состоит из одного ВЕДУЩЕГО (контроллер) и ВЕДО-МЫХ (от 1 до 32 преобразователей частоты). Последовательная связь между ВЕДУЩИМ и ВЕДОМЫМИ контролируется программой ВЕ-ДУЩЕГО, при этом ВЕДУЩИЙ посылает запросы, на которые ВЕДО-МЫЕ отвечают.

В каждый момент ВЕДУЩИЙ посылает сигнал только к одному ВЕДО-МОМУ. Каждый ВЕДОМЫЙ имеет свой адрес, который используется ВЕДУЩИМ при формировании запроса. ВЕДОМЫЙ, получивший запрос, выполняет указанную в нем функцию и отвечает ВЕДУЩЕМУ.

(1) Спецификации устройства связи

- Интерфейс………………..RS-485 (должна быть установлена карта интерфейса связи EI- RS485-7)
- Синхронизация………….. Асинхронно
- Параметр передачи………Число передачи в бодах :
	- 2400, 4800, 9600 бод/с (константа CD-106) Длина слова сообщения: фиксированная - 8 бит Контрольное число (четность) : Четность / нечетность, возможен выбор четного или нечетного (константа CD-107) Сообщение "Стоп" : Фиксированное - 1 бит
- Протокол……………… MODBUS
- Максимальное число устройств…………..…… 31 (при использовании RS-485)
- (2) Данные, которые могут быть переданы/приняты по ПЛС это команды вращения, сигналы опорной частоты, сообщения о неисправности, состоянии преобразователя, а также сигналы уставок и считывания констант.
- (а) Выбор режима управления (CD-002)

Выберите метод ввода команды вращения и опорной частоты с помощью константы CD-002. Для реализации команды вращения и опорной частоты от ПЛС уставки этой константы должны принимать значения от "4" до "8". Также, безотносительно к этому выбору, возможен контроль сигналов режима вращения, уставок и считывания констант, команд на входах многофункциональных клемм. Когда та или иная команда подается на многофункциональные входы с клемм от S2 до S6 цепи управления, она становится логической команлой ИЛИ.

- Внимание: При установке управления ПЧ от последовательной линии связи (ПЛС) не рекомендуется отключать функционирование кнопки «МЕСТНЫЙ / ДИСТАНЦИОННЫЙ» (установка значения CD-007 = 0), в противном случае при потере связи по ПЛС работа ПЧ может быть заблокирована.
	- (b) Значение опорной частоты (CD-105)

Выбираются значения опорной частоты от контроллера, а также значения опорной и выходной частот от подключенных преобразователей. Разрешающая способность по выходной частоте для EI-Р7012 составляет 0.1 Гц. Даже если опорная частота изменилась на 0.01 Гц в константе CD-105, величина в сотых долях Гц опорной частоты округляется. В случае выбора величины 30000/100% в единицах 0,1%, значение округляется аналогичным образом.

(c) Сетевой адрес преобразователя (CD-106)

Адреса преобразователей в пределах одной ПЛС не должны повторяться.

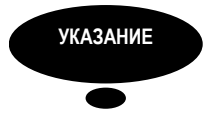

Для изменения значения констант от CD-106 до CD-108 необходимо отключить источник питания и затем включить его снова.

## **7. МОНТАЖ И ПРОВЕРКА**

## **ПРЕДУПРЕЖДЕНИЕ**

• Никогда не прикасайтесь к высоковольтным клеммам преобразователя.

 Пренебрежение этим предупреждением может быть причиной электроудара.

• Поставьте на место все защитные крышки перед подачей питания на преобразователь. Перед удалением крышек убедитесь, что входные силовые цепи разорваны автоматическим выключателем.

 Невнимание к этому предупреждению может быть причиной электроудара.

• К монтажу, проверке или замене частей может быть допущен только уполномоченный персонал.

 Удалите все металлические предметы (часы, браслеты и т.д.) перед работой.

 При работе используйте изолированный инструмент во избежание электроудара.

 Пренебрежение этим предупреждением может быть причиной электроудара.

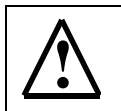

## **! ПРЕДОСТЕРЕЖЕНИЕ**

• В плате панели управления преобразователя использованы интегральные схемы на основе КМОП-элементов.

 Не касайтесь КМОП-элементов, так как они могут легко выйти из строя под воздействием статического электричества.

• Не подсоединяйте и не рассоединяйте провода или соединители, пока на цепи преобразователя подано электропитание.

 Невнимание к этому предостережению может повлечь травму персонала.

#### **7.1. ПЕРИОДИЧЕСКАЯ ПРОВЕРКА**

Преобразователь EI-P7012 будет служить дольше, если содержать его в чистоте, сухости, и при прохладной температуре окружающего воздуха с соблюдением предосторожностей, описанных в разделах 2, 3 настоящего руководства по эксплуатации. Проверьте надежность электрических соединений, отсутствие обесцвечивания или других признаков перегрева или старения. Пользуйтесь помощью таблицы 9. Перед проведением периодической проверки отключите электропитание силовой цепи.

| Проверяемый элемент                                | Проверка                                                                                                  | Действия по результатам пе-<br>риодической проверки                                                                                                    |  |
|----------------------------------------------------|----------------------------------------------------------------------------------------------------|----------------------------------------------------------------------------------------------------|--|
| Внешние клеммы, монтажные<br>резьбовые соединения, | Незатянутые резьбовые соеди-<br>нения                                                                     | Затянуть                                                                                                    |  |
| соединители                                        | Незатянутые резьбовые соеди-<br>нения                                                                     | Затянуть                                                                                                    |  |
| Радиатор-теплоотвод                                | Наличие пыли и грязи                                                                                      | Продуть сухим сжатым возду-<br><b>XOM</b><br>давлением<br>под<br><b>OT</b><br>39,2.10 <sup>4</sup> Па до 58,8.10 <sup>4</sup> Па (от 4<br>до 6 кгс/см <sup>2</sup> |  |
| Платы цепей печатного мон-<br>тажа                 | Накопление проводящей пыли<br>или масла                                                                   | Продуть сухим сжатым возду-<br>лавлением<br><b>XOM</b><br>пол<br><b>OT</b><br>39,2.10 <sup>4</sup> Па до 58,8.10 <sup>4</sup> Па (от 4<br>до 6 кгс/см <sup>2</sup> |  |
| Охлаждающий вентилятор                             | Ненормальный шум и вибрация.<br>Проверить, истек ли срок гаран-<br>тированной наработки<br>20000<br>часов | Заменить охлаждающий венти-<br>лятор                                                                                                    |  |
| Силовые элементы                                   | Накопление пыли и грязи                                                                                   | Продуть сухим сжатым возду-<br><b>XOM</b><br>лавлением<br>под<br><b>OT</b><br>39,2·10 <sup>4</sup> Па до 58,8·10 <sup>4</sup> Па (от 4<br>до 6 кгс/см <sup>2</sup> |  |
| Сглаживающий конденсатор                           | Запах или обесцвечивание                                                                                  | Заменить конденсатор или блок<br>конденсаторов                                                                                                    |  |

Таблица 9. Периодическая проверка.

## **7.2. ЧАСТИ, ПОДЛЕЖАЩИЕ ЗАМЕНЕ (РЕКОМЕНДАЦИИ)**

Для длительной, безотказной и безаварийной работы EI-P7012 периодически заменяйте следующие части:

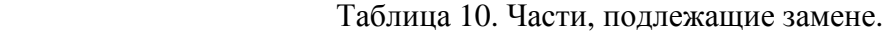

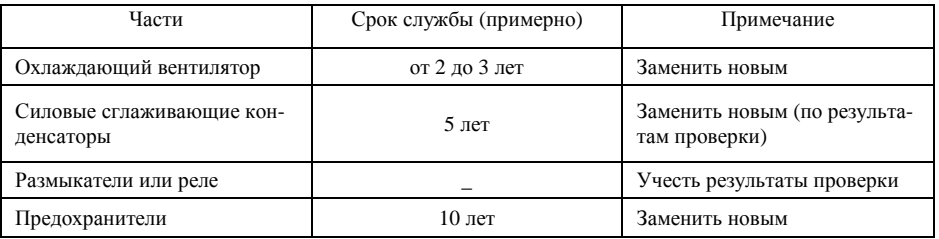

#### 8. ВОЗМОЖНЫЕ НЕИСПРАВНОСТИ

Этот раздел описывает совокупность состояний дисплея панели управления в случае возможных неисправностей преобразователя и неисправностей по причине поломки элементов машинной части электропривода/двигателя, а также действия, которые необходимо предпринять для устранения неисправности.

## 8.1. ДИАГНОЗ НЕИСПРАВНОСТИ И ДЕЙСТВИЯ ПО ЕЁ УСТРАНЕНИЮ

- $(1)$ Когда преобразователь ЕІ - Р7012 регистрирует неисправность, характер неисправности высвечивается на цифровом дисплее и активируется выход соответствующих контактов. При этом электродвигатель начинает инерционно останавливаться. Выберите соответствующий конкретной неисправности случай, описанный в таблице, приведенной ниже, и примите меры по устранению неисправности.
- Если проверки или описанные действия по устранению неис- $(2)$ правности не могут решить проблему, свяжитесь с Вашим представительством сервис-центра незамедлительно.
- Для повторного включения подайте повторно напряжение на вход  $(3)$ или нажмите кнопку СБРОС, или отключите основные цепи от источника питания, чтобы преобразователь перешел в состояние "выключен" перед повторным включением.

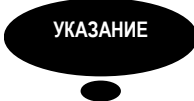

Когда подана команда ВРАЩЕНИЕ ВПЕРЕД (ОБРАТНОЕ ВРАЩЕНИЕ), преобразователь не воспринимает команду СБРОС ЗАЩИТЫ. Убедитесь, что повторное включение производится после того, как команда ВРАЩЕНИЕ ВПЕРЕД (ОБРАТНОЕ ВРАЩЕНИЕ) отключена.

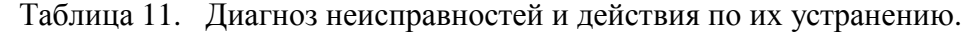

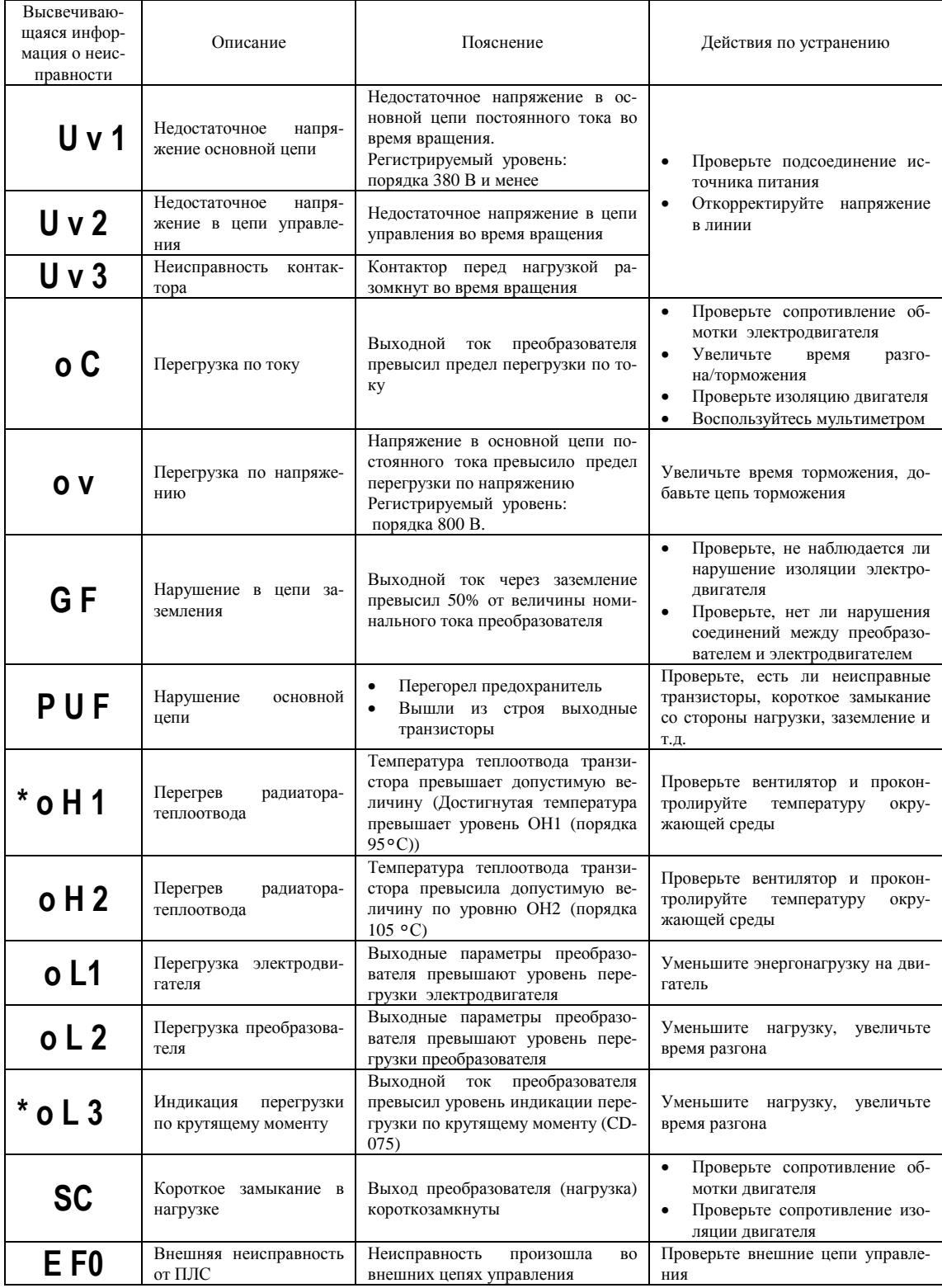

\* Возможен выбор метода останова

#### Таблица 11. Диагноз неисправности и действия по ее устранению (продолжение).

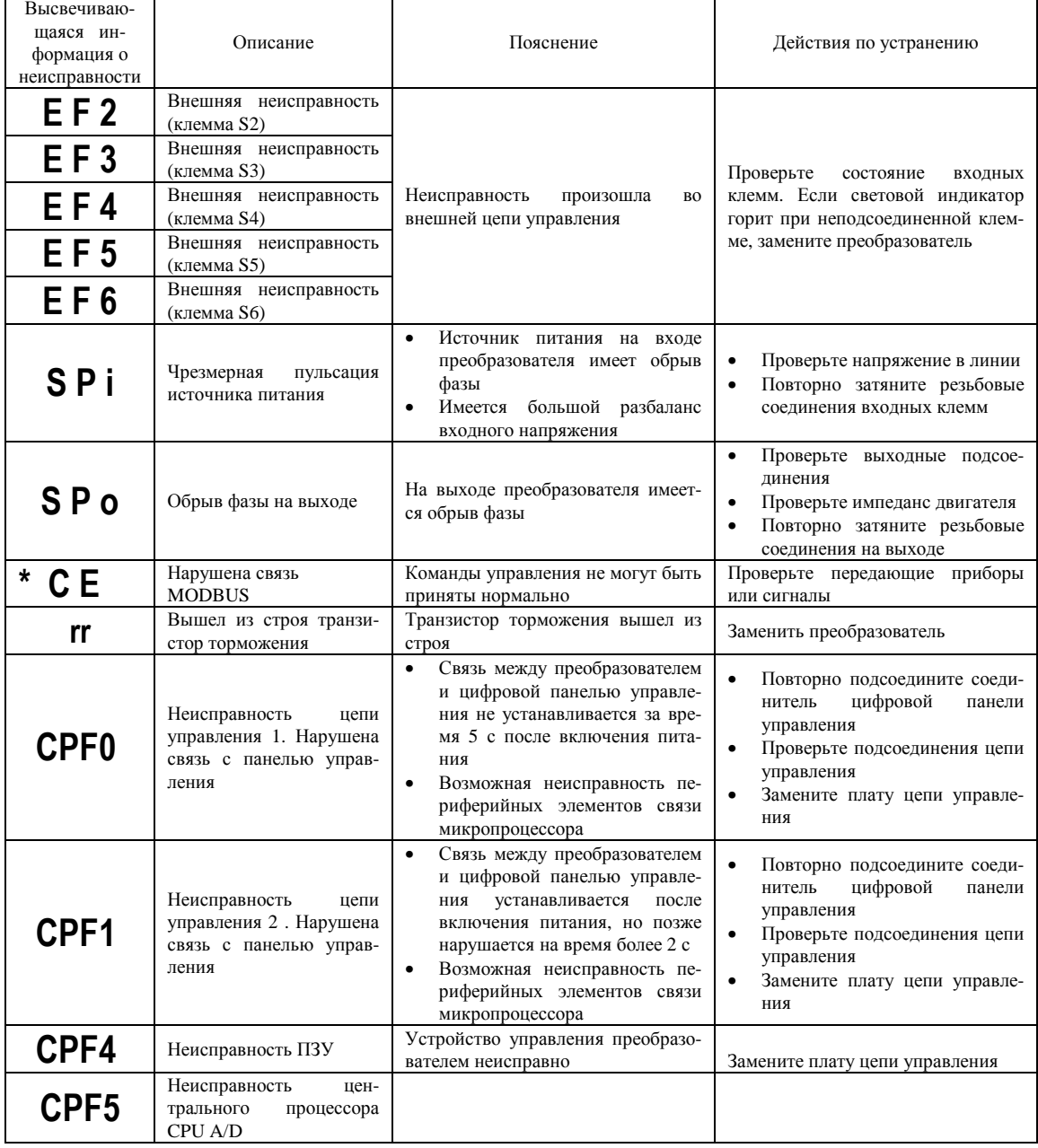

\* Возможен выбор метода останова

## 8.2. СИГНАЛЫ ОПОВЕЩЕНИЯ О НЕИСПРАВНОСТИ И ПОЯСНЕНИЯ К НИМ

Сигналы оповещения не активизируют выходы контактов неисправности и преобразователь возвращается к его штатному режиму управления автоматически после устранения причины оповещения.

Следующая таблица описывает различные типы сигналов оповещения.

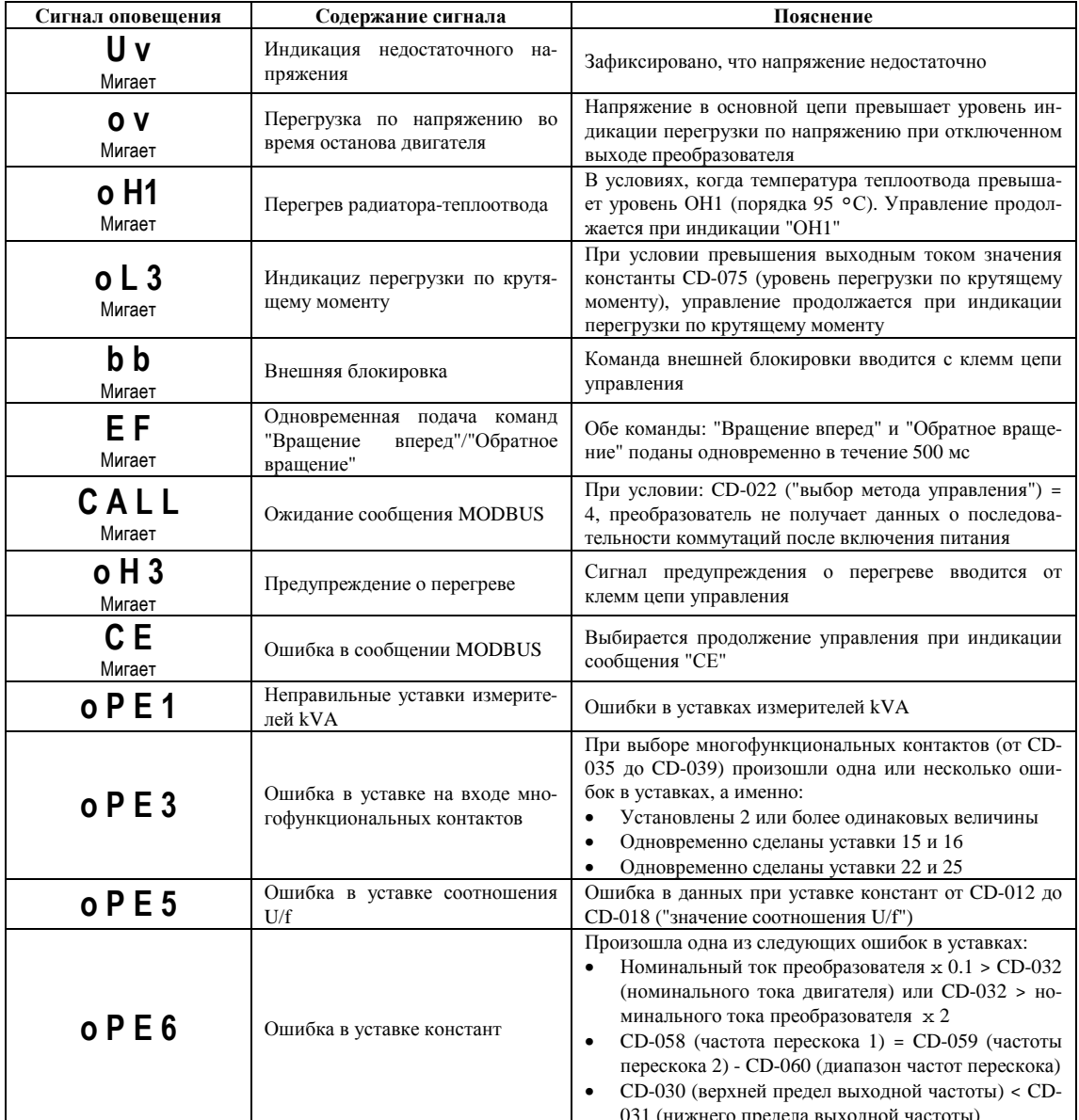

#### Таблица 13 Сигналы оповещения и пояснения к ним

## **8.3. НЕИСПРАВНОСТИ ЭЛЕКТРОДВИГАТЕЛЯ И ДЕЙСТВИЯ ПО УСТРАНЕНИЮ**

- (1) Если электродвигатель имеет признаки любой неисправности, описанной ниже, выясните причину и выполните действия по устранению неисправности.
- (2) Если эти действия не решают проблему, незамедлительно свяжитесь с Вашим представительством сервис-центра.

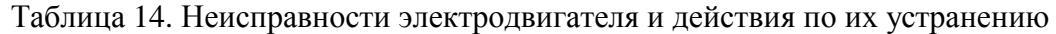

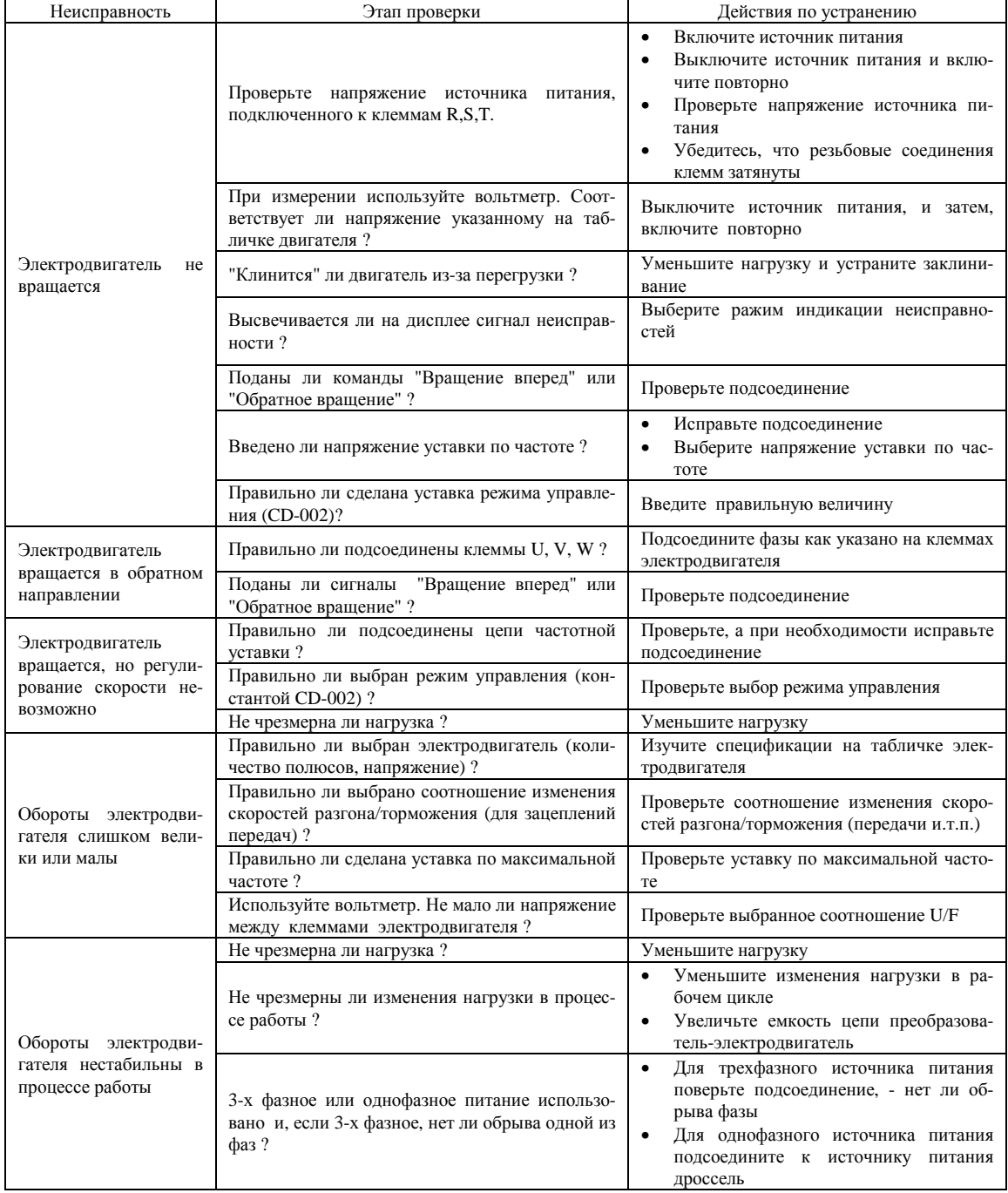

#### **9. ТРЕБОВАНИЯ БЕЗОПАСНОСТИ**

9.1. Преобразователь EI-P7012 соответствует действующим Правилам устройства электроустановок.

9.2. Степень защиты от проникновения внешних твердых предметов и воды:

- IP20;

- IP54 (возможно только для моделей 060Н…450Н).

- 9.3. Защита персонала от поражения электрическим током:
	- класс "I".

## **10. КОМПЛЕКТНОСТЬ**

 В комплект стандартной поставки входит преобразователь EI-P7012 в индивидуальной упаковке и таре.

 Дополнительно, по отдельному заказу, к частотному преобразователю могут быть поставлены следующие устройства:

- тормозной резистор и тормозной прерыватель;

 - входной и выходной фильтры, фильтр электромагнитных помех, реактор постоянного тока;

- модуль интерфейса RS485;

- датчики технологических параметров;

- пульты дистанционного управления.

#### **11. ГАРАНТИИ ПОСТАВЩИКА**

 Поставщик гарантирует безотказную работу преобразователя в течение 24 месяцев со дня покупки при условии соблюдения покупателем всех предупреждений и предостережений, а также правил и приемов безопасной эксплуатации, изложенных в настоящем руководстве. Гарантия не распространяется на изделие с нарушенными пломбами (гарантийными наклейками) и (или) в конструкцию которого внесены изменения.

Производитель оставляет за собой право изменять конструкцию и технические характеристики изделия.

## **12. ГАРАНТИЙНОЕ И СЕРВИСНОЕ ОБСЛУЖИВАНИЕ**

 Гарантийное обслуживание, а также работы по ремонту и замене частей преобразователя проводятся авторизованным персоналом сервис-центра фирмыпоставщика.

## **ПРИЛОЖЕНИЕ 1. СПЕЦИФИКАЦИЯ**

Таблица А-1 Спецификация преобразователя EI-P7012

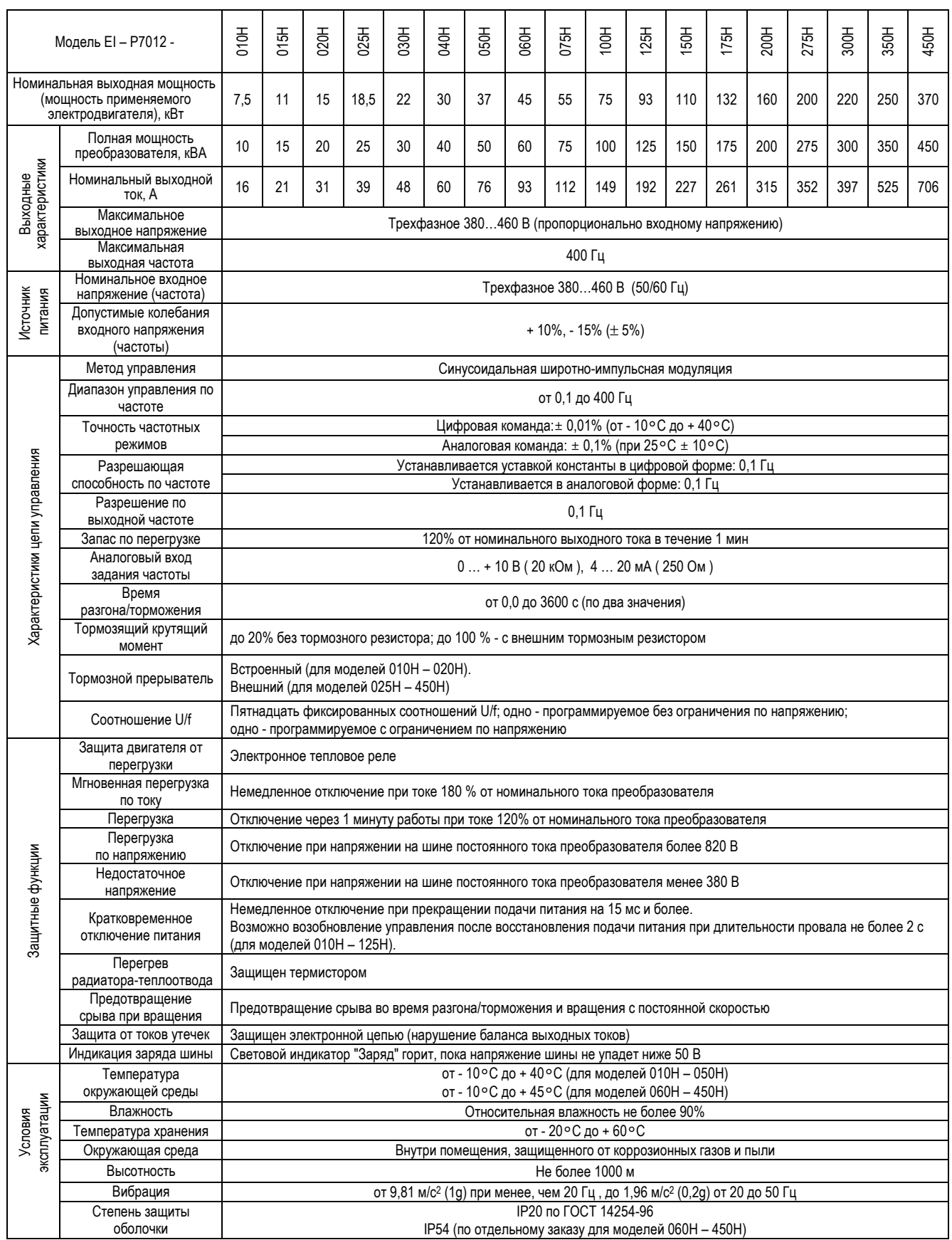

#### **ПРИЛОЖЕНИЕ 2. ТИПОВАЯ СХЕМА ПОДСОЕДИНЕНИЙ**

#### **2.1. ПОДКЛЮЧЕНИЕ ТОРМОЗНОГО РЕЗИСТОРА**

Встроенный тормозной прерыватель и внешний тормозной резистор (для моделей EI-P7012-010Н…-025Н).

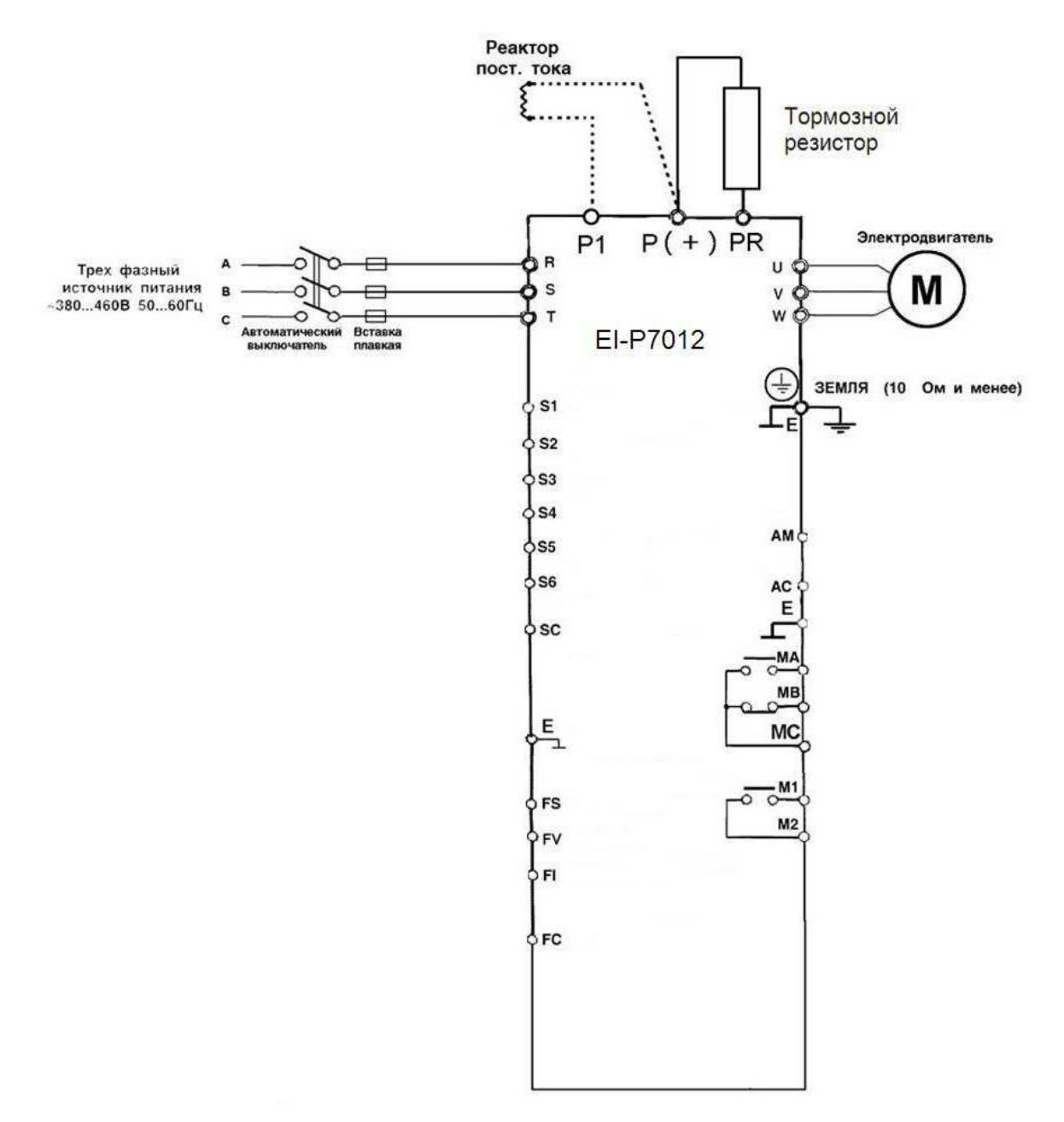

**1.** При установке реактора постоянного тока удалите перемычку между клеммами Р ( + ) и Р1 и подсоедините реактор к этим клеммам.

**2.** При использовании тормозного резистора константу CD-070 установите на "0" ("Выбор режима, когда предотвращение срывов во время торможения невозможно"). Если это не сделано, преобразователь не может остановить двигатель за время торможения, заданное уставкой.

#### **2.2. ПОДКЛЮЧЕНИЕ ТОРМОЗНОГО ПРЕРЫВАТЕЛЯ И ТОРМОЗНОГО РЕЗИСТОРА**

Внешний тормозной прерыватель и внешний тормозной резистор (для моделей EI-P7012-030Н…-450Н).

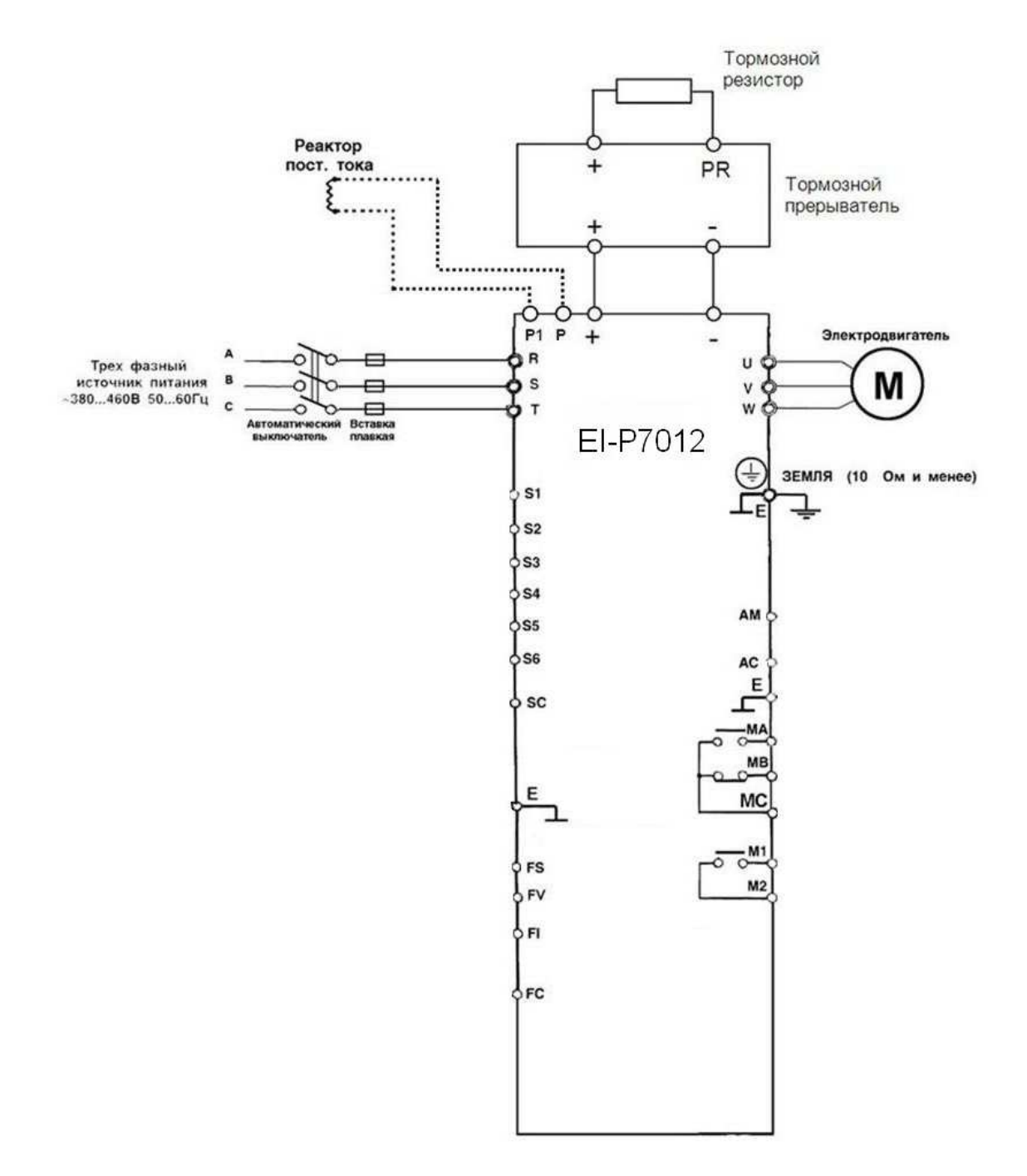

**1.** При установке реактора постоянного тока удалите перемычку между клеммами Р и Р1 и подсоедините реактор к этим клеммам (модели 030Н…050Н).

**2.** При использовании тормозного резистора константу CD-070 установите на "0" ("Выбор режима, когда предотвращение срывов во время торможения невозможно"). Если это не сделано, преобразователь не может остановить двигатель за время торможения, заданное уставкой.

## **ПРИЛОЖЕНИЕ 3. ЛИСТ КОНСТАНТ**

#### Таблица А-5 Лист констант

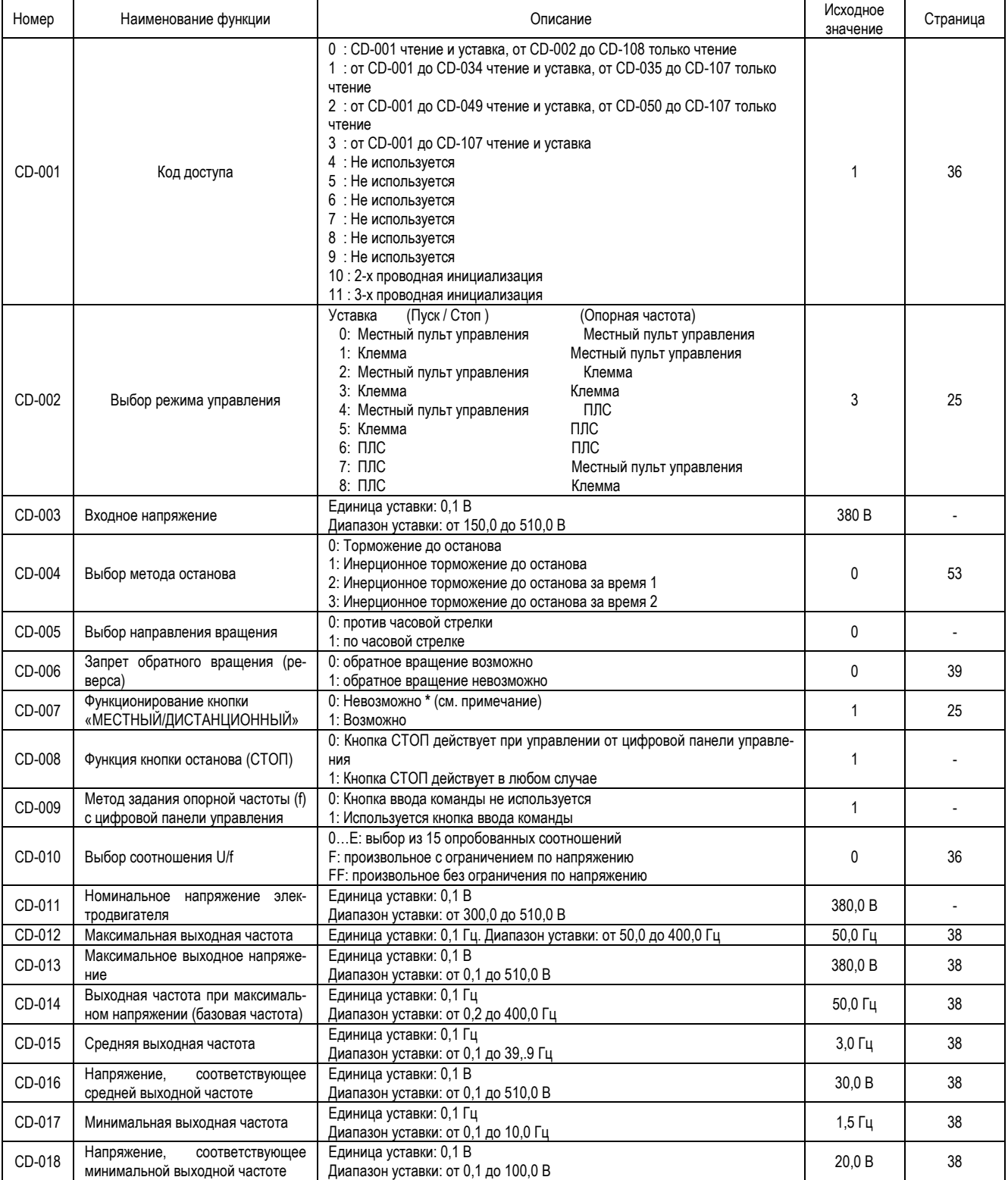

**\* При установке управления ПЧ от последовательной линии связи (ПЛС) не рекомендуется отключать функционирование кнопки «МЕСТНЫЙ / ДИСТАНЦИОННЫЙ» (установка значения CD-007 = 0), в противном случае при потере связи по ПЛС работа ПЧ может быть заблокирована.**

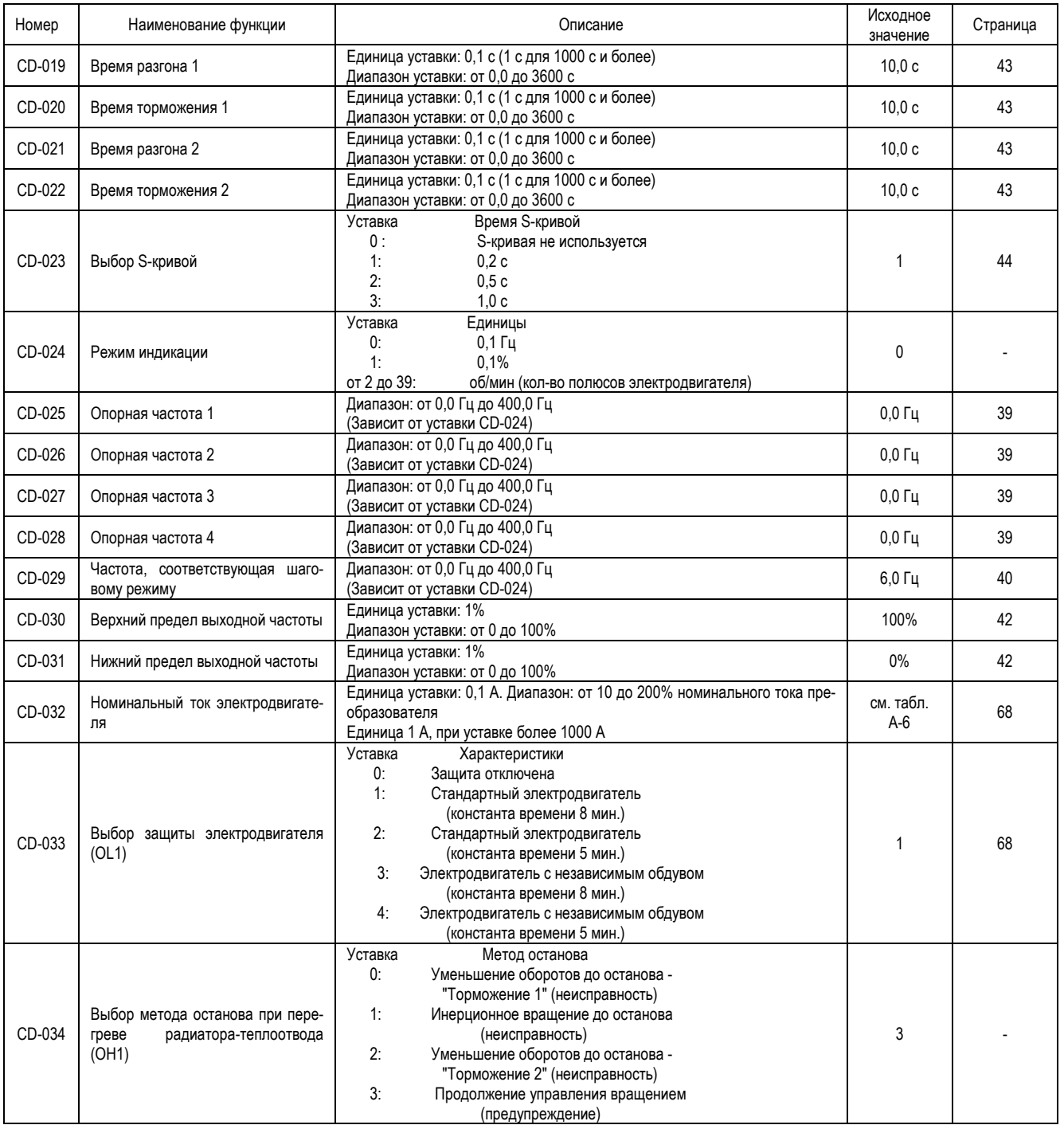

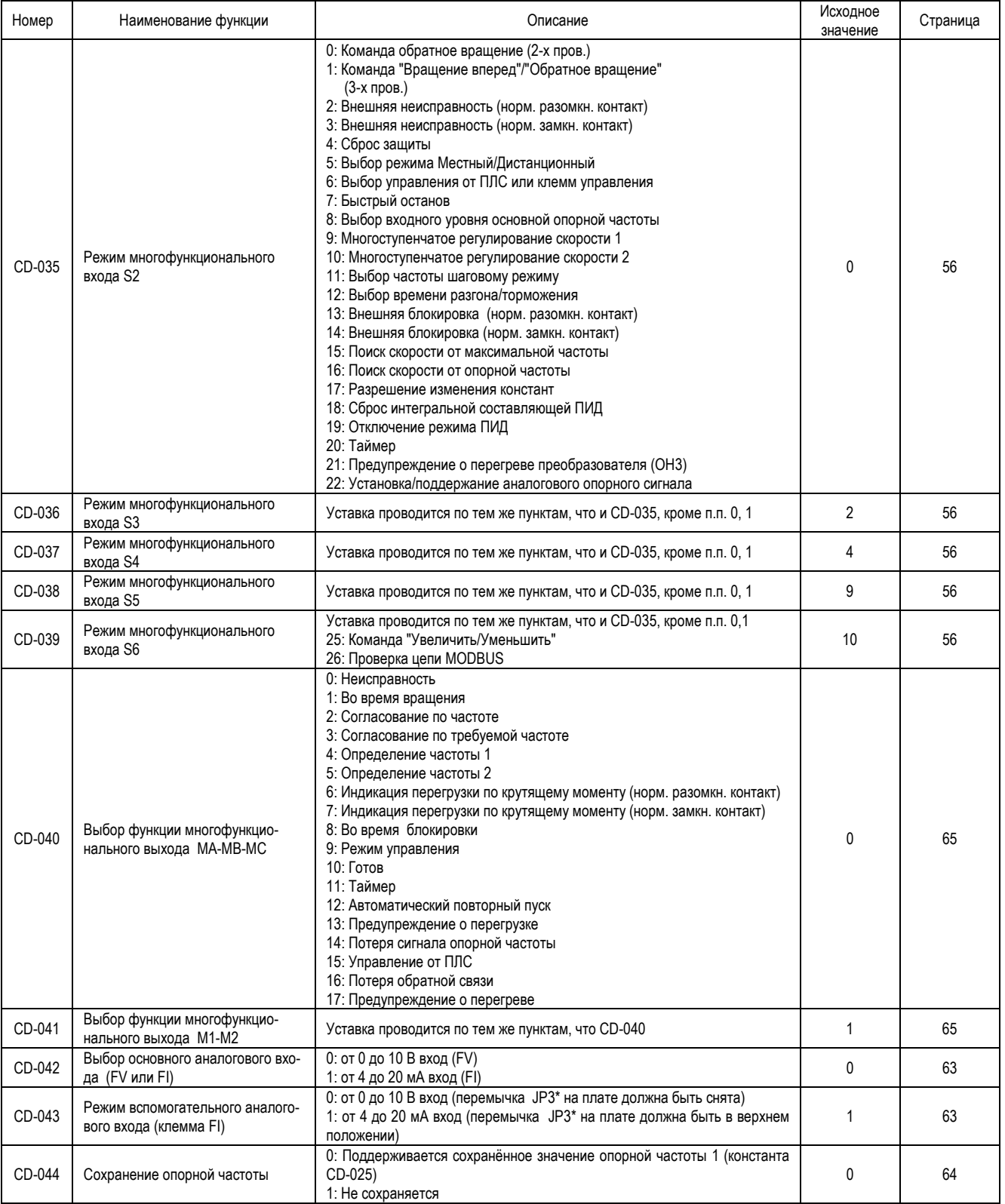

\* В моделях более ранних выпусков – JP1.

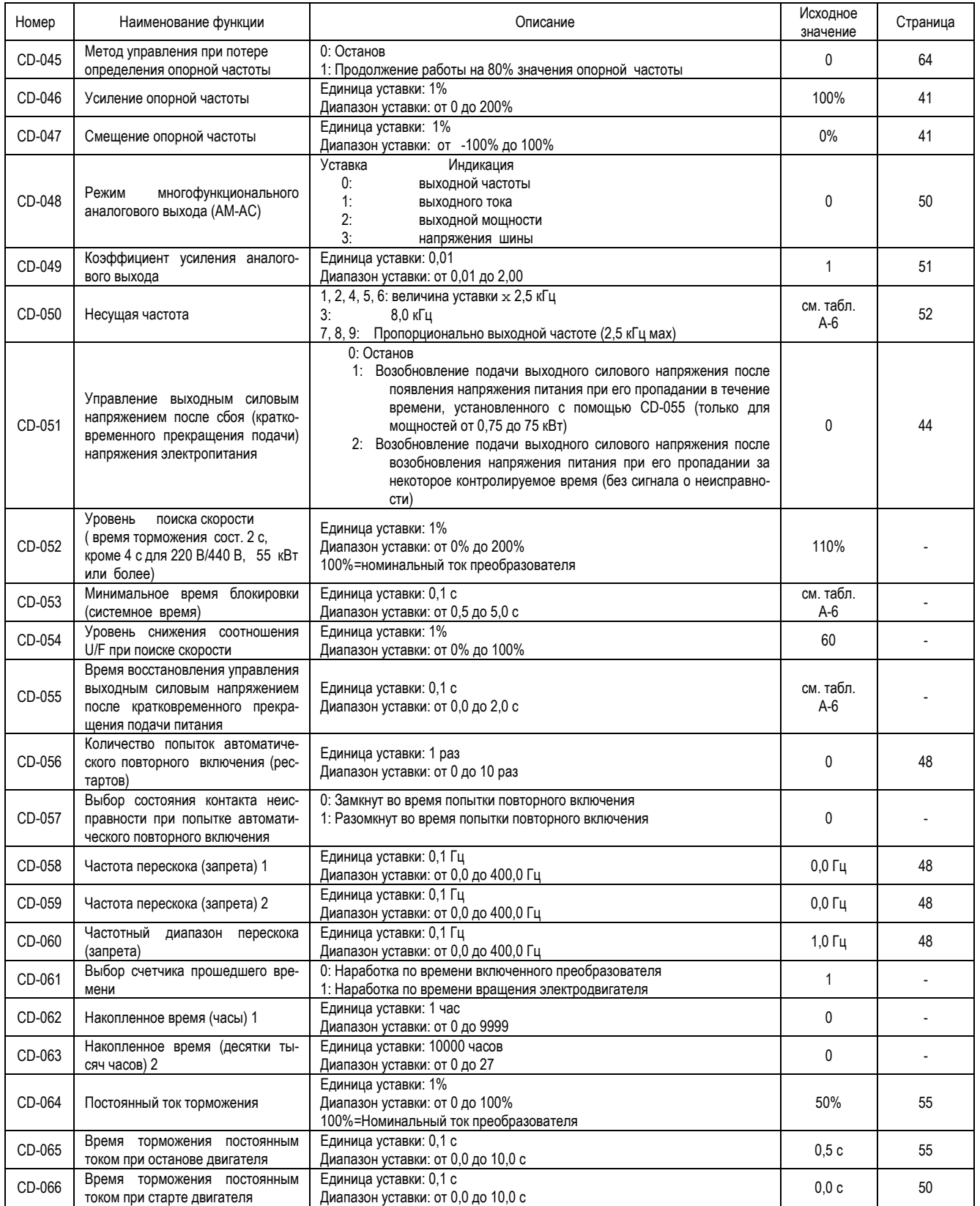

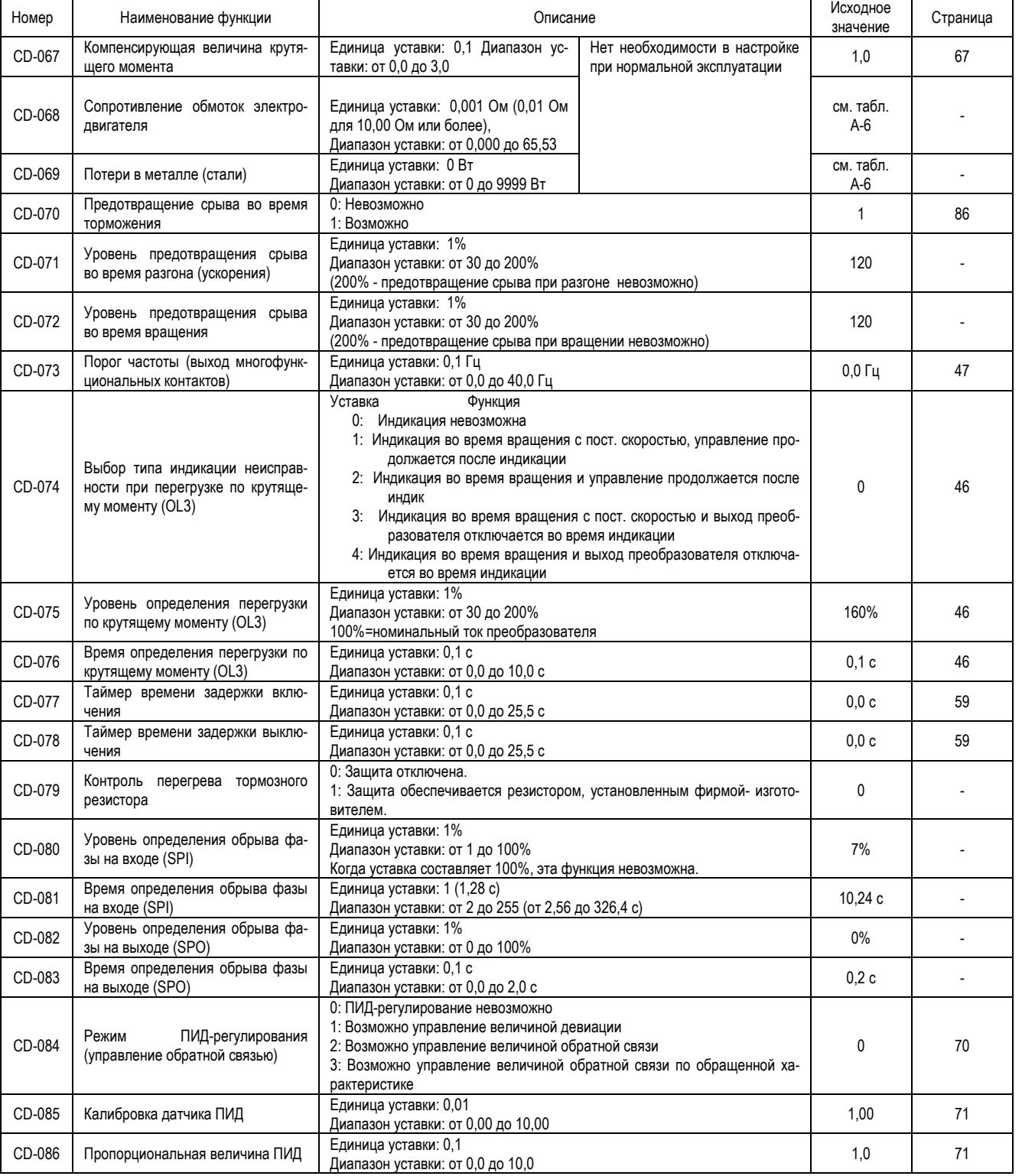

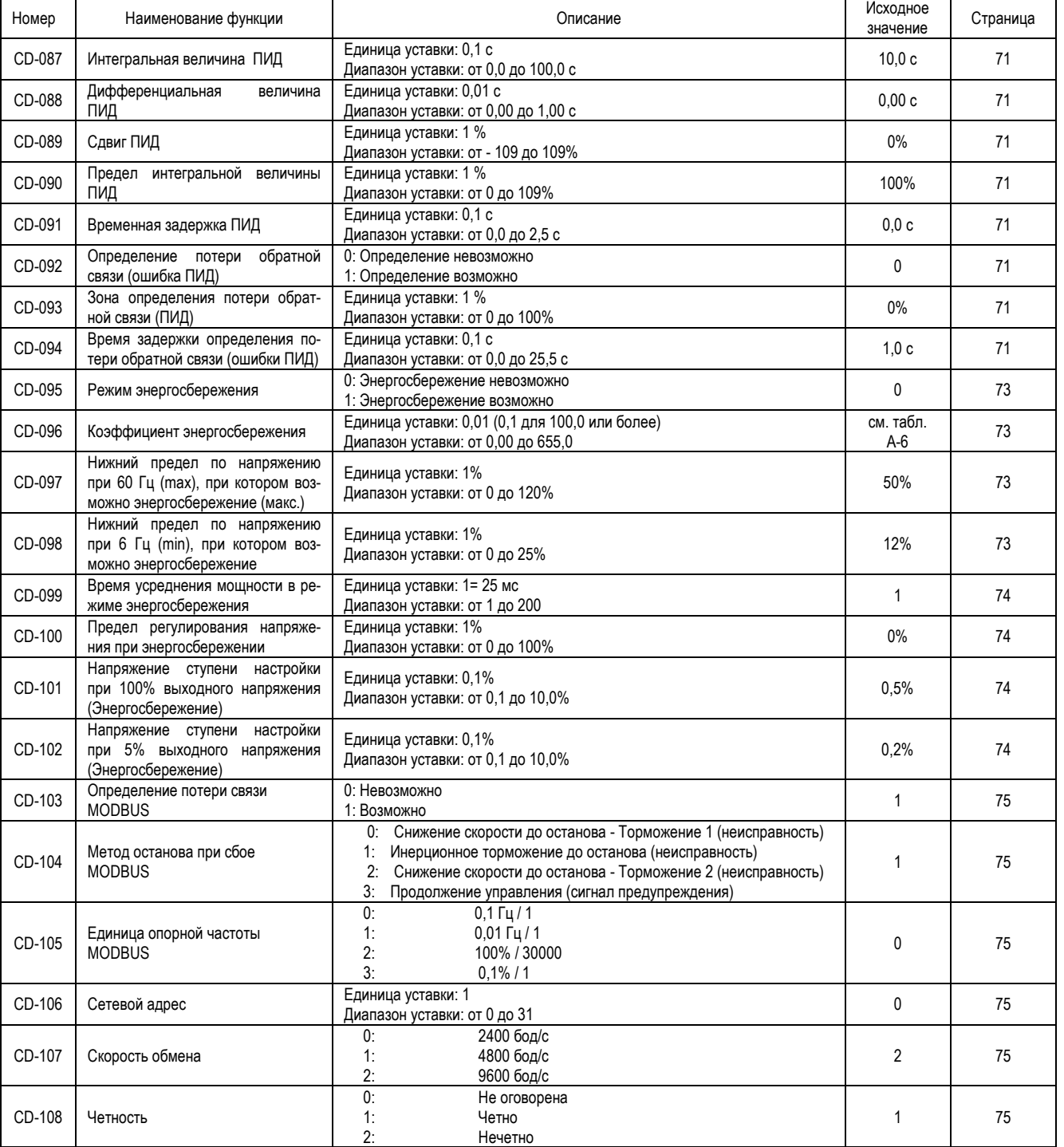

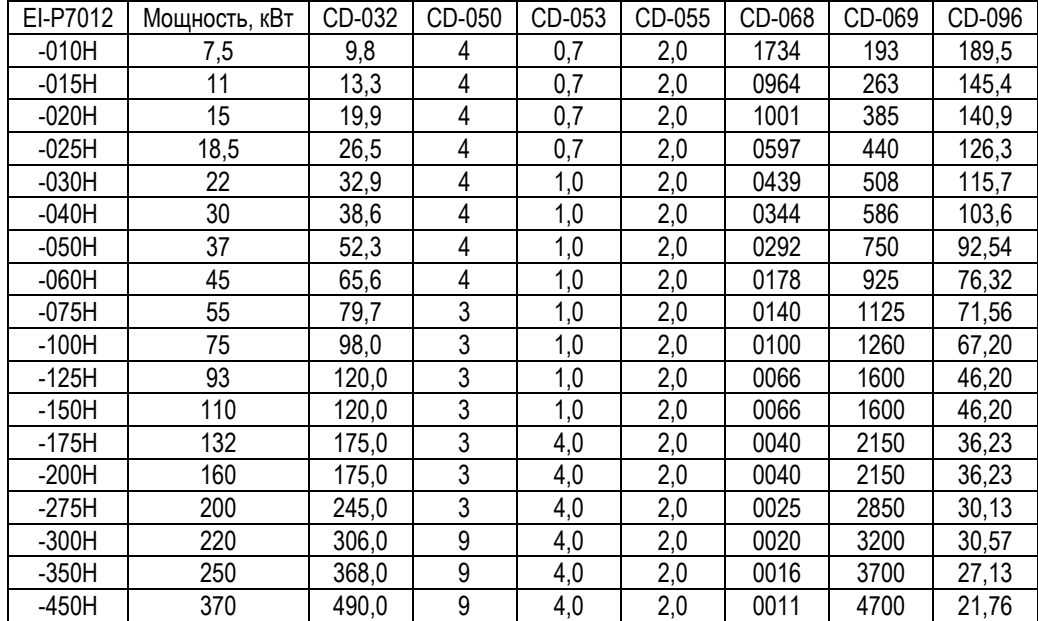

#### Таблица А-6 Исходное значение констант (переменные данные в зависимости от мощности ПЧ)

# **ПРИЛОЖЕНИЕ 4. ДИСПЛЕЙ И ЕГО ЦИФРОВЫЕ ОПЕРАТОРЫ**

В таблице А-7 приведено содержание отображаемой на дисплее информации.

# Таблица А-7

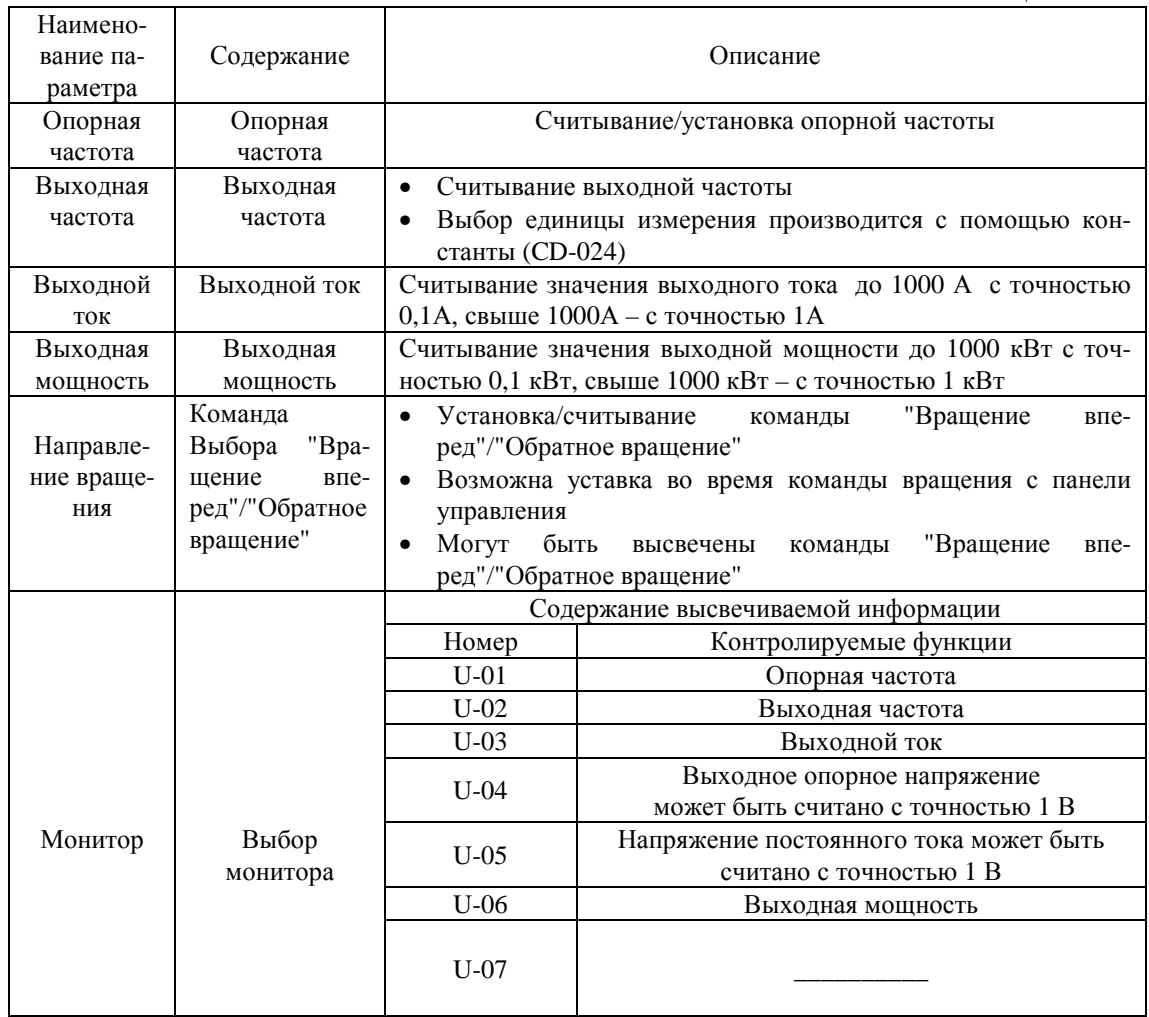

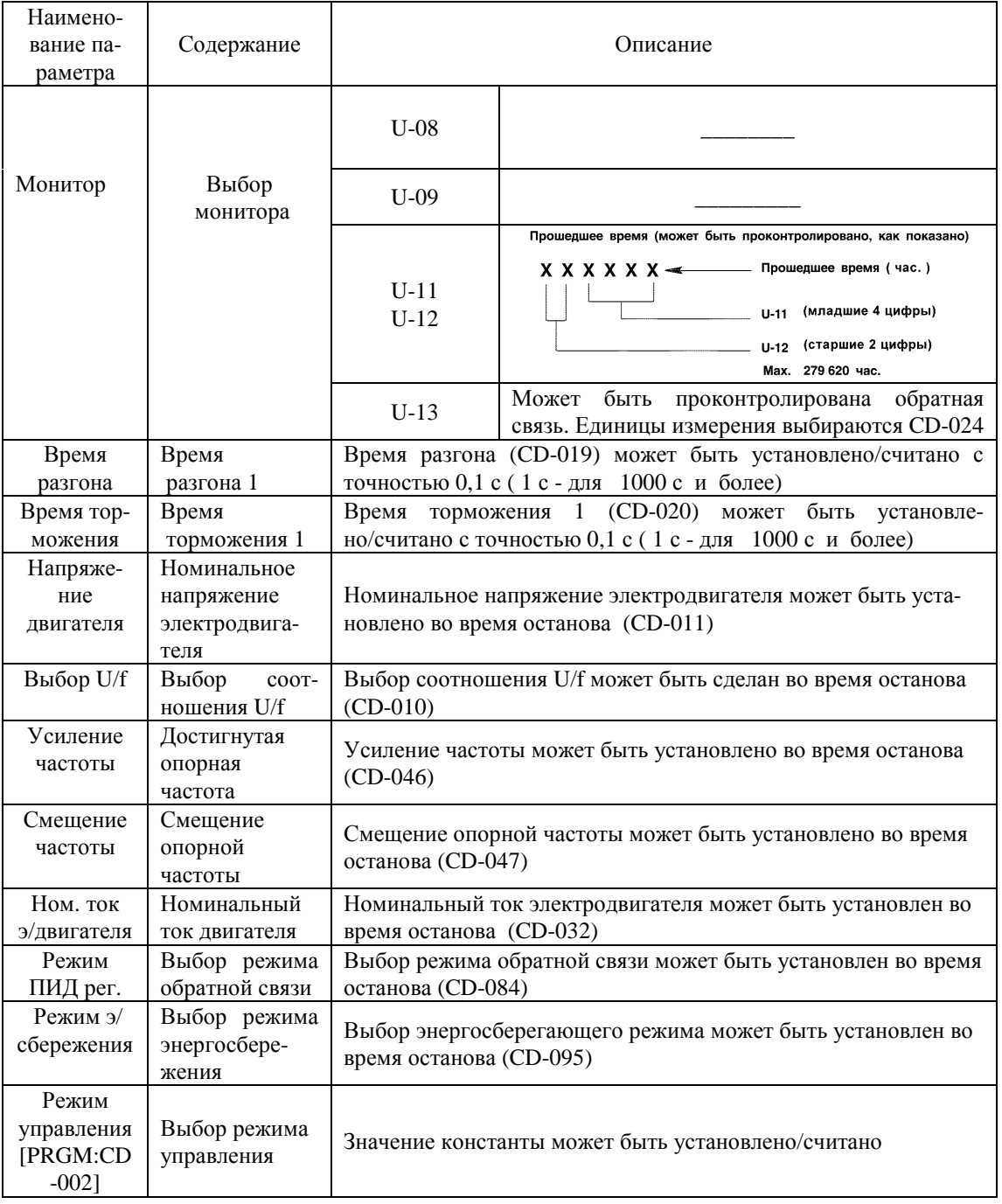

## Таблица А-7 (Продолжение)

## **ПРИЛОЖЕНИЕ 5. ГАБАРИТНЫЕ РАЗМЕРЫ И МАССА**

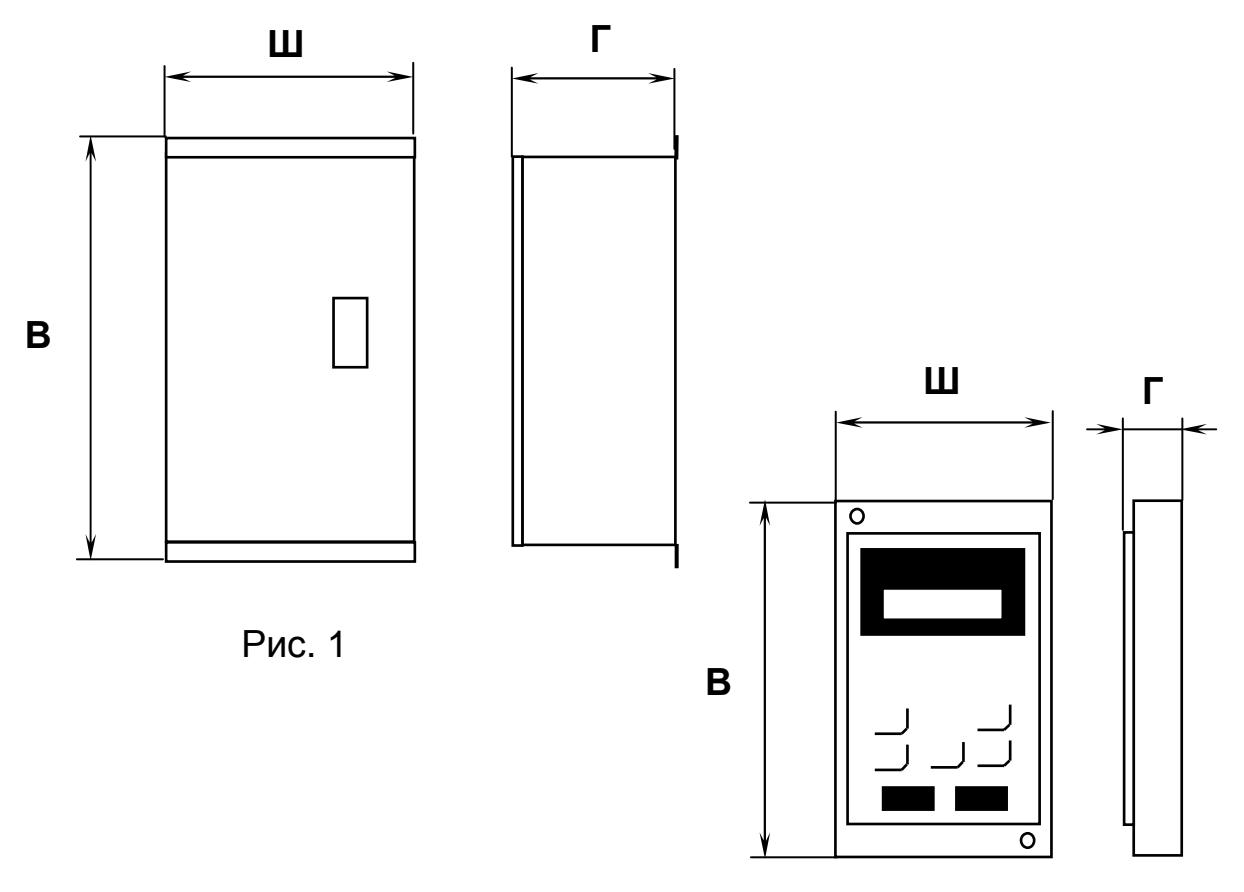

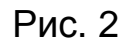

| № рисунка | Модель EI-P7012   | Размеры, мм |     | Macca,   |                |
|-----------|-------------------|-------------|-----|----------|----------------|
|           |                   | B           | Ш   | $\Gamma$ | ΚГ             |
| Рис. 1    | 010H              | 278         | 138 | 180      | $\overline{4}$ |
|           | $015H - 020H$     | 300         | 228 | 215      | 6,6            |
|           | $025H - 050H$     | 450         | 300 | 247      | 16             |
|           | $060H - 075H$     | 677         | 355 | 326      | 39             |
|           | $100H - 125H$     | 777         | 395 | 326      | 48             |
|           | $150H - 175H$     | 810         | 586 | 332      | 76             |
|           | $200H - 275H$     | 987         | 704 | 332      | 95             |
|           | $300H - 350H$     | 1100        | 860 | 411      | 150            |
|           | 450H              | 1100        | 975 | 411      | 190            |
| Рис. 2    | Пульт управления  |             |     |          |                |
|           | (вырез в передней | 163         | 74  | 18       | 0,15           |
|           | крышке 70 х 138)  |             |     |          |                |

Таблица А-8. Исполнение IP20

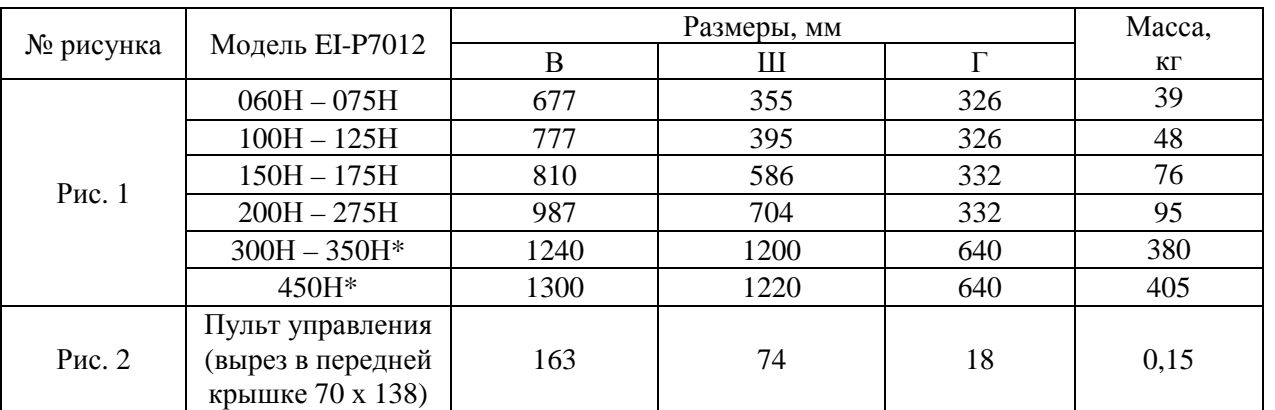

#### Таблица А-8-1. Исполнение IP54

\* Конструктивное исполнение – шкаф настенной установки.